# **Bienvenido a LOGO!**

Estimado cliente:

Le quedamos agradecidos por haber adquirido el producto LOGO!. Nuestra enhorabuena por su decisión. El LOGO! que Ud. ha comprado es un módulo lógico que cumple las estrictas normas de calidad estipuladas en ISO 9001.

LOGO! es sumamente versátil. Gracias a su enorme funcionalidad y –pese a ello– su fácil manejo, LOGO! ofrece una elevada rentabilidad en prácticamente todas las aplicaciones.

# **Documentación de LOGO!**

En el presente manual de LOGO! se describen el montaje, la programación y las aplicaciones de LOGO!.

Además de en este manual de LOGO!, Ud. hallará las informaciones concernientes al cableado también en las instrucciones para el producto LOGO! adjuntas a cada equipo. En la ayuda online de LOGO!Soft y LOGO!Soft Comfort aparecen informaciones más detalladas sobre la programación de LOGO! a través de un PC. LOGO!Soft y LOGO!Soft Comfort son sendos softwares de programación para PCs, que operan bajo WINDOWS<sup>®</sup> y sirven para que Ud. conozca LOGO! y pueda redactar, verificar, imprimir y archivar programas independientemente de LOGO!.

# **Contenido del manual**

El presente manual está dividido en 8 capítulos:

- Presentación de LOGO!
- Montaje y cableado de LOGO!
- Programación de LOGO!
- Parametrización de LOGO!
- $\bullet$  Módulos de programa de LOGO!
- Software de LOGO!
- Aplicaciones de LOGO!
- $\bullet$  Anexos (datos técnicos, determinación de recursos, LOGO! sin display, circunstancias específicas de interfase AS, números de referencia)

#### **Asistencia**

A través de nuestra página Internet sobre el tema LOGO!: http://www.ad.siemens.de/logo, le serán contestadas rápida y sencillamente todas sus preguntas.

### **Consignas de seguridad para el usuario**

Este manual contiene las informaciones necesarias para su seguridad personal y la prevención de daños materiales. Tales informaciones se ponen de relieve mediante señales de precaución, representándose según el grado de peligro tal como sigue:

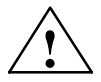

#### **! Peligro**

Significa que, si no se adoptan las medidas preventivas adecuadas, **se producirán** la muerte, graves lesiones corporales o daños materiales considerables.

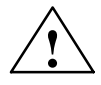

## **! Precaución**

Significa que, si no se adoptan las medidas preventivas adecuadas, **pueden producirse** la muerte, graves lesiones corporales o daños materiales considerables.

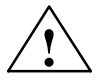

#### **! Cuidado**

Significa que, si no se adoptan las medidas preventivas adecuadas, pueden producirse leves lesiones corporales o daños materiales.

#### **Nota**

Se trata de una información importante sobre el producto, el manejo del mismo o cierta parte del manual sobre el que se desea llamar particularmente la atención.

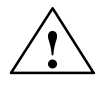

#### **! Precaución**

La puesta en funcionamiento y la operación del equipo podrán efectuarlas únicamente **personal cualificado**. De acuerdo con las consignas de seguridad de este manual, se entiende por personal cualificado a las personas autorizadas a poner en servicio, conectar a tierra e identificar los aparatos, sistemas y circuitos según las normas estándar de seguridad.

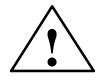

#### **! Precaución**

El equipo sólo se podrá utilizar para las aplicaciones previstas en el catálogo y en la descripción técnica, y sólo en combinación con los equipos y componentes ajenos recomendados u homologados por Siemens.

El funcionamiento correcto y seguro del producto presupone un transporte, almacenaje, instalación y montaje adecuados, así como un manejo y mantenimiento concienzudos.

#### **Copyright** E **Siemens AG 1996 All rights reserved**

La divulgación y reproducción de este documento, así como el uso y la comunicación de su contenido, no están autorizados, a no ser que se obtenga el consentimiento expreso para ello. Los infractores quedan obligados a la indemnización de los daños. Se reservan todos los derechos, en particular para el caso de concesión de patentes o de modelos de utilidad.

#### **Exención de responsabilidad**

Hemos comprobado si el contenido de esta publicación concuerda con el hardware y el software descritos. Sin embargo, no pueden excluirse ciertas divergencias que nos impiden asumir la garantía completa de esta concordancia. Revisamos regularmente las indicaciones de esta publicación, incluyendo las correcciones eventualmente necesarias en las ediciones siguientes. Agradecemos sugerencias.

# **Indice de contenido**

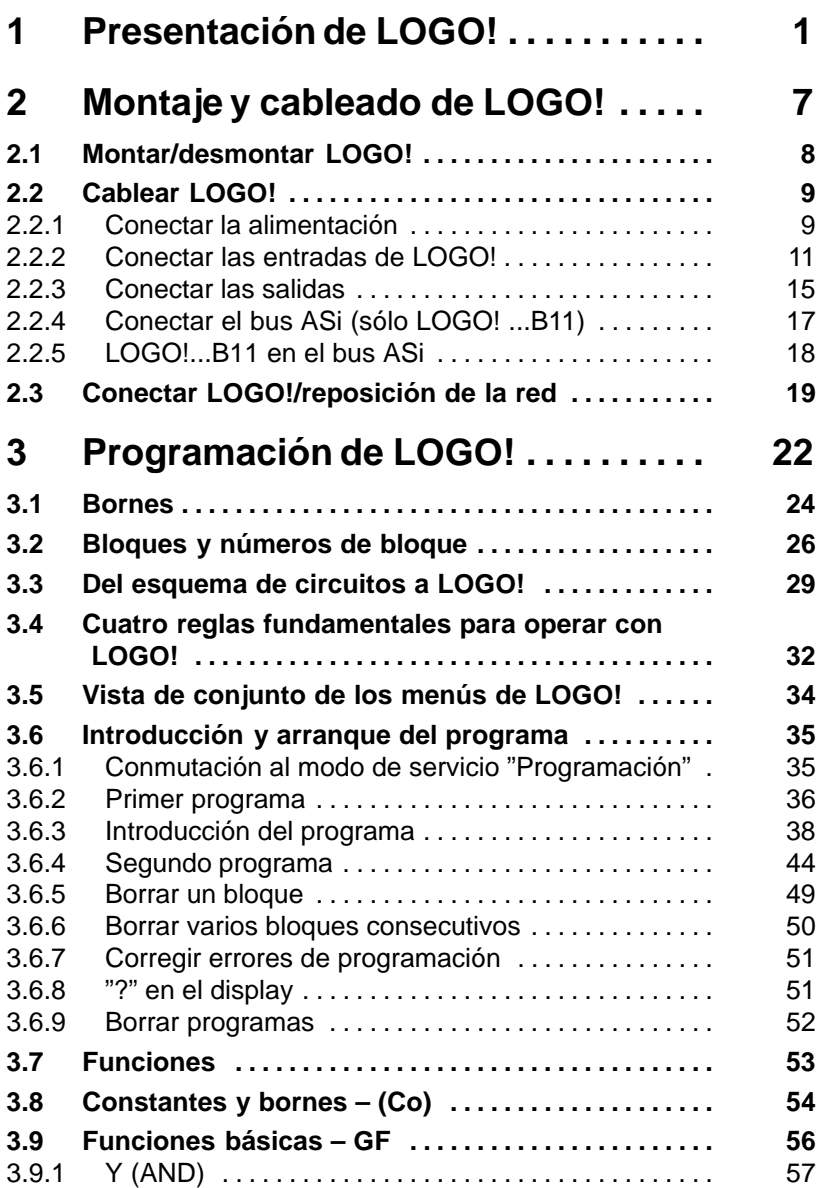

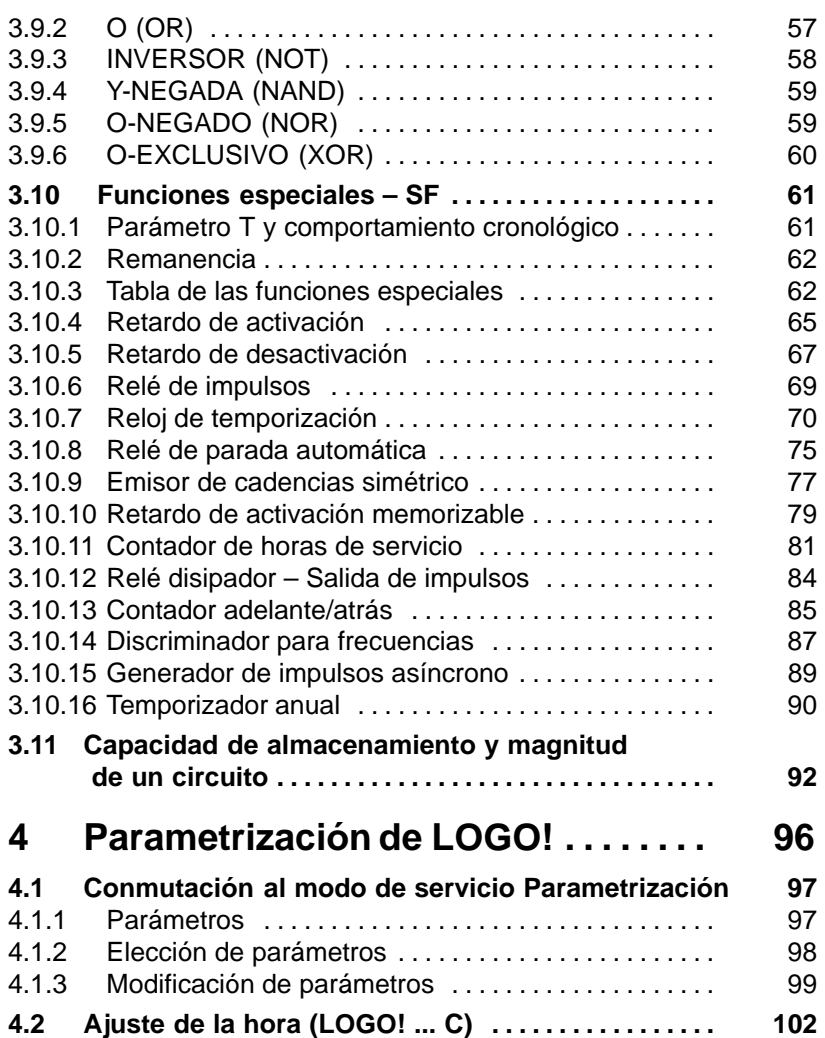

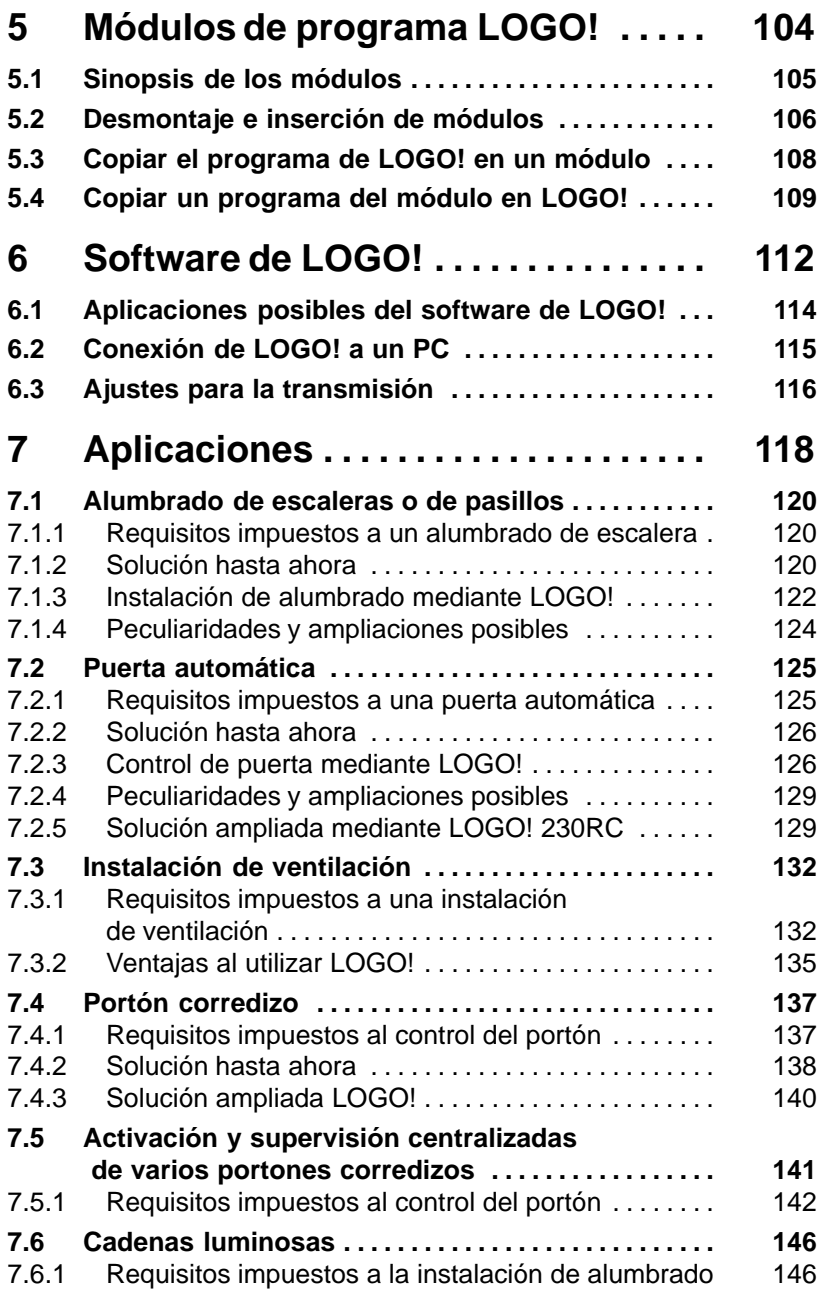

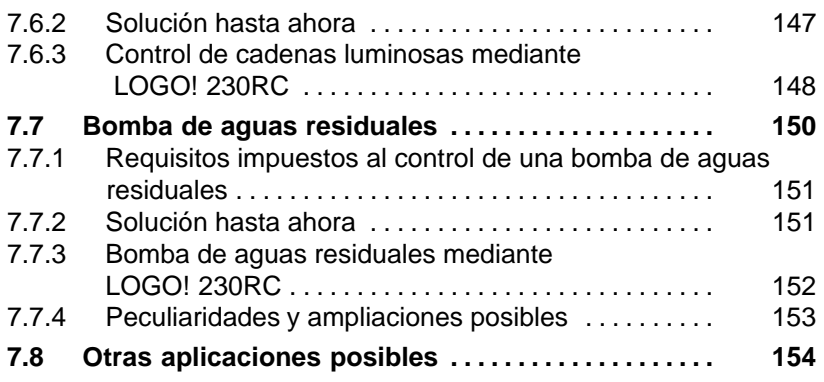

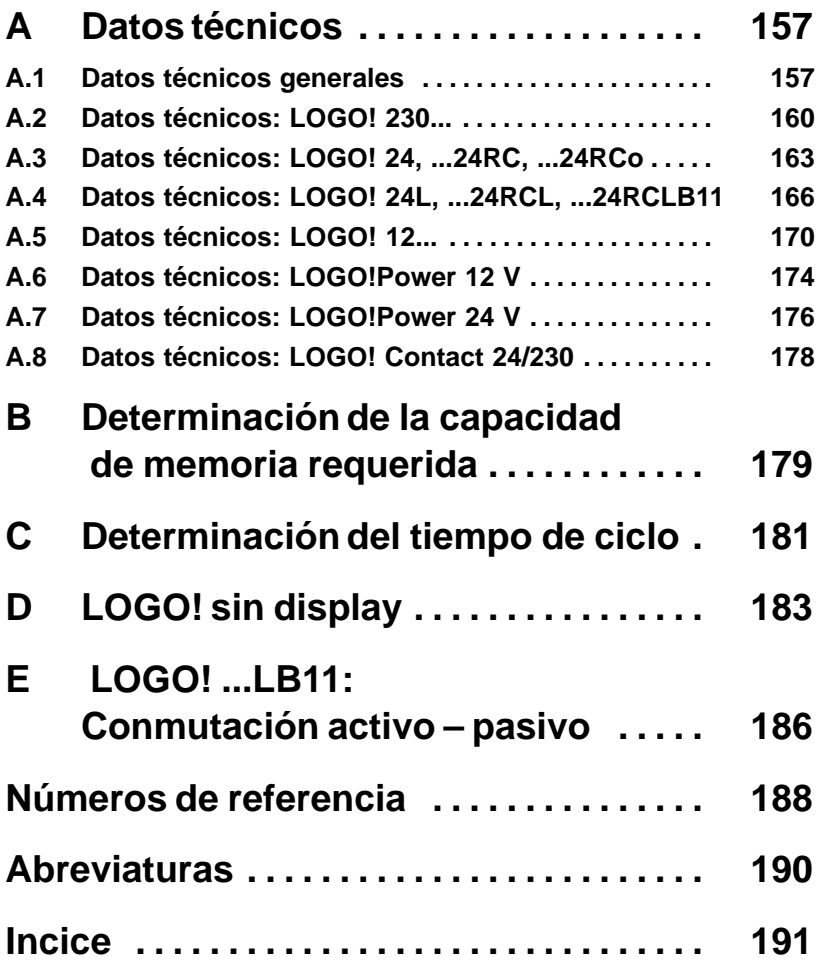

# <span id="page-8-0"></span>**1 Presentación de LOGO!**

# **¿Qué es LOGO!?**

LOGO! es el módulo lógico universal de Siemens. LOGO! lleva integrados

- Control
- Unidad de operación y visualización
- Fuente de alimentación
- $\bullet$  Interfase para módulos de programa y cable de PC
- Ciertas funciones básicas usuales en la práctica, p.ej. para activación/desactivación retardada y relé de impulsos
- Reloj temporizador
- Marcas binarias
- Determinadas entradas y salidas según el tipo del equipo

Mediante LOGO! se solucionan cometidos en la técnica de instalaciones en edificios (p.ej. alumbrado de escaleras, luz exterior, toldos, persianas, alumbrado de escaparates, etc.), así como en la construcción de armarios de distribución, de máquinas y de aparatos (p.ej. controles de puertas, instalaciones de ventilación, bombas de aguas residuales, etc.).

LOGO! puede utilizarse asimismo para los controles especiales de invernaderos o invernáculos, para procesar previamente señales en controles y –mediante la variante ASi– para el control descentralizado "in situ" de máquinas y procesos.

Para las aplicaciones en serie en la construcción de máquinas pequeñas, aparatos y armarios de distribución, así como en el sector de instalaciones, se prevén variantes especiales sin unidad de operación.

# **¿Qué tipos de equipo existen?**

Se prevén las siguientes variantes de LOGO! tanto para 12 V y 24 V como para 230 V:

- Variante estándar con 6 entradas y 4 salidas, integrada en 72 x 90 x 55 mm
- $\bullet$  Variante sin display con 6 entradas y 4 salidas, integrada en 72 x 90 x 55 mm
- Variante larga con 12 entradas y 8 salidas, integrada en 126 x 90 x 55 mm
- Variante de bus con 12 entradas y 8 salidas, así como conexión de bus adicional de interfase AS, a través de la que hay disponibles en el sistema bus otras 4 entradas y otras 4 salidas. Todo ello integrado en 126 x 90 x 55 mm.

Todas las variantes incluyen 19 funciones básicas y especiales listas para la redacción de programas.

# **Ud. tiene la elección**

Las distintas variantes permiten la adaptación sumamente flexible a su aplicación especial.

LOGO! le ofrece soluciones que abarcan desde la pequeña instalación doméstica, pasando por cometidos de automatización menores, hasta las aplicaciones de gran envergadura con implementación del sistema bus de interfase AS.

# **Estructura de LOGO!**

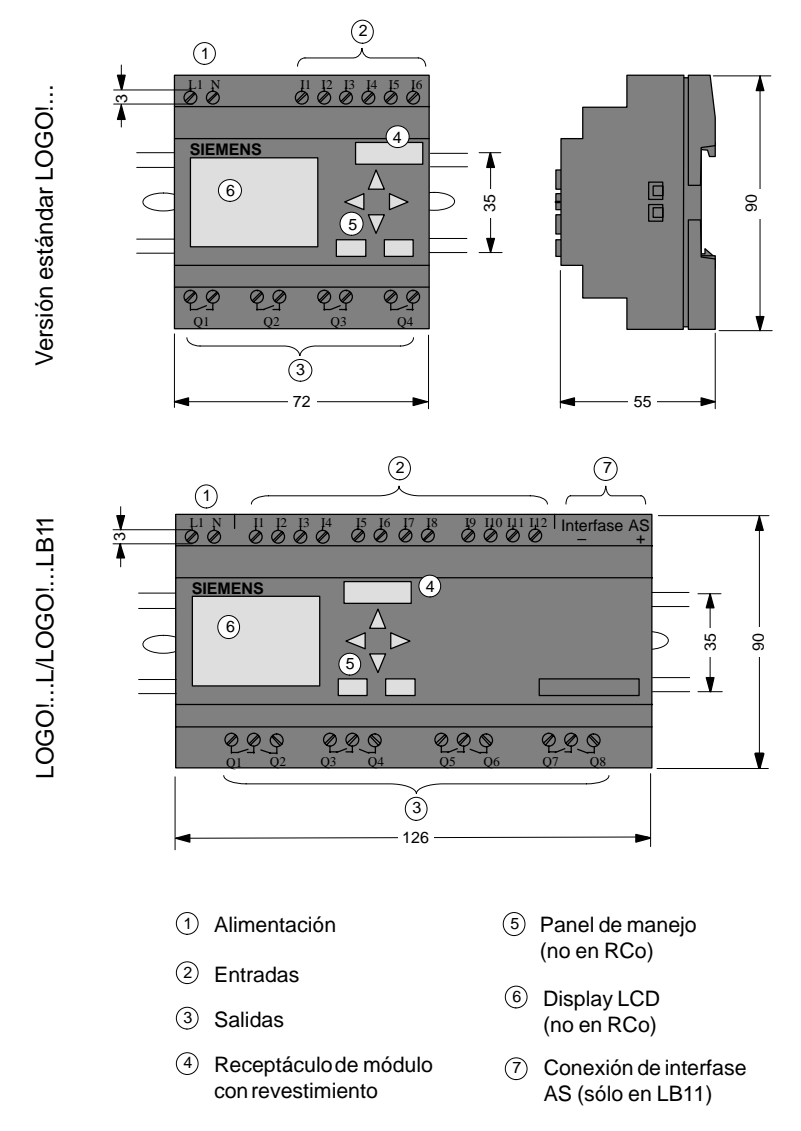

# **Identificación de LOGO!**

De la identificación de LOGO! se deducen diferentes características del mismo:

- $\bullet$  12: Versión de 12 V
- 24: Versión de 24 V
- 230: Versión de 115/230 V
- R: Salidas de relé (sin R: salidas de transistor)
- C: Reloj de temporización semanal integrado
- o: Variante sin display
- L: Cantidad doble de salidas y entradas
- B11: Esclavo con conexión de bus de interfase AS

En el transcurso restante de esta descripción se utilizan pequeños pictogramas para identificar los tipos con funciones diferentes. Estos pictogramas aparecen cuando las informaciones se refieren sólo a una parte de las variantes de LOGO!:

Variante estándar con 6 entradas y 4 salidas, integrada en 72 x 90 x 55 mm

Variante estándar sin display con 6 entradas y 4 salidas, integrada en 72 x 90 x 55 mm

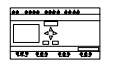

Variante "..L" con 12 entradas y 8 salidas, integrada en 126 x 90 x 55 mm

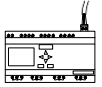

Variante "..B11" con 12 entradas y 8 salidas, así como conexión de bus adicional de interfase AS, con 4 entradas virtuales y 4 salidas virtuales, integrada en 126 x 90 x 55 mm.

# **Variantes**

Se prevén las siguientes variantes de LOGO!:

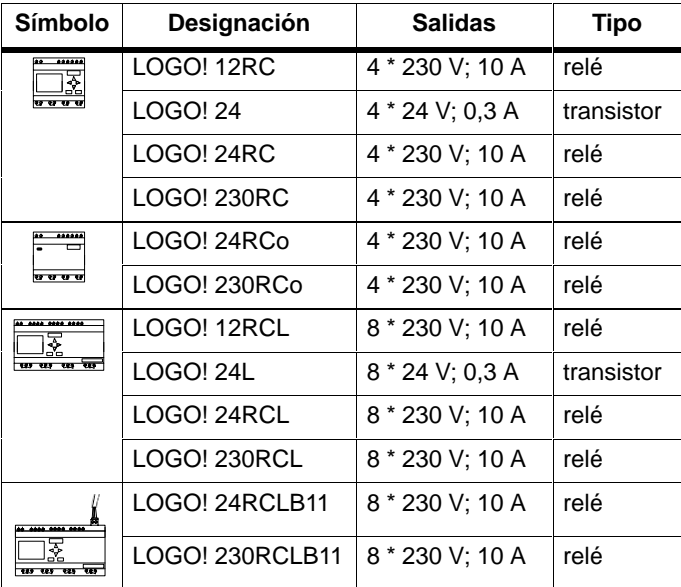

# **Certificación y homologación**

LOGO! está certificado según UL, CSA y FM.

- UL–Listing–Mark Underwriters Laboratories (UL) según Standard UL 508, File Nr. 116536
- CSA–Certification–Mark Canadian Standard Association (CSA) según Standard C22.2 No. 142, File Nr. LR 48323
- Homologación FM Factory Mutual (FM) Approval según Standard Class Number 3611, Class I, Division 2, Group A, B, C, D

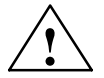

## **! Precaución**

Peligro de lesiones corporales y daños materiales.

En áreas con peligro de explosión pueden producirse lesiones corporales y daños materiales si se desenchufan conectores durante el servicio. Es imprescindible desconectar la corriente en LOGO! y los respectivos componentes antes de desenchufar conectores en áreas con peligro de explosión.

LOGO! lleva la identificación CE, cumple las normas VDE 0631 e IEC1131 y cuenta con supresión de radiointerferencias según EN 55011 (clase de valor límite B, en operación con bus ASi clase A).

Homologación para construcción naval obtenida.

- $\bullet$  ABS American Bureau of Shipping
- BV Bureau Veritas
- DNV Det Norske Veritas
- GL Germanischer Lloyd
- $\cdot$  LRS Lloyds Register of Shipping
- PRS Polski Rejestr Statków

Por consiguiente, LOGO! encuentra aplicación tanto en el sector industrial como en el doméstico.

# <span id="page-14-0"></span>**2 Montaje y cableado de LOGO!**

# **Generalidades**

El montaje y el desmontaje se muestran a base de un gráfico de LOGO! 230RC. Las medidas que deben adoptarse rigen análogamente también para los demás módulos LOGO!.

LOGO! debe montarse en una caja o un armario de distribución. Tras el montaje, los bornes deben quedar cubiertos para impedir con certeza que se toquen por descuido piezas de LOGO! bajo tensión.

LOGO! sólo puede ser montado y cableado por un especialista cualificado que conozca y observe las reglas generales de la técnica, así como las prescripciones y normas vigentes en cada caso.

# **Dimensiones**

LOGO! tiene las dimensiones para equipos de instalación estipuladas en DIN 43880.

LOGO! debe encajarse en un perfil soporte de 35 mm de ancho según DIN EN 50022.

Anchura de LOGO!:

- LOGO!: 72 mm de ancho, equivalente a 4 unidades de división (versión estándar).
- LOGO!...RCo: 72 mm de ancho, equivalente a 4 unidades de división (versión estándar).
- LOGO!...L: 126 mm de ancho, equivalente a 7 unidades de división.
- LOGO!...B11: 126 mm de ancho, equivalente a 7 unidades de división.

# <span id="page-15-0"></span>**2.1 Montar/desmontar LOGO!**

# **Montaje**

Para **montar** LOGO! sobre un perfil soporte:

- 1. Coloque LOGO! sobre el perfil soporte y
- 2. enganche LOGO! sobre éste. Debe encajar el pestillo dispuesto en la parte posterior de LOGO!.

Según el tipo de perfil, el mecanismo de encaje puede estar a veces demasiado apretado. Si resultara muy difícil el enganche, es posible hacer retroceder algo el pestillo tal como se describe a continuación.

# **Desmontaje**

# Para **desmontar** LOGO!:

1. Introduzca un destornillador en el orificio del extremo inferior del pestillo (vea la figura) y tire del pestillo hacia abajo

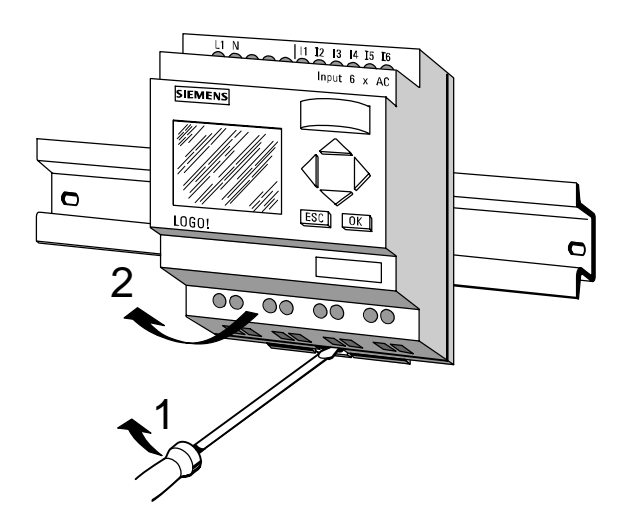

2. Desencaje LOGO! del perfil soporte.

# <span id="page-16-0"></span>**2.2 Cablear LOGO!**

Para cablear LOGO!, utilice un destornillador con ancho de hoja de 3 mm.

Para los bornes no se requieren casquillos terminales, pudiendo utilizarse conductores con secciones de hasta:

- $\cdot$  1 x 2.5 mm<sup>2</sup>
- $\cdot$  2 x 1,5 mm<sup>2</sup> por cada segundo portabornes

Pares de giro para la conexión: 0,4...0,5 Nm ó 3...4 LBin

# **2.2.1 Conectar la alimentación**

Las variantes de LOGO! 230 son adecuadas para tensiones de red con valor nominal de 115 V c.a. ó 230 V c.a. y las variantes de LOGO! 24 y 12 para tensiones de alimentación de 24 V c.c. ó 12 V c.c. LOGO! 24 RC/RCo es apropiado además para la conexión a 24 V c.a. Las tolerancias de tensión, frecuencias de red y consumos admisibles se especifican en los datos técnicos incluidos en el anexo [A.](#page-164-1)

# **Nota**

Un corte de tensión podría ocasionar p.ej. en las funciones especiales controladas por flancos la generación de un flanco adicional.

# **Conexión**

Para conectar LOGO! a la red:

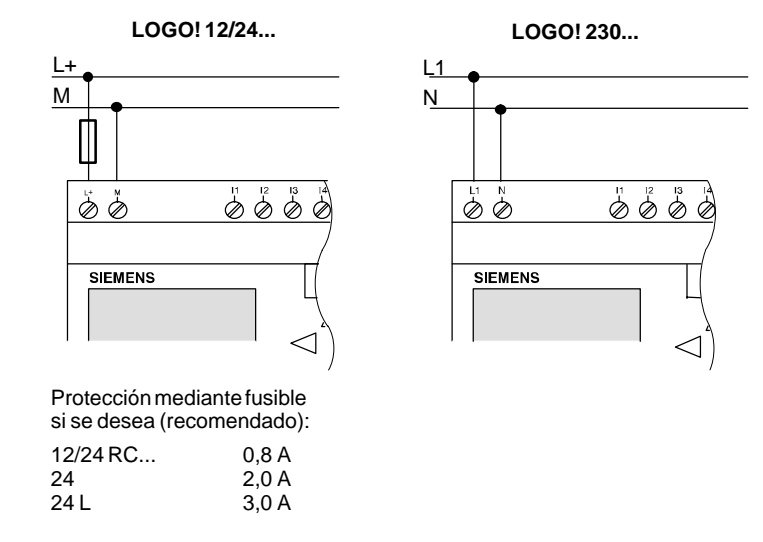

## **Nota**

LOGO! es un equipo de conmutación con aislamiento protector, por lo que no cuenta con conexión para conductor de protección.

# <span id="page-18-0"></span>**2.2.2 Conectar las entradas de LOGO!**

## **Condiciones**

Ud. conecta sensores a las entradas. Tales sensores pueden ser: pulsadores, conmutadores, barreras fotoeléctricas, interruptores de luminosidad, etc.

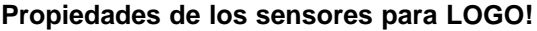

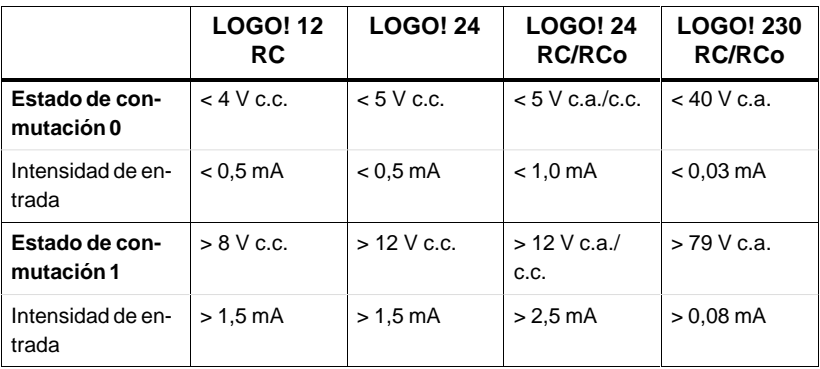

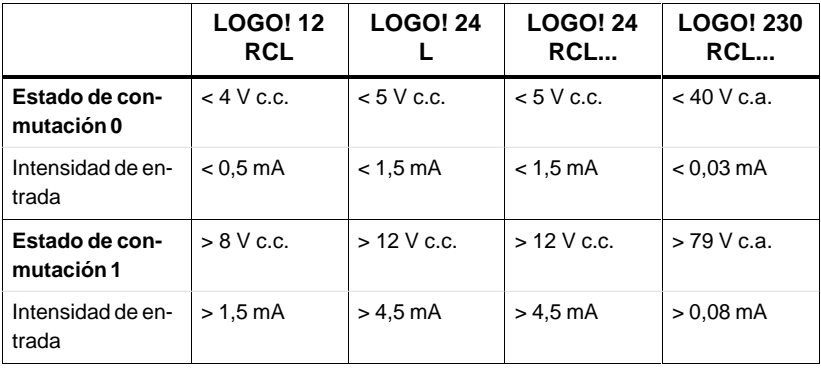

## **Conexiones de sensor**

# **Conexión de lámparas de efluvios, detector BERO bifilar para LOGO! 230RC/230RCo**

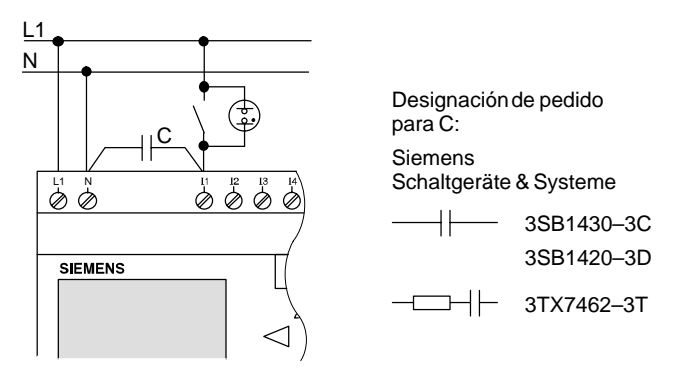

## **Cambio del estado de conmutación 0** ! **1 / 1** ! **0**

Al cambiar del estado de conmutación 0 al 1 y del estado 1 al 0 debe estar aplicado por lo menos durante un ciclo del programa el estado de conmutación 1 ó el estado de conmutación 0, respectivamente, para que LOGO! reconozca el nuevo estado de conmutación.

La duración del ciclo para el procesamiento del programa depende de la magnitud de éste.

En el anexo aparece la descripción de un pequeño programa de prueba, donde Ud. puede determinar el tiempo de ciclo actual.

#### **Entradas rápidas**

Los equipos LOGO! (excepto LOGO! 230..., 24 RC y 24 RCo) poseen también entradas para funciones de frecuencia. Para tales entradas rápidas no rigen las antedichas limitaciones. Las entradas rápidas son siempre las dos últimas de un LOGO!:

- LOGO! versión estándar: entradas I5/I6
- LOGO! versión ...L: entradas I11/I12

# **Conexión**

Para conectar los sensores a LOGO!:

# **LOGO! 12/24 ...**

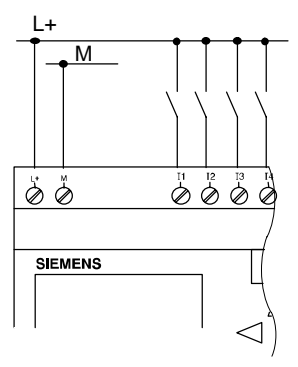

 $\overline{M}$   $\uparrow$   $\uparrow$   $\uparrow$  Las entradas de LOGO! 12/24... no poseen separación galvánica, por lo que requieren el mismo potencial de referencia (masa) que la tensión de alimentación.

**LOGO! 230 ... (versión estándar)**

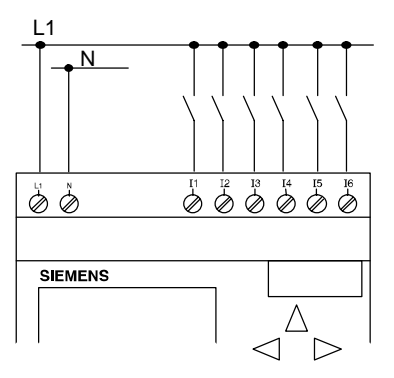

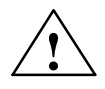

# **! Precaución**

En virtud de las prescripciones de seguridad vigentes (VDE 0110, ... e IEC 1131, ..., así como UL y CSA), no es admisible conectar fases diferentes a las entradas de LOGO! 230...

# **LOGO! ...L...**

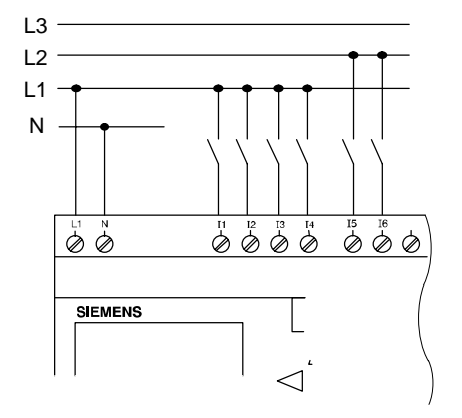

Las entradas de LOGO! ...L.. están combinadas en grupos de 4 entradas c/u. Para dichos grupos rige lo mismo que para las entradas individuales de un LOGO! estándar. Sólo son posibles fases diferentes entre los distintos bloques.

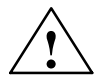

# **! Precaución**

En virtud de las prescripciones de seguridad vigentes (VDE 0110, ... e IEC 1131, ..., así como UL y CSA), no es admisible conectar fases diferentes a un grupo de entradas de LOGO! ...**L**...

# <span id="page-22-0"></span>**2.2.3 Conectar las salidas**

# **LOGO! ...R...**

Las salidas de LOGO! ...**R**... son relés. En los contactos de los relés está separado el potencial de la tensión de alimentación y de las entradas.

## **Condiciones para las salidas de relé**

A las salidas pueden conectarse distintas cargas, p.ej. lámparas, tubos fluorescentes, motores, contactores, etc. La carga conectada a LOGO! ...R... debe poseer las propiedades siguientes:

- La máxima corriente de conmutación depende de la clase de carga y de la cantidad de maniobras deseadas (para más detalles, consulte los datos técnicos).
- $\bullet$  En el estado conectado (Q = 1) puede circular como máximo una corriente de 10 amperios (8 A para 230 V c.a.) en caso de carga óhmica, y como máximo 3 amperios (2 A para 12/24 V c.a./c.c.) en caso de carga inductiva.

# **Conexión**

Para conectar la carga a las variantes de LOGO! ...**R**...:

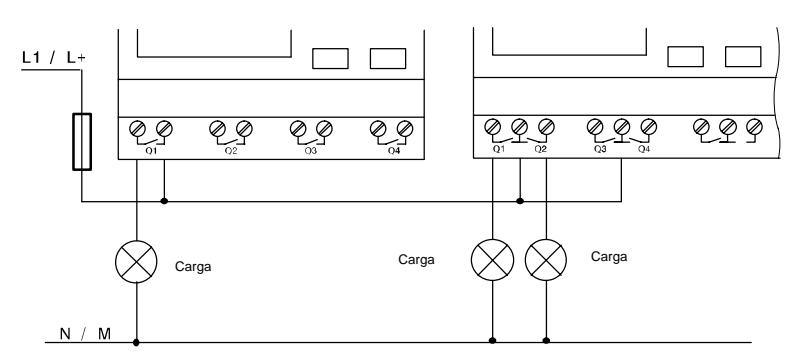

Protección mediante fusible automático máx. 16 A, característica B16, p.ej. interruptor de potencia 5SX2 116-6 (si se desea)

# **LOGO! con salidas de transistor**

Las variantes de LOGO! con salidas de transistor se reconocen por faltar la letra **R** en su designación de tipo. Las salidas son a prueba de cortocircuitos y de sobrecargas. No es necesario aplicar por separado la tensión de carga, ya que LOGO! asume la alimentación de la carga.

# **Condiciones para las salidas de transistor**

La carga conectada a LOGO! debe poseer las propiedades siguientes:

• La máxima corriente de conmutación es de 0,3 amperios por cada salida.

## **Conexión**

Para conectar la carga a LOGO! con salidas de transistor:

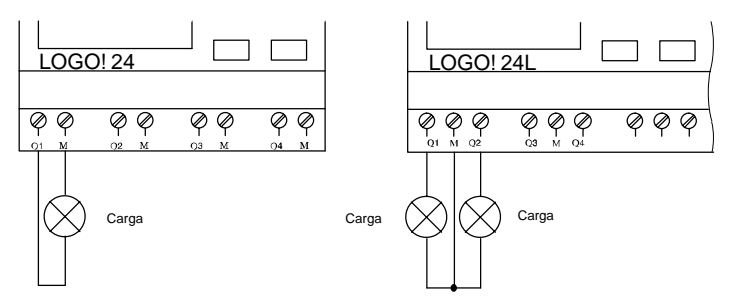

Carga: 24 V c.c., 0,3 A máx.

# <span id="page-24-0"></span>**2.2.4 Conectar el bus ASi (sólo LOGO! ...B11)**

Este capítulo sólo es importante para Ud. si desea conectar LOGO!...B11 al bus ASi.

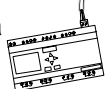

# **LOGO!...B11**

Es posible implementar LOGO!...B11 en una red como esclavo ASi. A través de un conductor bifilar puede Ud. entonces

- introducir y procesar 4 entradas adicionales a través del bus ASi
- operar 4 salidas adicionales hacia un maestro de orden superior del bus ASi

La configuración de LOGO!...B11 en el bus ASi se lleva a cabo mediante el maestro ASi utilizado por Ud.

# **Condiciones para la operación con un maestro ASi**

Téngase en cuenta que LOGO! ...B11 debe estar dado de alta en el sistema ASi, es decir, que LOGO! recibe una dirección del maestro del bus. En el apartado [2.2.5](#page-25-1) se describe cómo es posible esto mediante LOGO!.

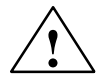

# **! Cuidado**

La dirección ASi para todas las variantes de LOGO! ...B11 puede modificarse por lo menos 10 veces.

No se garantizan otras modificaciones.

## <span id="page-25-1"></span><span id="page-25-0"></span>**Conexión**

Enlace el cable de conexión de bus con un enchufe homologado para el sistema. Cerciórese de que la polaridad es correcta.

A continuación, enchufe el conector cableado en la interfase identificada mediante **AS–Interface**.

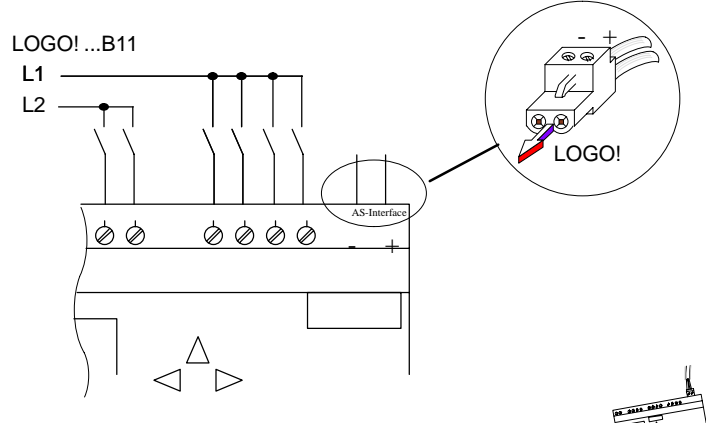

# **2.2.5 LOGO!...B11 en el bus ASi**

A fin de poder aprovechar las funciones ASi, el maestro del bus debe concer a LOGO!...B11. Ello sucede al enlazar LOGO!...B11 con el cable de bus. El maestro reconoce la dirección del esclavo.

LOGO!...B11 lleva preajustada de fábrica la dirección = 0. El maestro adjudica una nueva dirección diferente a 0.

Si en el sistema no existen conflictos de direcciones o bien si sólo hay enchufado un esclavo con la dirección 0, no se requieren otras operaciones de su parte.

#### **Nota**

Si enlaza Ud. varios módulos esclavo (p.ej. LOGO!...B11) a la vez con el bus, observe lo indicado en el anex[o E.](#page-193-1)

# <span id="page-26-0"></span>**2.3 Conectar LOGO!/reposición de la red**

LOGO! no cuenta con interruptor de red. La reacción de LOGO! a la conexión varía según

- $\bullet$  si hay almacenado un programa en LOGO!,
- · si hay insertado un módulo de programa,
- si se trata de una variante de LOGO! sin display (LOGO!...RCo) y
- el estado en que se hallaba LOGO! antes de desconectarse la red.

A continuación se expone la reacción de LOGO! durante las situaciones posibles:

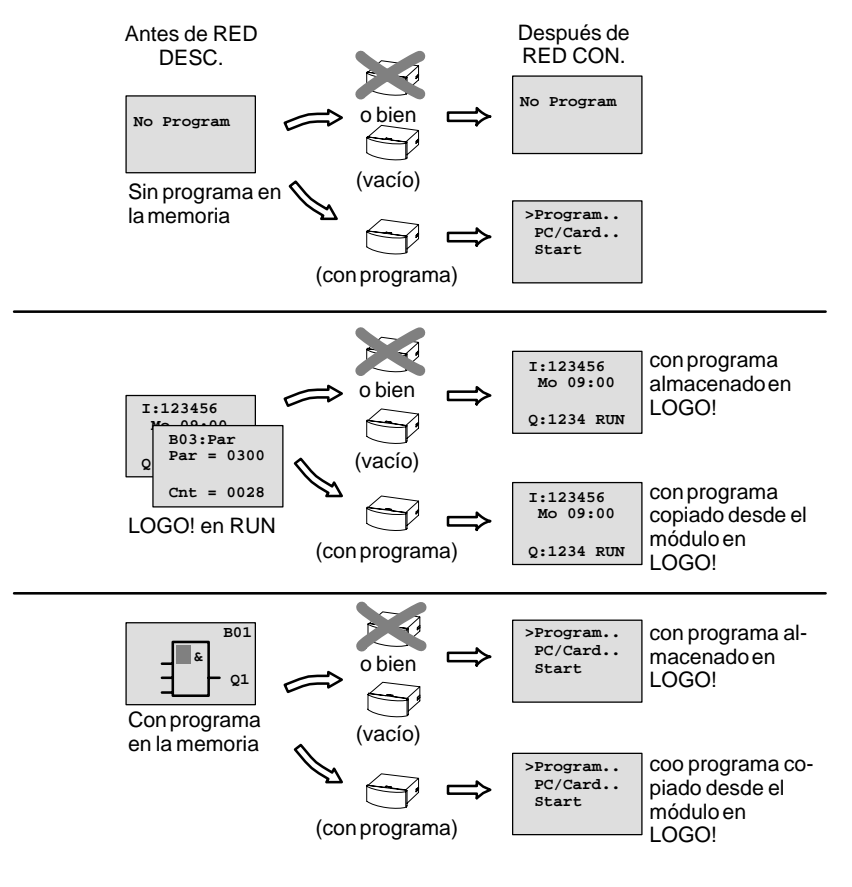

Manual LOGO! A5E00046689 01 He aquí 4 reglas sencillas para aprender el arranque de LOGO!:

- 1. Si no hay ningún programa en LOGO! ni en el módulo de programa insertado, se visualiza en LOGO! (con display): No Program.
- 2. Si el módulo de programa contiene un programa, es copiado éste automáticamente en LOGO!, sobrescribiéndose el programa que hubiera en LOGO!.
- 3. Si existe un programa en LOGO! o en el módulo de programa, LOGO! pasa al estado de servicio que ocupaba antes de desconectarse la red. Si se trata de una variante sin display (LOGO! ...RCo), se conmuta automáticamente del modo STOP al RUN (luce el LED verde en vez del rojo).
- 4. Si Ud. ha activado la remanencia para una función por lo menos o bien se prevé una función con remanencia activada continuamente, se conservan sus valores actuales al desconectarse la red.

#### **Nota**

Si durante la introducción de un programa se presenta un corte de red, se borra el programa en LOGO! tras reponerse la red.

Por ello, antes de modificar un programa original conviene salvaguardarlo en un módulo de programa (tarjeta) o en un ordenador (LOGO!Soft, LOGO!Soft Comfort).

# **Estados de operación de LOGO!**

En LOGO! se prevén 2 estados de operación: STOP y RUN

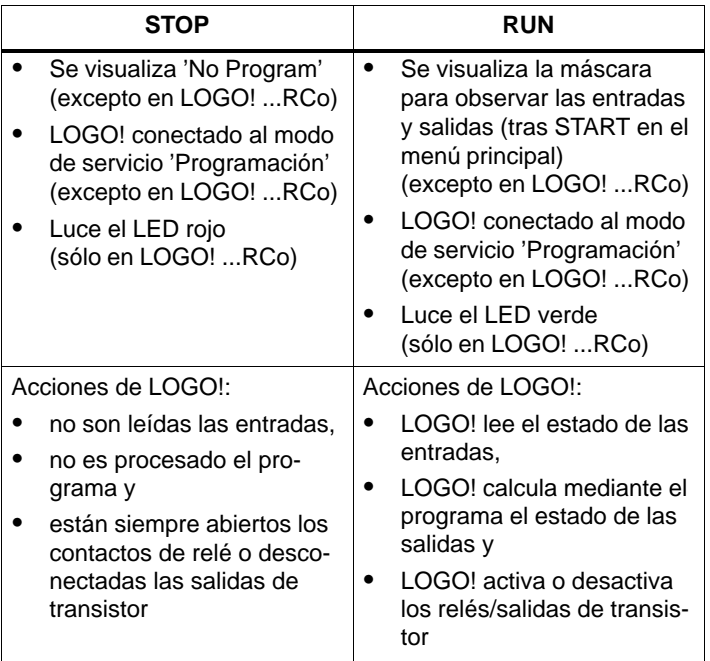

# <span id="page-29-0"></span>**3 Programación de LOGO!**

# **Primeros pasos con LOGO!**

Por programación se entiende aquí la introducción de un circuito. Un programa LOGO! equivale sencillamente a un esquema de circuitos, pero representado de manera algo diferente.

La representación se ha adaptado al display de LOGO!. En el presente capítulo se expone cómo puede Ud. convertir mediante LOGO! sus aplicaciones en programas LOGO!.

## **Nota**

Las variantes de LOGO! sin display LOGO! 24RCo y LOGO! 230RCo no cuentan con unidad de operación. Las mismas se prevén principalmente para aplicaciones en serie en la construcción de máquinas pequeñas y aparatos.

Las variantes LOGO!...RCo no se programan en el equipo. En vez de ello, se transfieren al mismo programas del software LOGO! o de los módulos de memoria de otros equipos LOGO!.

En la primera parte del capítulo se describe la manera de operar con LOGO! a base de un pequeño ejemplo.

- Primeramente se explican los dos conceptos fundamentales **borne** y **bloque** y todo lo relacionado con los mismos.
- En un segundo paso aprenderemos conjuntamente a desarrollar un programa a partir de un circuito convencional sencillo.
- En el tercer paso se le indica a Ud. cómo puede introducir este programa directamente en LOGO!.

Tras haber leído unas pocas páginas de este manual, ya contará Ud. en LOGO! con el primer programa ejecutable. Mediante el hardware adecuado (conmutadores...), podrá Ud. entonces efectuar las primeras pruebas.

## **¿Qué otros temas se tratan aquí?**

En el transcurso restante del capítulo ampliará Ud. su primer programa y aprenderá algunas habilidades para el procesamiento de un programa ya existente.

En la tercera y última parte del capítulo se presenta el LOGO! completo. Aquí se describen:

- todas las funciones de LOGO!
- $\bullet$  iniciación en la estructura de menús de LOGO!

# <span id="page-31-0"></span>**3.1 Bornes**

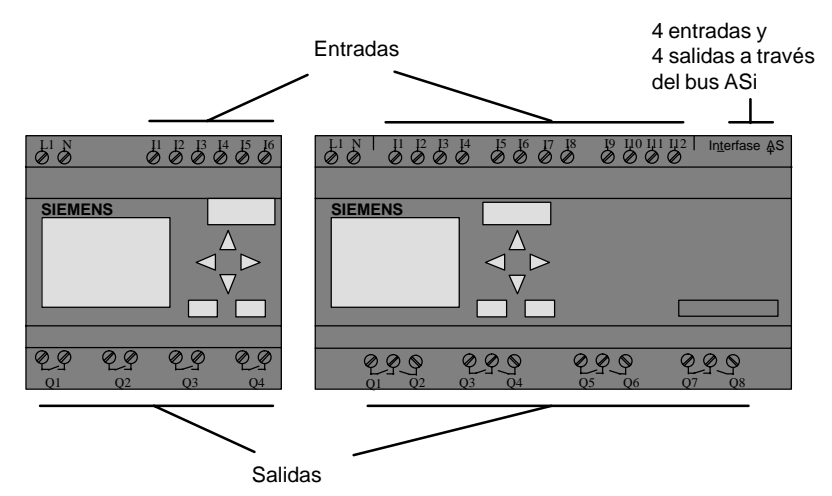

#### **LOGO! cuenta con entradas y salidas:**

Las entradas se designan con la letra I y una cifra. Visto LOGO! por delante, los bornes para las entradas aparecen arriba.

Las salidas se designan con la letra Q y una cifra. Los bornes de las salidas se hallan en la parte inferior.

#### **Nota**

Las entradas y salidas disponibles en LOGO!...B11 a través de la conexión de bus de interfase AS no son entradas físicas directas a LOGO!.

Téngase en cuenta que el maestro del bus determina los equipos de entrada y salida en el bus ASi.

### **Bornes de LOGO!**

Se entiende por borne a todas las conexiones y estados que encuentran aplicación en LOGO!.

Las entradas y salidas pueden tener el estado '0' o el estado '1'. El estado '0' significa que la entrada no lleva aplicada tensión y el estado '1' que hay aplicada tensión. Seguramente Ud. ya sabía esto.

Hemos previsto los bornes hi, lo y x para facilitar la introducción del programa. 'hi' (high) lleva asignado fijamente el estado '1' y 'lo' (low) el estado '0'.

Si no se desea cablear la entrada de un bloque, debe utilizarse el borne 'x'. En la próxima página se explica qué significa exactamente un bloque.

## **LOGO! conoce los bornes siguientes:**

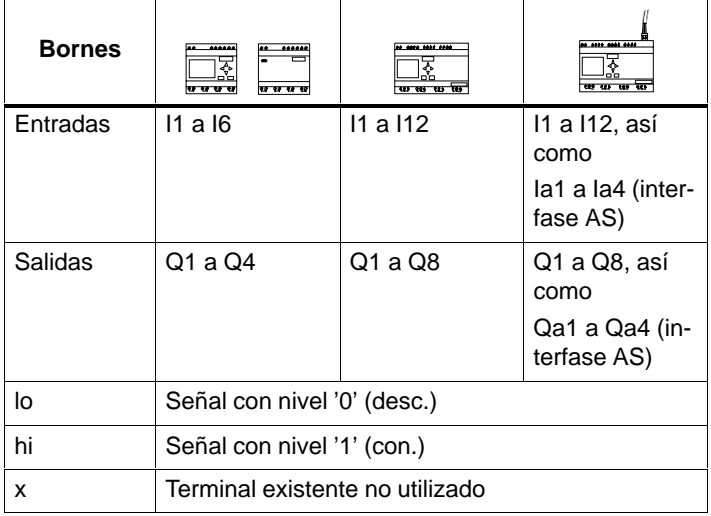

# <span id="page-33-0"></span>**3.2 Bloques y números de bloque**

En este apartado se indica cómo puede Ud. generar circuitos complejos mediante los elementos de LOGO! y cómo se vinculan los bloques entre sí y con las entradas y salidas.

Sírvase consultar también el apartado [3.3.](#page-36-1) En el mismo se expone la manera de convertir un circuito convecional en un programa LOGO!.

# **Bloques**

Un bloque es en LOGO! una función que convierte informaciones de entrada en informaciones de salida. Antes tenía Ud. que cablear los distintos elementos en el armario de distribución o en la caja de conexiones.

En la programación se enlazan bornes con bloques. A tal efecto, basta con elegir la conexión deseada en el menú **Co**. Este menú lo denominamos Co ateniéndonos al término inglés Connector (borne).

# **Vinculaciones lógicas**

Los bloques más sencillos son vinculaciones lógicas:

- $\bullet$  AND  $(Y)$
- $\bullet$  OR (O)
- $\bullet$  ...

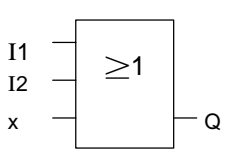

Las entradas I1 e I2 están conectadas aquí al bloque OR. La última entrada del bloque no se utiliza, identificándose por ello mediante x.

Bastante más eficientes son las funciones especiales:

- Relé de impulsos
- $\bullet$  Contador
- Retardo de activación
- $\bullet$  ....

A partir del apartado [3.7](#page-60-1) encontrará Ud. una lista completa de las funciones de LOGO!

# **Representación de un bloque en el display de LOGO!**

A continuación se muestra una visualización típica en el display de LOGO!. Se ve aquí que cada vez puede representarse un solo bloque. Debido a ello, hemos previsto números de bloque para ayudarle a Ud. a controlar un circuito en conjunto.

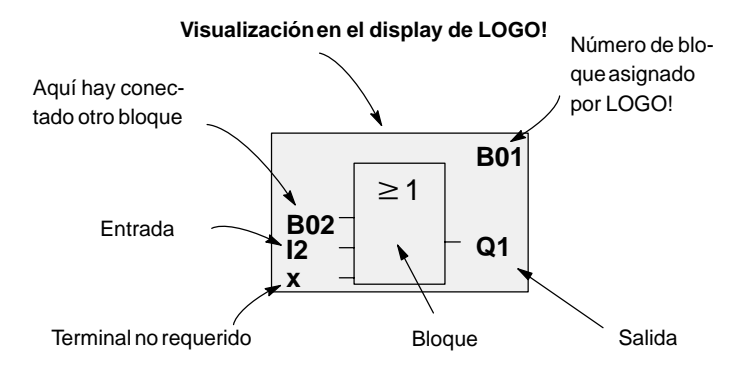

# **Asignación de un número de bloque**

Cada vez que se inserta un bloque en un programa, LOGO! adjudica un número a ese bloque.

A través del número de bloque, LOGO! muestra la relación existente entre los bloques. Es decir, los números de bloque sirven por de pronto únicamente para su orientación en el programa.

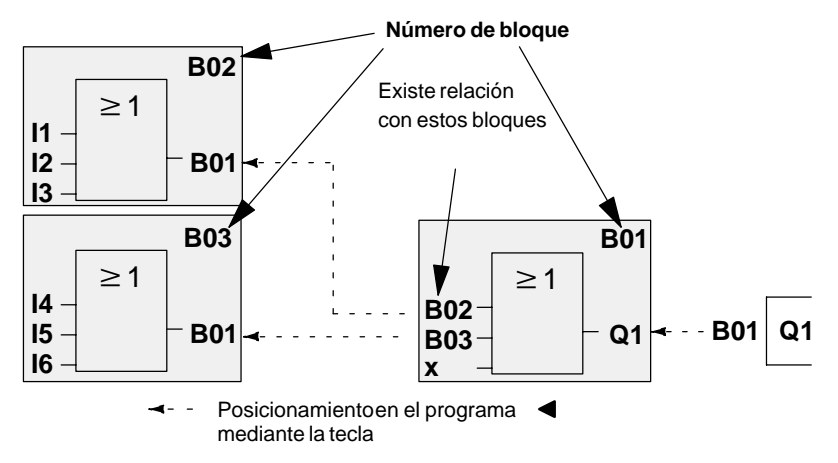

Manual LOGO! A5E00046689 01 En el diagrama general se ven tres representaciones en el display de LOGO!, que constituyen en conjunto el programa. Ud. puede ver cómo LOGO! relaciona los bloques entre sí a través de sus números.

#### **Ventajas de los números de bloque**

A través de su número de bloque, es posible añadir casi cualquier bloque a una entrada del bloque actual. De esta manera, Ud. puede utilizar repetidas veces los resultados intermedios de vinculaciones lógicas u otras operaciones. Con ello se ahorra trabajo y capacidad de memoria, a la vez que su circuito resulta más transparente. En dicho caso, tiene Ud. que saber cómo designó LOGO! esos bloques.

## **Nota**

Para racionalizar el trabajo, conviene que Ud. confeccione un diagrama de conjunto del programa. Esto le facilita a Ud. la generación del programa. En dicho diagrama podría Ud. entonces anotar los números de bloque asignados por LOGO!.

Si Ud. utiliza para la programación de LOGO! el software LOGO!Soft, puede visualizar e imprimir un esquema de contactos. Mediante el software LOGO!Soft Comfort genera Ud. directamente un diagrama de funciones de su programa.
# **3.3 Del esquema de circuitos a LOGO!**

## **Representación de un circuito en el esquema**

Seguro que Ud. ya sabe cómo se representan los circuitos en un esquema. He aquí un ejemplo:

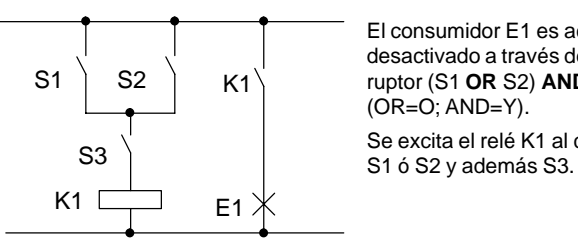

El consumidor E1 es activado y desactivado a través del interruptor (S1 **OR** S2) **AND** S3 (OR=O; AND=Y). Se excita el relé K1 al cerrarse

**Realización del circuito mediante LOGO!**

En LOGO! se realiza un circuito interconectando bloques y bornes:

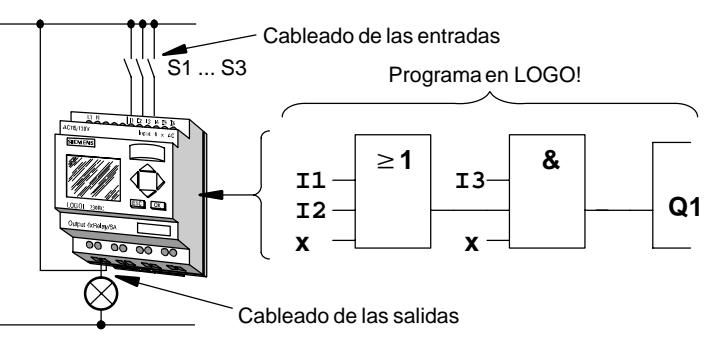

Para convertir un circuito en LOGO!, debe Ud. comenzar por la salida del circuito.

La salida es la carga o el relé que debe efectuar la conmutación.

El circuito es convertido en bloques. A tal efecto, debe Ud. procesar el circuito desde la salida hasta la entrada:

Paso 1: La salida Q1 va seguida de una conexión en serie del contacto de cierre S3 con otro elemento del circuito. Esta conexión en serie equivale a un bloque AND:

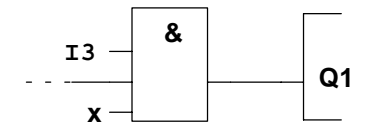

Paso 2: S1 y S2 están conectados en paralelo. Esta conexión en paralelo equivale a un bloque OR:

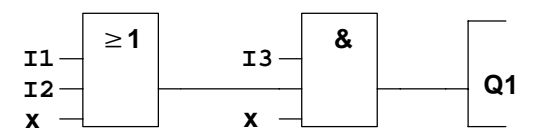

Con ello queda descrito íntegramente el circuito para LOGO!. Por último, conecte las entradas y salidas a LOGO!.

#### **Cableado**

Conecte los interruptores S1 a S3 a los bornes a tornillo de LOGO!:

- $\cdot$  S1 al borne I1 de LOGO!
- $\cdot$  S<sub>2</sub> al borne I<sub>2</sub> de LOGO!
- S3 al borne I3 de LOGO!

Dado que se utilizan sólo 2 entradas del bloque OR, es necesario identificar la tercera entrada del bloque OR como no utilizada. A tal efecto sirve la **x** en la entrada.

Análogamente se utilizan sólo 2 entradas del bloque AND, por lo que se identifica la tercera entrada como 'no utilizada' mediante **x**.

La salida del bloque AND controla el relé en la salida Q1. El consumidor E1 está conectado a la salida Q1.

### **Ejemplo de cableado**

En la tabla siguiente se muestra el cableado basándose en una variante de 230 V de LOGO!.

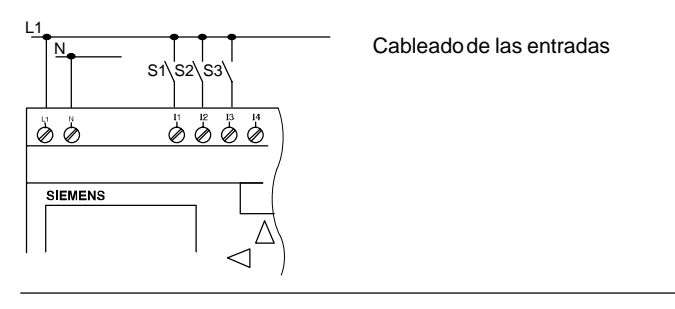

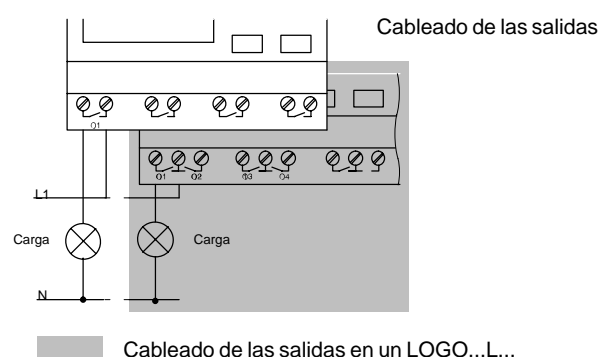

# **3.4 Cuatro reglas fundamentales para operar con LOGO!**

#### **Regla 1 Pulsación simultánea**

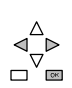

- $\bullet$  Los circuitos se introducen en el modo de servicio "Programación". A este modo de servicio se llega pulsando simultáneamente las 3 teclas <,  $\blacktriangleright$  y OK.
- Los valores de los tiempos y parámetros se modifican en el modo de servicio "Parametrización". A este modo de servicio se llega pulsando simultáneamente las 2 teclas **ESC** y **OK**.

#### **Regla 2 Salidas y entradas**

- Cada circuito debe introducirse siempre desde la salida hacia la entrada.
- Es posible enlazar una salida con varias entradas, pero no conectar varias salidas a una entrada.
- Dentro de una ruta del programa no se puede enlazar una salida con una entrada precedente. Para tales retroacciones internas (recursiones) es necesario intercalar marcas o salidas.

#### **Regla 3 Cursor y posicionamiento del cursor**

Para introducir un circuito rige lo siguiente:

- Si el cursor se representa subrayado, Ud. puede **posicionarlo**:
	- Pulse las teclas  $\blacktriangle$ ,  $\blacktriangleright$ ,  $\nabla$  o  $\blacktriangle$  para desplazar el cursor dentro del circuito
	- Cambie a "elegir borne/bloque" pulsando OK
	- Termine la introducción del circuito pulsando ESC
- **Si el cursor se representa enmarcado, deberá Ud. elegir un borne/bloque**
	- Pulse las teclas  $\blacktriangledown$  o  $\blacktriangle$  para elegir un borne o un bloque
	- Confirme la selección pulsando OK
	- Pulse ESC para retroceder un paso

#### **Regla 4 Planificación**

- Antes de introducir un circuito, debería Ud. dibujarlo íntegramente en papel, o bien programar LOGO! directamente mediante LOGO!Soft o LOGO!Soft Comfort.
- LOGO! puede almacenar sólo programas completos. Si no se introduce por completo un circuito, LOGO! no puede abandonar el modo de servicio **Programación**.

# **3.5 Vista de conjunto de los menús de LOGO!**

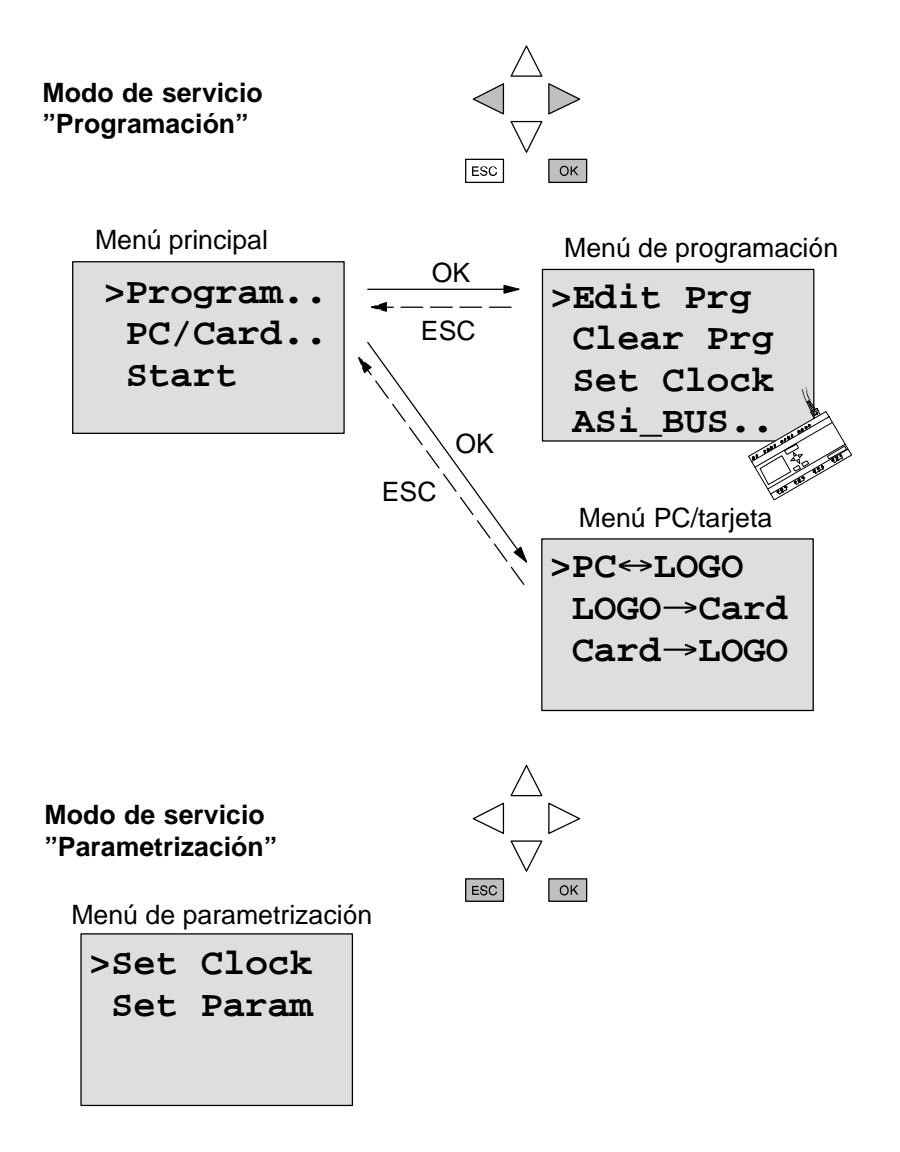

# **3.6 Introducción y arranque del programa**

Si una vez diseñado un circuito desea introducirse el mismo en LOGO!, procédase conforme el ejemplo siguiente.

# **3.6.1 Conmutación al modo de servicio "Programación"**

Ud. ha conectado LOGO! a la red y aplicado tensión al mismo. En el display aparece ahora lo siguiente:

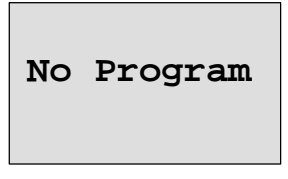

Conmute LOGO! al modo de servicio "Programación". A tal efecto, pulse las teclas <, ▶ y OK simultáneamente. Es necesario pulsar a la vez estas teclas para evitar que alguien active involuntariamente dicho modo de servicio.

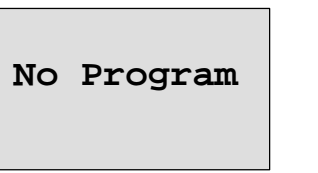

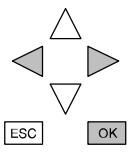

Tras pulsar las teclas se visualiza el menú principal de LOGO!:

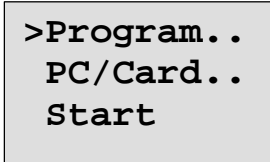

Menú principal de LOGO!

Delante de la primera línea aparece un ">". Pulsando las teclas ▲ y ▼ se desplaza el ">" verticalmente. Posicione el ">" en "Program.." y pulse la tecla **OK**. LOGO! pasa al menú de programación:

Manual LOGO! A5E00046689 01

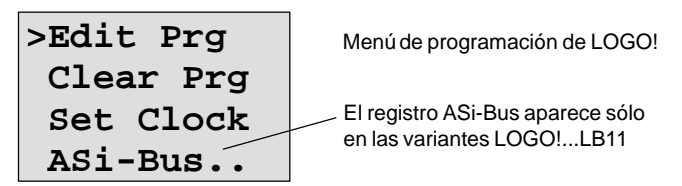

Aquí también se puede desplazar el ">" mediante las teclas ▲ y ▼. Posicione el ">" en "Edit Prg" (edición, es decir, introducción de programa) y pulse la tecla **OK**. LOGO! visualiza ahora la primera salida:

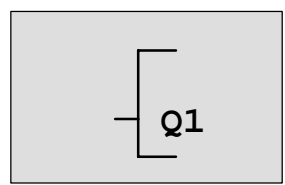

Primera salida de LOGO!

Mediante las teclas ▲ y ▼ pueden elegirse las demás salidas. A partir de ahora comienza la introducción del circuito.

## **3.6.2 Primer programa**

Veamos ahora la siguiente conexión en paralelo de dos interruptores.

## **Esquema**

En el esquema el circuito tiene el aspecto siguiente:

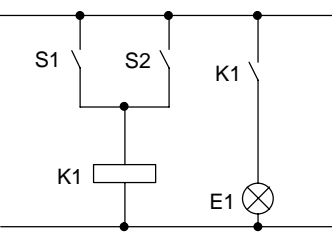

El interruptor S1 ó el S2 conecta el consumidor. Para LOGO!, la conexión en paralelo de los interruptores es una función O, porque el interruptor S1 **o bien** el S2 activa la salida.

Traducido al programa LOGO!, significa esto que el relé K1 (en LOGO! a través de la salida Q1) es controlado por un bloque OR.

## **Programa**

La entrada del bloque OR va seguida de I1 e I2, estando conectados S1 a I1 y S2 a I2.

En LOGO! el programa tiene entonces el aspecto siguiente:

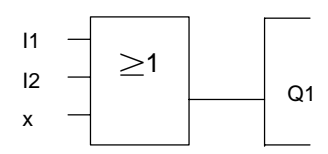

#### **Cableado**

He aquí el cableado correspondiente:

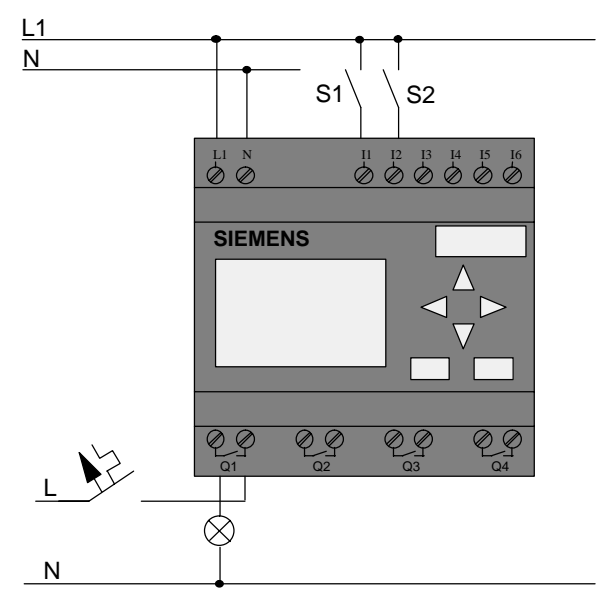

El interruptor S1 actúa sobre la entrada I1 y el interruptor S2 sobre la entrada I2. El consumidor está conectado al relé Q1.

## **3.6.3 Introducción del programa**

Introduzcamos ahora el programa (desde la salida hacia la entrada). Al principio, LOGO! visualiza la salida:

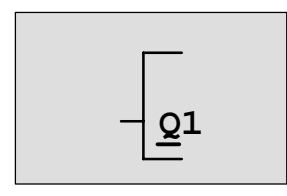

Primera salida de LOGO!

La letra Q de Q1 está subrayada. Esta raya inferior se denomina aquí **cursor**. El cursor muestra la respectiva posición actual en el programa, y se puede desplazar mediante las teclas  $\blacktriangle, \blacktriangledown, \blacktriangleleft y \blacktriangleright$ . Pulse ahora la tecla <. El cursor se desplaza hacia la izquierda.

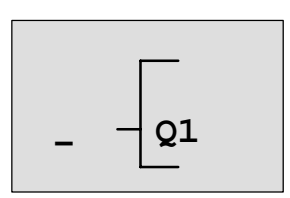

El cursor muestra la posición actual en el programa.

Introduzca aquí ahora el primer bloque (bloque O). Pase al modo de introducción pulsando la tecla **OK**.

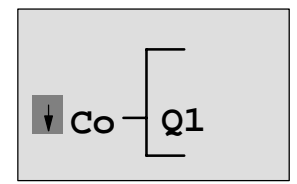

El cursor se representa enmarcado, pudiendo elegirse ahora un borne o un bloque.

El cursor ya no es del tipo subrayado, sino que está enmarcado y parpadea. Al mismo tiempo, LOGO! ofrece diferentes posibilidades de elección.

Elija la lista GF (pulsando la tecla  $\nabla$  hasta que aparezca GF) y pulse la tecla **OK**. LOGO! muestra ahora el primer bloque de la lista de funciones básicas (GF):

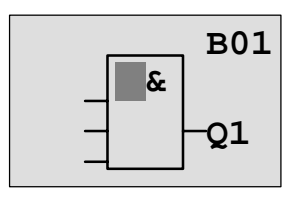

El primer bloque de la lista de funciones básicas es del tipo AND. El cursor enmarcado indica que Ud. debe elegir un bloque.

Pulse ahora la tecla  $\triangle$  o  $\nabla$ , hasta que en el display aparezca el bloque OR:

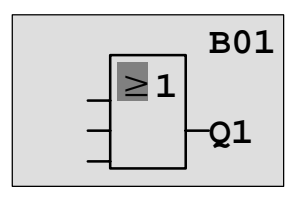

El cursor sigue hallándose en el bloque y está enmarcado.

Pulse ahora la tecla **OK** para concluir la elección.

En el display aparece

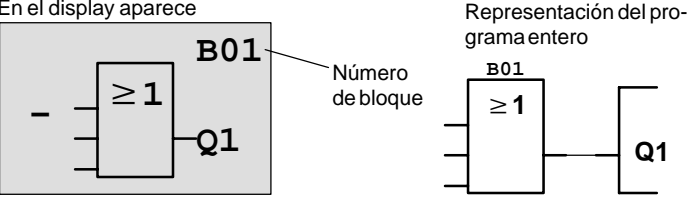

De esta forma ha introducido Ud. el primer bloque. A cada bloque introducido se le asigna un número, denominado número de bloque. Ahora ya sólo es necesario cablear las entradas del bloque tal como sigue:

Pulse la tecla **OK**.

En el display aparece

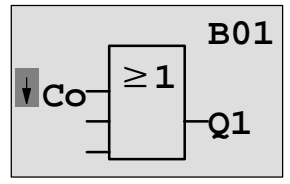

Manual LOGO! A5E00046689 01 Elija la lista "Co" pulsando la tecla **OK**.

En el display aparece

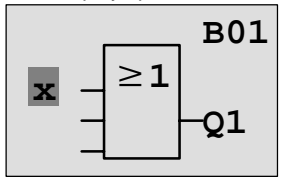

El primer elemento de la lista Co es una "x", el signo equivalente a "Entrada no utilizada". Elija la entrada I1 mediante las teclas  $\blacktriangle$  o  $\nabla$ .

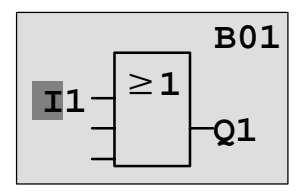

Pulse la tecla **OK**: I1 queda enlazada con la entrada del bloque O. El cursor salta a la próxima entrada del bloque O.

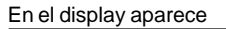

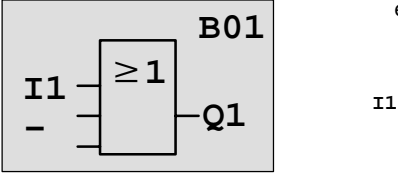

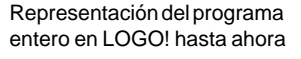

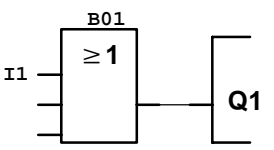

Enlace ahora la entrada I2 con la entrada del bloque O. Proceda para ello tal como ya se indicó:

- 1. Pasar al modo de entrada: Tecla **OK**
- 2. Elegir la lista Co: Teclas ▲ o ▼
- 3. Aceptar la lista Co: Tecla **OK**
- 4. Elegir I2: Teclas ▲ o ▼
- 5. Aceptar I2: Tecla **OK**

- 
- 
- 

Así queda enlazada I2 con la entrada del bloque O.

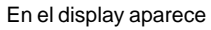

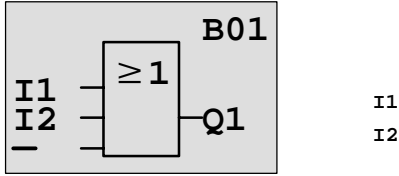

Representación del programa entero en LOGO! hasta ahora

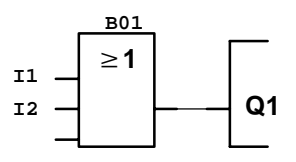

En este programa no se requiere la última entrada del bloque O. En los programas de LOGO! se identifica con una "x" cada entrada no utilizada. Introduzca ahora la 'x' (según el principio ya conocido):

- 1. Pasar al modo de entrada: Tecla **OK**
- 2. Elegir la lista Co:  $\overline{C}$  Teclas  $\overline{A}$  o  $\overline{V}$
- 3. Aceptar la lista Co: Tecla **OK**
- 

5. Aceptar x: Tecla **OK**

4. Elegir x: Teclas ▲ o ▼

Así quedan cableadas todas las entradas del bloque y el programa está completo para LOGO!. LOGO! retrocede a la salida Q1.

En el display aparece

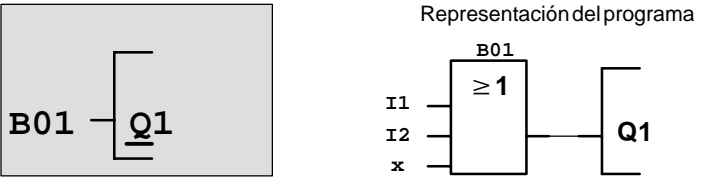

Si Ud. desea ver de nuevo el primer programa, puede desplazar el cursor a través del programa mediante las teclas  $\n **①**$ 

Para concluir ahora la introducción de programa, procédase como sigue:

1. Volver al menú de programación: Tecla **ESC** Si no se regresa al menú de programación, significa que Ud. se ha olvidado de cablear íntegramente un bloque. LOGO! muestra el punto del programa donde se olvidó algo (por razones de seguridad, LOGO! acepta sólo programas completos). Vea también la página [51.](#page-58-0)

#### **Nota**

LOGO! ha almacenado ahora su programa a prueba de fallos de red. Este programa se conserva en LOGO! hasta que Ud. vuelva a borrarlo mediante la instrucción correspondiente.

#### 2. Volver al menú principal: Tecla **ESC Conmutación de LOGO! a RUN**

- 3. Posicionar '>' en 'Start': Teclas o
	-
- 4. Confirmar Start: Tecla **OK**

LOGO! se conmuta a RUN, apareciendo entonces el display siguiente:

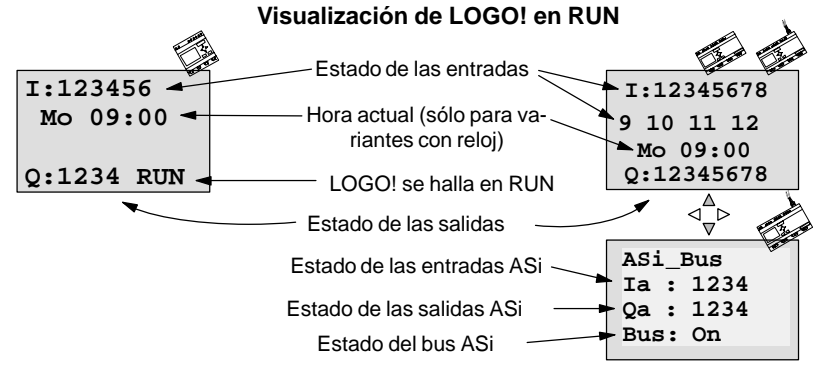

## **¿Qué significa "LOGO! se halla en RUN?"**

LOGO! procesa el programa en el modo RUN. A tal efecto, LOGO! lee primero los estados de las entradas, determina los estados de las salidas a base del programa recién indicado y activa o desactiva los relés en las salidas.

Representación del estado de una entrada o salida en LOGO!:

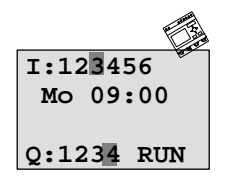

Entrada/salida con estado '1': inverso

Entrada/salida con estado '0': no inverso

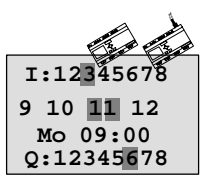

#### **Representación del estado en el display**

Consideremos esto en nuestro ejemplo:

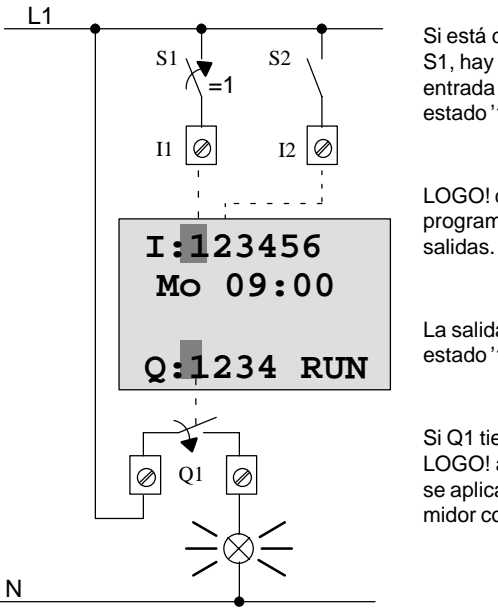

Si está cerrado el interruptor S1, hay aplicada tensión a la entrada I1 y ésta presenta el estado '1'.

LOGO! calcula mediante el programa el estado para las

La salida Q1 tiene aquí el estado '1'.

Si Q1 tiene el estado '1', LOGO! activa el relé Q1 y se aplica tensión al consumidor conectado a Q1.

#### **Próximo paso**

Ahora ha introducido Ud. con éxito el primer circuito.

En el apartado siguiente se explica cómo puede Ud. modificar programas existentes y utilizar en los mismos funciones especiales.

## **3.6.4 Segundo programa**

Mediante el segundo programa se muestran los puntos siguientes:

- Cómo se intercala un bloque en un programa existente.
- Cómo se elige un bloque para una función especial.
- Cómo se introducen parámetros.

#### **Modificación de circuitos**

Para el segundo programa se modifica algo el primero.

Veamos primeramente el esquema de circuitos para el segundo programa:

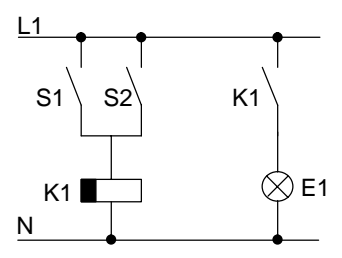

La primera parte del circuito ya es conocida. Los dos interruptores S1 y S2 conectan un relé. Este relé debe activar el consumidor E1 y desactivarlo con 12 minutos de retardo.

En LOGO! el programa tiene entonces el aspecto siguiente:

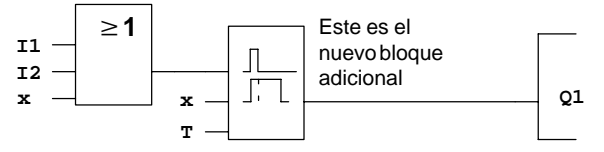

Del primer programa ya son conocidos el bloque O y el relé de salida Q1. Sólo es nuevo el retardo de desactivación.

### **Editar el programa**

Conmute LOGO! al modo de programación.

Recuerde que ello se efectúa así:

- 1. Conmutar LOGO! al modo de servicio "Programación" (pulsando las teclas ◀, ▶ y OK simultáneamente).
- 2. Elegir en el menú principal "Program.." (desplazando '>' hacia "Program.." y pulsando **OK**).
- 3. Elegir en el menú de programación "Edit Prg" (desplazando '>' hacia "Edit Prg" y pulsando **OK**).

Ahora es posible modificar el programa existente.

#### **Insertar un bloque adicional en un programa**

Posicione el cursor en la letra B de B01 (B01 es el número del bloque O).

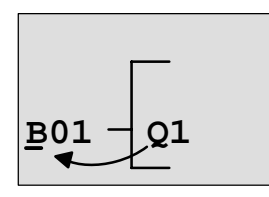

Desplazar el cursor pulsando la tecla  $\triangleleft$ 

Aquí se inserta el nuevo bloque. Pulse la tecla **OK**.

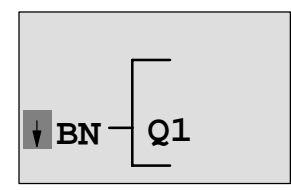

LOGO! visualiza la lista BN.

Elija la lista SF (tecla  $\blacktriangledown$ ).

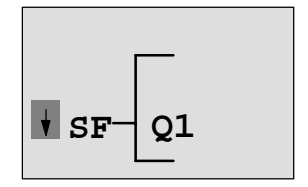

La lista SF incluye los bloques para funciones especiales.

Pulse la tecla **OK**.

Manual LOGO! A5E00046689 01 Se muestra el bloque de la primera función especial:

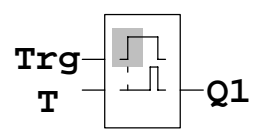

Al elegir un bloque para una función especial o básica, LOGO! visualiza el bloque de esa función. El cursor se halla en el bloque y está enmarcado. Elegir el bloque deseado mediante las teclas  $\nabla \circ \blacktriangle$ .

Elija el bloque deseado (el retardo de desactivación se muestra en la próxima figura) y pulse **OK**:

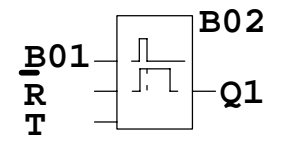

Se asigna al bloque insertado el número de bloque B02. El bloque B01 conectado hasta ahora a Q1 es conectado automáticamente a la entrada superior del bloque insertado. El cursor se halla en la entrada superior del bloque insertado.

El bloque para el retardo de desactivación posee 3 entradas. La entrada superior es la entrada Trigger (Trg). A través de dicha entrada se inicia el retardo de desactivación. En nuestro ejemplo, el retardo de desactivación es iniciado por el bloque OR B01. El tiempo y la salida de reponen a través de la entrada Reset. Mediante el parámetro T se ajusta la duración para el retardo de desactivación.

En nuestro ejemplo no utilizamos la entrada Reset para el retardo de desactivación, por lo que debe cablearse mediante 'x'. Como ya se indicó para el primer programa, se efectúa esto de la manera siguiente:

1. Posicionar el cursor en R<sup>:</sup> Teclas **A** o ▼

2. Pasar al modo de entrada: Tecla **OK**

- 3. Elegir la lista Co: Teclas ▲ o ▼
- 4. Aceptar la lista Co: Tecla **OK**
- 5. Elegir 'x': Teclas ▲ o ▼
- 6. Aceptar 'x': Tecla **OK**

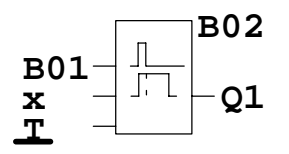

**B02** En el display debería aparecer:

#### **Parametrizar un bloque**

Introduzca ahora el tiempo T para el retardo de desactivación:

- 1. Si el cursor no se halla aún bajo T, posicionarlo allí: Teclas A o V
- 2. Pasar al modo de entrada: Tecla **OK**

Si se prevén parámetros, LOGO! visualiza la ventana de parámetros:

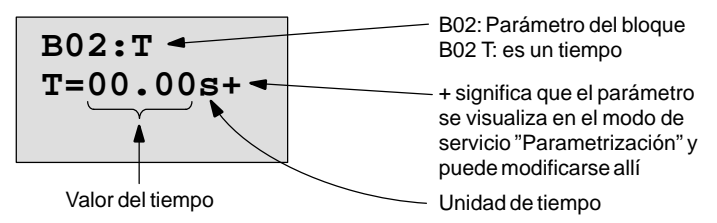

El cursor se halla en el primer dígito del valor de temporización.

Para modificar este valor:

- $\bullet$  Mediante las teclas  $\blacktriangleleft$  y  $\blacktriangleright$  se desplaza el cursor.
- $\bullet$  Mediante las teclas  $\blacktriangle y \blacktriangledown s$ e modifica el valor en ese dígito.
- Una vez introducido el valor de temporización, pulsar la tecla **OK**.

## **Ajustar el tiempo**

Ajuste el tiempo  $T = 12.00$  minutos:

- 1. Posicionar el cursor en el primer dígito:
	- Teclas  $\triangleleft$  o  $\triangleright$
- 2. Elegir la cifra '1': Teclas  $\blacktriangle$  o  $\nabla$
- 3. Posicionar el cursor en el segundo dígito:
	- Teclas  $\triangleleft$  o  $\triangleright$
- 4. Elegir la cifra '2':
	- Teclas  $\blacktriangle$  o  $\nabla$
- 5. Posicionar el cursor en las unidades: Teclas  $\triangleleft$  o  $\triangleright$
- 6. Elegir la unidad m para minutos: Teclas  $\blacktriangle$  o  $\nabla$

#### **Visualizar/enmascarar parámetros – Tipo de protección**

Si Ud. desea que no se visualice el parámetro en el modo de parametrización:

- 7. Posicionar el cursor en el tipo de protección: Teclas  $\triangleleft$  o  $\triangleright$
- 8. Elegir el tipo de protección '–': Teclas  $\blacktriangle$  o  $\nabla$

En el display debería aparecer ahora:

$$
\begin{array}{c}\n\texttt{B02:T} \\
\texttt{T=12:00m+}\n\end{array}
$$

**Tipo de protección +**: Tiempo T modificable en el modo de servicio "Parametrización"

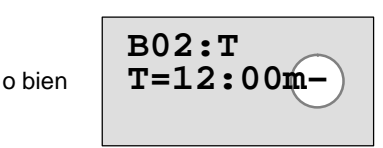

**Tipo de protección –**: Tiempo T no modificable en el modo de servicio "Parametrización"

9. Concluir la introducción: Tecla **OK**

### **Controlar el programa**

Ahora está completa esta bifurcación del programa para Q1. LOGO! muestra la salida Q1. Ud. puede observar el programa nuevamente en el display, desplazándose dentro del programa por medio de las teclas. Mediante  $\triangleleft$  o  $\triangleright$  de un bloque a otro, y mediante  $\blacktriangle$  y  $\nabla$  hacia las distintas entradas en un bloque.

## **Abandonar el modo de programación**

Como ya se expuso para el primer programa, se abandona la entrada de programa de la manera siguiente:

- 1. Regresar al menú de programación: Tecla **ESC**
- 2. Regresar al menú principal: Tecla **ESC**
- 3. Posicionar '>' en 'Start': Teclas ▲ o ▼
- 4. Confirmar Start: Tecla **OK**

LOGO! se halla ahora nuevamente en RUN:

**I:123456 Q:1234 RUN Mo 09:00**

## **3.6.5 Borrar un bloque**

Supongamos que en el programa siguiente Ud. desea borrar el bloque B02 y enlazar B01 directamente con Q1.

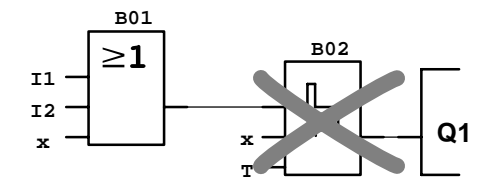

Proceda para ello como sigue:

- 1. Conmutar LOGO! al modo de servicio "Programación" (pulsación triple).
- 2. Elegir 'Edit Prg' pulsando la tecla **OK.**
- 3. Posicionar el cursor en la entrada de Q1, es decir, bajo B02. Utilice para ello la tecla  $\blacktriangleleft$ :

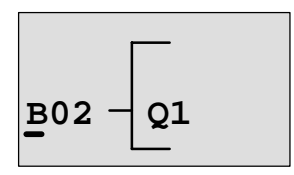

- 4. Pulsar la tecla **OK.**
- 5. Ahora se aplica directamente el bloque B01 a la salida Q1 en vez del bloque B02: Elegir la lista BN y pulsar **OK**. Elegir B01 y pulsar **OK**.

**Resultado:** Se ha borrado el bloque B02, porque ya no se utiliza en todo el circuito. En vez del mismo, la salida lleva aplicado directamente B01.

## **3.6.6 Borrar varios bloques consecutivos**

Supongamos que en el programa siguiente Ud. desea borrar los bloques B01 y B02.

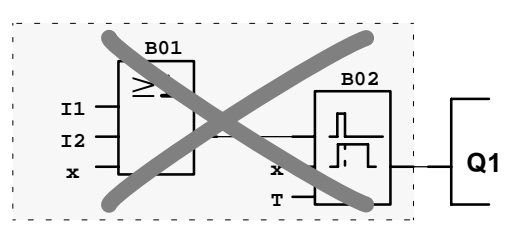

Proceda para ello como sigue:

- 1. Conmutar LOGO! al modo de servicio "Programación" (pulsación triple).
- 2. Elegir 'Edit Prg' pulsando la tecla **OK.**
- 3. Posicionar el cursor en la entrada de Q1, es decir, bajo  $B02$

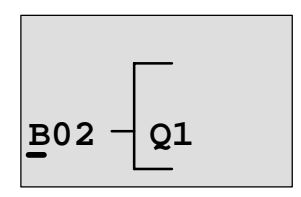

- 4. Pulsar la tecla **OK.**
- 5. Ahora se aplica el conector x a la salida Q1 en vez del bloque B02:

Elegir la lista Co y pulsar **OK**. Elegir x y pulsar **OK**.

**Resultado:** Se ha borrado el bloque B02, porque ya no se utiliza en todo el circuito. Con el bloque B02 se borraron todos los bloques conectados al mismo (en el ejemplo también el bloque B01).

## <span id="page-58-0"></span>**3.6.7 Corregir errores de programación**

LOGO! permite corregir fácilmente los errores de programación:

- Mientras no haya acabado la introducción, Ud. puede retroceder un paso mediante **ESC**.
- · Si Ud. ya ha acabado la introducción, repita sencillamente ésta:
	- 1. Posicionar el cursor en el punto que debe corregirse.
	- 2. Conmutar al modo de introducción: tecla **OK.**
	- 3. Introducir el cableado correcto para la entrada.

Para poder sustituir un bloque por otro es condición indispensable que el bloque nuevo cuente con la misma cantidad de entradas que el antiguo. Sin embargo, también es posible borrar el bloque antiguo e insertar uno nuevo elegible discrecionalmente.

# **3.6.8 "?" en el display**

Si Ud. ha introducido un programa y desea abandonar "Edit Prg" mediante **ESC**, LOGO! comprueba si están cableadas todas las entradas de todos los bloques. Si Ud. hubiera olvidado alguna entrada o parámetro, LOGO! visualiza el primer punto donde se olvidó algo y marca con un signo de interrogación todas las entradas no cableadas y los parámetros que faltan.

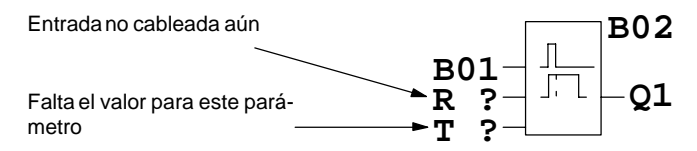

Ahora debe Ud. cablear la entrada e introducir un valor para el parámetro. Entonces puede abandonar "Edit Prg" pulsando la tecla **ESC**.

## **3.6.9 Borrar programas**

Manera de borrar un programa:

1. Conmutar LOGO! al modo de servicio "Programación": Teclas ◀, ▶ y OK simultáneamente

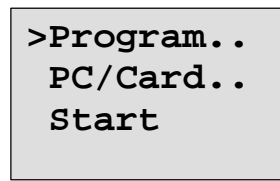

2. Desplazar el '>' mediante las teclas ▲ o ▼ hacia 'Program..' y pulsar la tecla **OK**

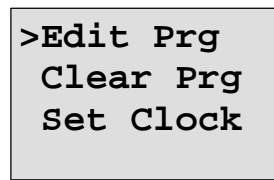

LOGO! pasa al menú de programación:

- 3. Desplazar el '>' hacia 'Clear Prg': Teclas  $\blacktriangle$  o  $\nabla$
- 4. Asumir 'Clear Prg': Tecla **OK**

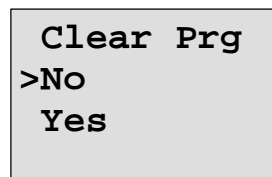

Para evitar que se borre por descuido el programa, hemos previsto adicionalmente esta consulta.

Si Ud. no desea borrar el programa, deje '>' en 'No' y pulse la tecla **OK**.

Si Ud. está seguro de que desea borrar el programa almacenado en LOGO!:

- 5. Desplazar el '>' hacia 'Yes': Teclas  $\blacktriangle$  o  $\nabla$
- 6. Pulsar **OK**. El programa es borrado.

# **3.7 Funciones**

LOGO! pone a disposición diferentes elementos en el modo de programación. Para su orientación, hemos distribuido dichos elementos en distintas 'listas', que se especifican a continuación:

- $\downarrow$  **Co**: Lista de bornes (**Co**nnector) (vea el apartado [3.8\)](#page-61-0)
- **JGF**: Lista de funciones básicas AND, OR, ... (vea el apartado [3.9\)](#page-63-0)
- **JSF**: Lista de funciones especiales (vea el apartado [3.10\)](#page-68-0)
- **JBN:** Lista de bloques ya listos en el circuito y utilizables posteriormente

## **Contenido de las listas**

Todas las listas incluyen elementos disponibles en LOGO!. Normalmente se trata de todos los bornes, todas las funciones básicas y todas las funciones especiales que conoce el respectivo LOGO!. También van incluidos todos los bloques que Ud. ya ha creado en LOGO! antes de haber solicitado la respectiva lista  $\downarrow$ **BN**.

#### **Ocultación de algunos elementos**

LOGO! ya no visualiza todos los elementos en los casos siguientes:

- si no puede insertarse ningún otro bloque En este caso es insuficiente la capacidad de memoria o se alcanzó la máxima cantidad de bloques posibles (56).
- $\bullet$  si un bloque especial requiere más capacidad de memoria que la disponible aún en LOGO!
- si resultaran entonces más de 7 bloques funcionales conectados en serie (vea a tal efecto el apartado [3.11\)](#page-99-0)

# <span id="page-61-0"></span>**3.8 Constantes y bornes – (Co)**

Se denominan constantes y bornes (en inglés Connectors = Co) a las entradas, salidas, marcas y niveles de tensión fijos (constantes).

#### **Entradas**

Las entradas se identifican mediante una **I**. Los números de las entradas (I1, I2, ...) corresponden a los números de los bornes de entrada en LOGO!.

En las variantes de LOGO! con conexión de interfase AS (LOGO!...B11) se prevén asimismo las entradas Ia1 ... Ia4 para la comunicación a través del bus ASi.

#### **Salidas**

Las salidas se identifican mediante una **Q**. Los números de las salidas (Q1, Q2, ...) corresponden a los números de los bornes de salida en LOGO!.

En las variantes de LOGO! con conexión de interfase AS (LOGO!...B11) se prevén asimismo las salidas Qa1 ... Qa4 para la comunicación a través del bus ASi.

#### **Marcas**

Las marcas se identifican mediante una **M**. Las marcas son salidas virtuales que poseen en su salida el mismo valor que hay aplicado a su entrada. En LOGO! se prevén las 4 marcas M1 ... M4.

Utilizando marcas es posible rebasar en un programa la cantidad máxima de bloques conectados en serie.

#### **Nota**

La salida de una marca lleva aplicada siempre la señal del anterior ciclo del programa. Dentro de un ciclo del programa no se modifica ese valor.

#### **Niveles**

Los niveles de tensión se identifican mediante **hi** y **lo**. Si un bloque debe llevar aplicado constantemente el estado "1" = hi o el estado "0" = lo, se cablea su entrada con el nivel fijo o el valor constante hi o lo.

#### **Bornes abiertos**

Si no debe ser cableado el pin de conexión de un bloque, se simboliza ello mediante una **x**.

# <span id="page-63-0"></span>**3.9 Funciones básicas – GF**

Las funciones básicas son elementos lógicos sencillos del álgebra de Boole.

En la lista GF se especifican los bloques de funciones básicas para la introducción de un circuito. Se prevén las siguientes funciones básicas:

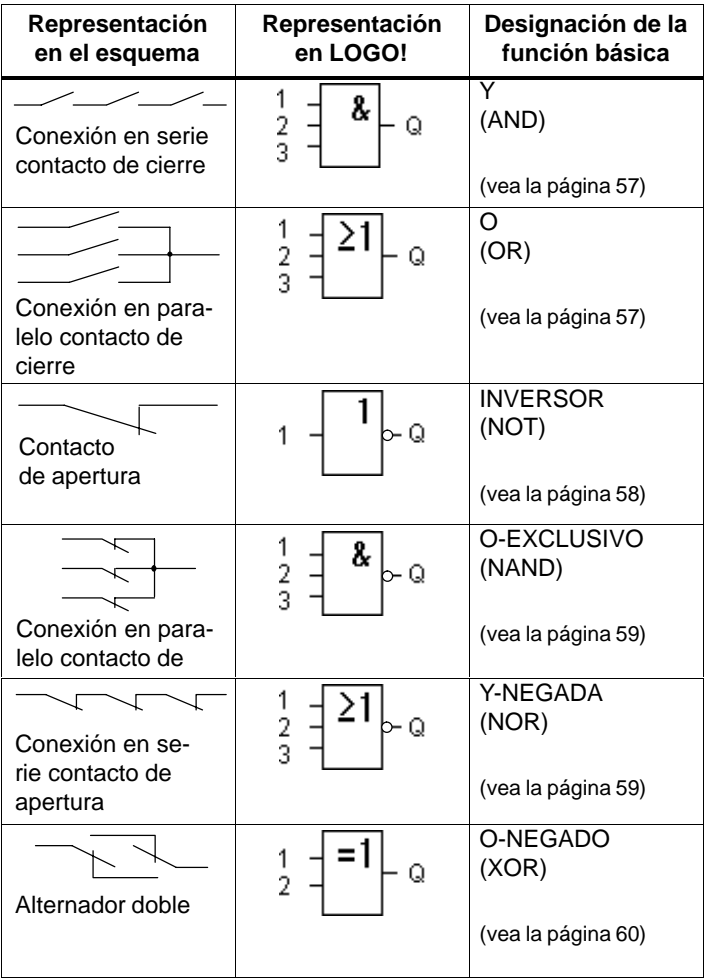

## <span id="page-64-0"></span>**3.9.1 Y (AND)**

Conexión en serie de varios contactos de cierre en el esquema:

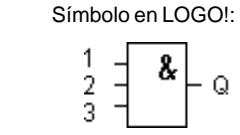

La salida de AND sólo ocupa el estado 1 cuando **todas** las entradas tienen estado 1, es decir, están cerradas.

Si no es cableado (x) un pin de entrada de ese bloque, rige para la entrada  $x = 1$ .

#### **Tabla de valores lógicos para la función Y:**

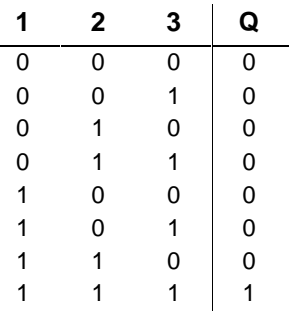

# **3.9.2 O (OR)**

Conexión en paralelo de varios contactos de cierre en el esquema:

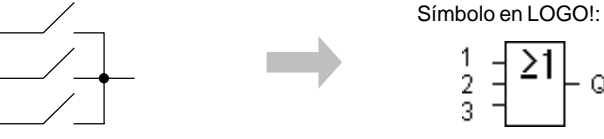

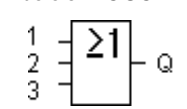

La salida de OR ocupa el estado 1 cuando **por lo menos** una entrada tiene estado 1, es decir, está cerrada.

Si no es cableado (x) un pin de entrada de ese bloque, rige para la entrada  $x = 0$ .

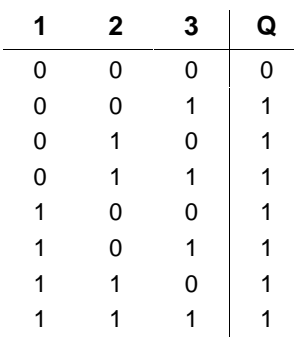

### <span id="page-65-0"></span>**Tabla de valores lógicos para la función O:**

## **3.9.3 INVERSOR (NOT)**

Un contacto de apertura en el esquema:

Símbolo en LOGO!:

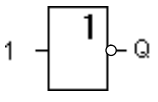

La salida ocupa el estado 1 cuando la entrada tiene estado 0. El bloque NOT invierte el estado en la entrada.

Ejemplo de la ventaja que supone INVERSOR: Para LOGO! ya no se requiere ningún contacto de apertura, pues basta con utilizar un contacto de cierre y convertirlo en uno de apertura mediante NOT.

#### **Tabla de valores lógicos para el bloque INVERSOR:**

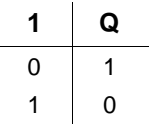

# <span id="page-66-0"></span>**3.9.4 Y-NEGADA (NAND)**

Conexión en paralelo de varios contactos de apertura en el esquema: Símbolo en LOGO!  $\overline{2}$ 3

La salida de NAND sólo ocupa el estado 0 cuando **todas** las entradas tienen estado 1, es decir, están cerradas.

Si no es cableado (x) un pin de entrada de ese bloque, rige para la entrada  $x = 1$ .

#### **Tabla de valores lógicos para la función Y-NEGADA:**

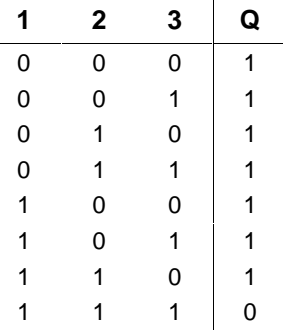

# **3.9.5 O-NEGADO (NOR)**

Conexión en serie de varios contactos de apertura en el esquema:

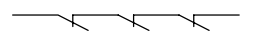

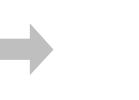

 $\overline{2}$ 

Símbolo en LOGO!:

La salida de NOR sólo ocupa el estado 1 cuando **todas** las entradas tienen estado 0, es decir, están desactivadas. Tan pronto como se active alguna de las entradas (estado 1), se repone a 0 la salida de NOR.

Si no es cableado (x) un pin de entrada de ese bloque, rige para la entrada  $x = 0$ .

Manual LOGO! A5E00046689 01

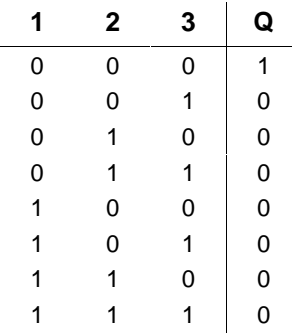

## <span id="page-67-0"></span>**Tabla de valores lógicos para la función O-NEGADO:**

## **3.9.6 O-EXCLUSIVO (XOR)**

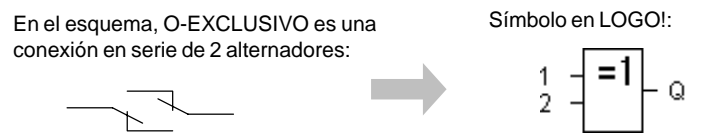

La salida de O-EXCLUSIVO ocupa el estado 1 cuando las entradas tienen estados **diferentes**.

Si no es cableado (x) un pin de entrada de ese bloque, rige para la entrada  $x = 0$ .

#### **Tabla de valores lógicos para la función O-EXCLUSIVO:**

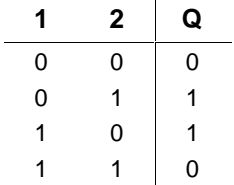

# <span id="page-68-0"></span>**3.10 Funciones especiales – SF**

Las funciones especiales abarcan funciones de tiempo, remanencia y múltiples posibilidades de parametrización para adaptar el programa a sus necesidades individuales.

## **3.10.1 Parámetro T y comportamiento cronológico**

#### **Parámetro T**

En algunas de las funciones especiales indicadas a continuación es posible parametrizar un valor de tiempo T. Para la introducción de este tiempo téngase en cuenta:

#### **Nota**

Indicar siempre un tiempo  $T \ge 0.10$  s. Entre T = 0,05 s y  $T = 0.00$  s el valor de tiempo  $T$  no queda definido.

#### **Precisión de T**

Todos los componentes electrónicos presentan diferencias ínfimas. Por tal razón, podrían aparecer divergencias en el tiempo T ajustado. Para LOGO! la discrepancia es del 1 % como máximo.

#### **Ejemplo:**

En 1 hora (3.600 segundos) la discrepancia es de 1 %, es decir,  $\pm 36$  segundos.

Por consiguiente, en 1 minuto la discrepancia es de sólo  $\pm$  0,6 segundos.

#### **Precisión del reloj de temporización**

A fin de que esta divergencia no afecte a la exactitud de marcha del reloj en las variantes C, es comparado éste regularmente con una base de tiempo muy exacta y reajustado.

De esta forma, resulta una máxima discrepancia de marcha de  $\pm 5$  segundos/día.

Por cierto, el año 2000 no supone para LOGO! problema alguno.

## **3.10.2 Remanencia**

En las funciones especiales existe la posibilidad de mantener remanentes los estados de conmutación y los valores de cómputo. A tal efecto tiene que estar activada la remanencia para las respectivas funciones.

## **3.10.3 Tabla de las funciones especiales**

La lista SF incluye los bloques para las funciones especiales requeridas al introducir un programa en LOGO!. La tabla siguiente contiene además representaciones comparables de esquemas, indicándose también si la respectiva función posee remanencia parametrizable.

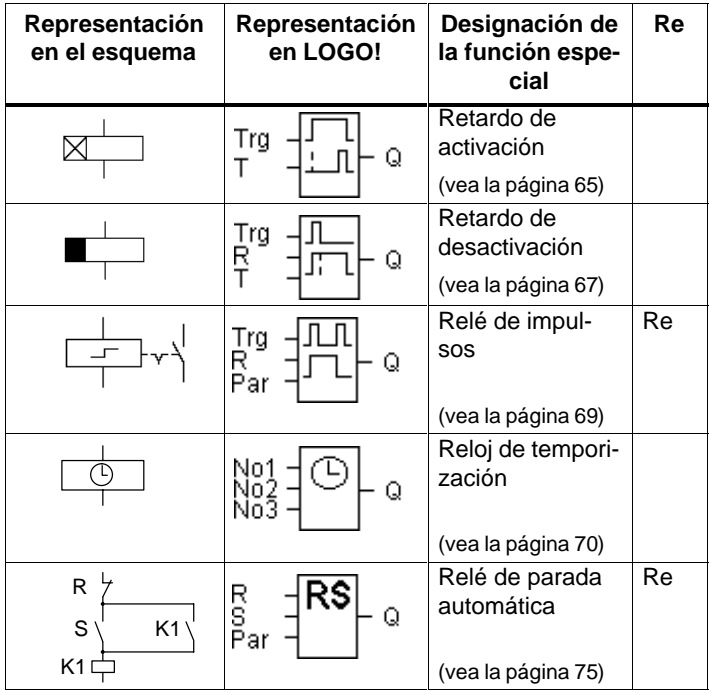

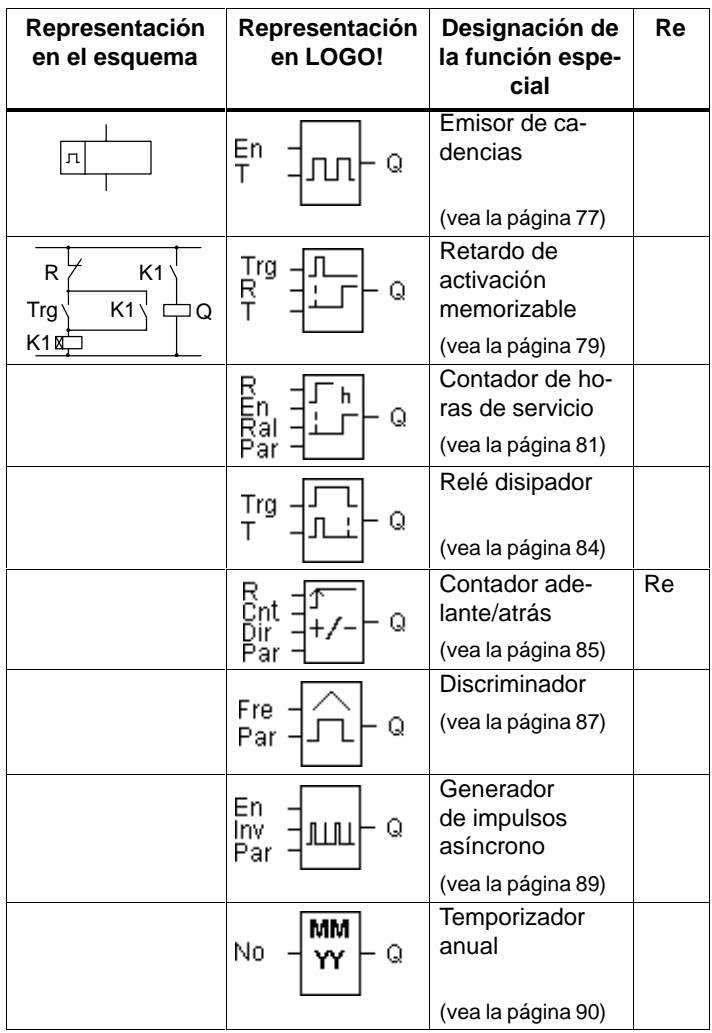

## **Entrada de reposición R (Reset)**

La entrada R tiene prioridad ante las demás entradas para todas las funciones.

### **Borne X en las entradas de las funciones especiales**

Si Ud. cablea con el borne x entradas de funciones especiales, se prevé para las mismas el valor 0. Es decir, que dichas entradas llevan aplicada una señal low.

Tipo de protección:

Mediante el ajuste para protección de parámetros se determina si los parámetros deben poder visualizarse y modificarse en el modo de servicio "Parametrización" de LOGO!. Son posibles dos ajustes:

+: Los parámetros ajustados pueden visualizarse y modificarse también en el modo de parametrización.

–: Los parámetros ajustados no pueden visualizarse ni modificarse en el modo de parametrización, sino sólo en el modo de programación.
## **3.10.4 Retardo de activación**

#### **Descripción breve**

Mediante el retardo de activación se interconecta la salida sólo tras un tiempo parametrizable.

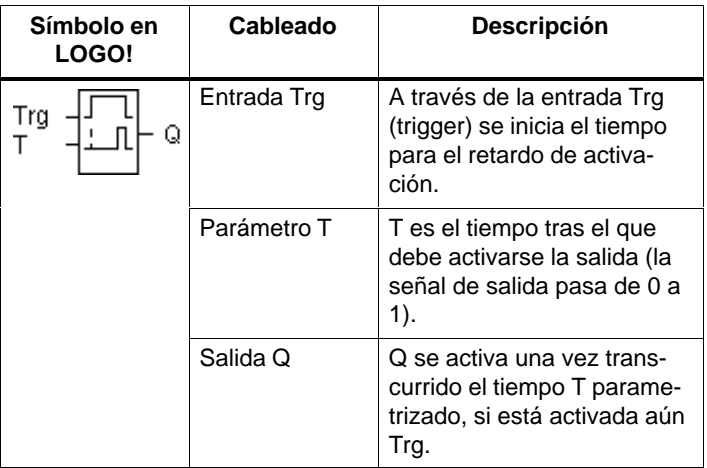

#### **Parámetro T**

Ajuste el valor para el parámetro T según lo expuesto en el apartado [3.10.1.](#page-68-0)

#### **Diagrama de temporización**

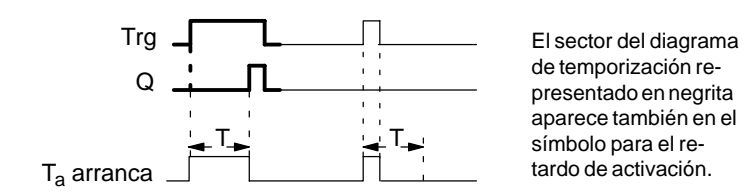

## **Descripción de la función**

Al pasar de 0 a 1 el estado en la entrada Trg se inicia el tiempo  $T_a$  ( $T_a$  es la hora actual en LOGO!).

Si el estado de la entrada Trg permanece en 1 por lo menos mientras dure el tiempo parametrizado T, la salida es conmutada a 1 al terminar el tiempo T (la salida es activada posteriormente a la entrada).

Si el estado en la entrada Trg pasa nuevamente a 0 antes de terminar el tiempo T, es repuesto el tiempo.

La salida se repone nuevamente a 0 si la entrada Trg se halla en el estado 0.

Tras una caída de red se repone nuevamente el tiempo ya transcurrido.

## **3.10.5 Retardo de desactivación**

#### **Descripción breve**

En el retardo de desactivación se repone la salida sólo tras un tiempo parametrizable.

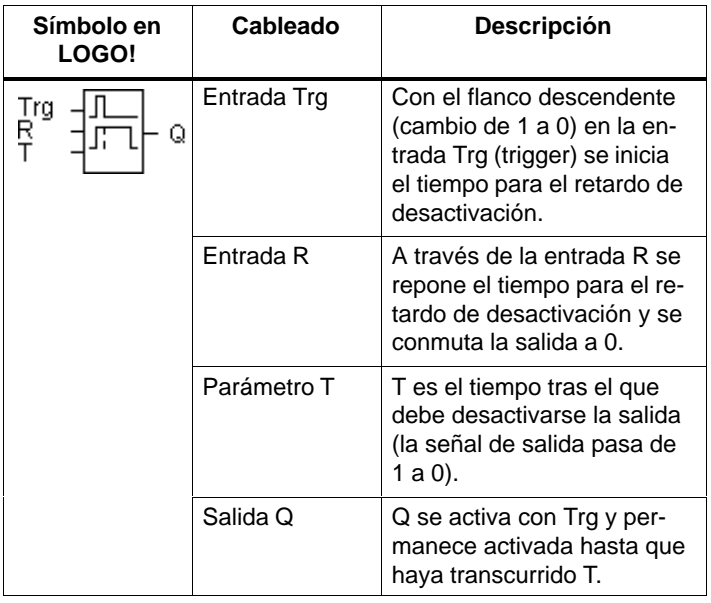

#### **Parámetro T**

Ajuste el valor para el parámetro T según lo expuesto en el apartado [3.10.1.](#page-68-0)

#### **Diagrama de temporización**

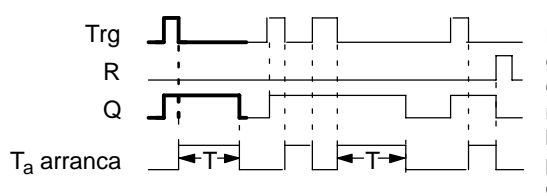

El sector del diagrama de temporización representado en negrita aparece también en el símbolo para el retardo de desactivación.

#### **Descripción de la función**

Cuando la entrada Trg ocupa el estado 1, la salida Q se conmuta inmediatamente al estado 1.

Al pasar de 1 a 0 el estado en la entrada Trg, se inicia en LOGO! la hora actual  $T_a$  y la salida permanece en 1. Cuando T<sub>a</sub> alcanza el valor ajustado mediante T (T<sub>a</sub>=T), se repone la salida Q al estado 0 (desactivación diferida).

Si vuelve a activarse y desactivarse la entrada Trg, se inicia nuevamente el tiempo Ta.

A través de la entrada R (Reset) se reponen el tiempo  $T_a$  y la salida antes de que termine el tiempo Ta.

Tras una caída de red se repone nuevamente el tiempo ya transcurrido.

## **3.10.6 Relé de impulsos**

#### **Descripción breve**

La activación y la reposición de la salida se realizan aplicando un breve impulso a la entrada.

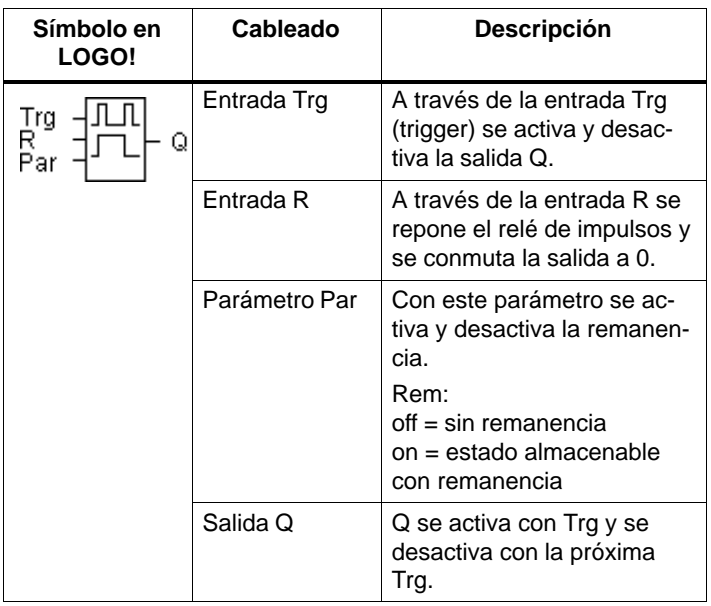

#### **Diagrama de temporización**

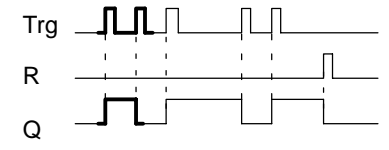

El sector del diagrama de temporización representado en negrita aparece también en el símbolo para el relé de impulsos.

#### **Descripción de la función**

Cada vez que pasa de 0 a 1 el estado en la entrada Trg, la salida Q cambia su estado, es decir, que es activada o desactivada.

A través de la entrada R se repone el relé de impulsos a su estado inicial, es decir, que la salida se conmuta a 0. Tras un corte de tensión se repone el relé de impulsos y se conmuta la salida Q a 0, si no estuviera activada la remanencia.

Manual LOGO! A5E00046689 01

## **3.10.7 Reloj de temporización**

#### **Descripción breve**

Se pueden parametrizar hasta tres ventanas de tiempo con la salida activada.

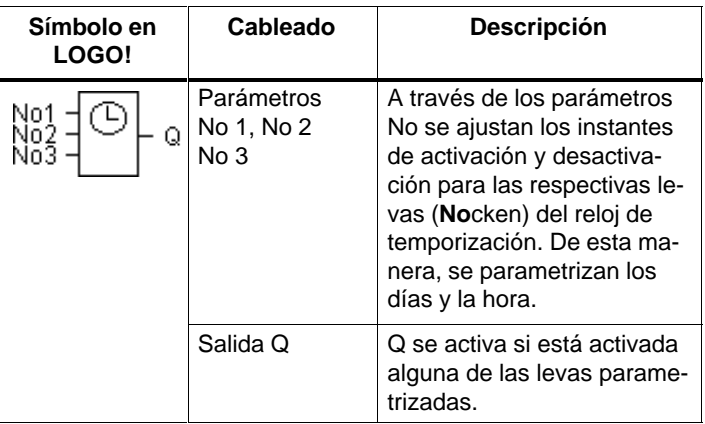

El reloj de temporización se prevé sólo en las variantes de LOGO! con la designación **C** (clock = reloj), p.ej. LOGO! 230R**C**.

#### **Diagramas de temporización (3 ejemplos)**

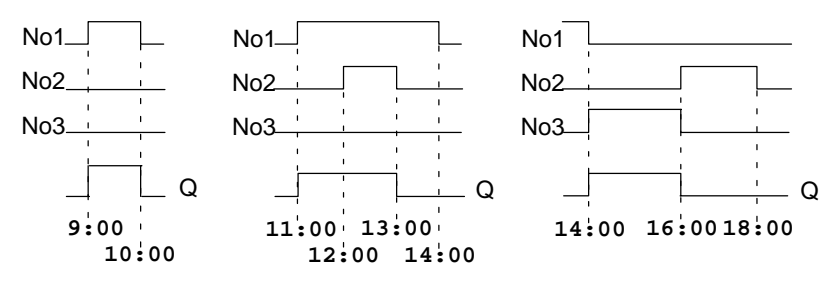

#### **Descripción de la función**

Cada reloj de temporización tiene tres levas de ajuste, cada una de las cuales permite parametrizar una ventana de tiempo.

Mediante las levas determina Ud. los instantes de activación y de desactivación. El reloj de temporización conecta una salida en un instante de activación si la misma no estuviese conectada aún. El reloj de temporización desconecta una salida en un instante de desactivación si la misma no estuviese desconectada aún.

Si Ud. indica para un reloj de temporización la activación y la desactivación a la misma hora, pero en levas dierentes, resultará una contradicción. En tal caso, la leva 3 tendrá preferencia sobre la leva 2 y ésta, a su vez, sobre la leva 1.

#### **Ventana de parámetros**

Aspecto de la ventana de parámetros p.ej. para la leva No1:

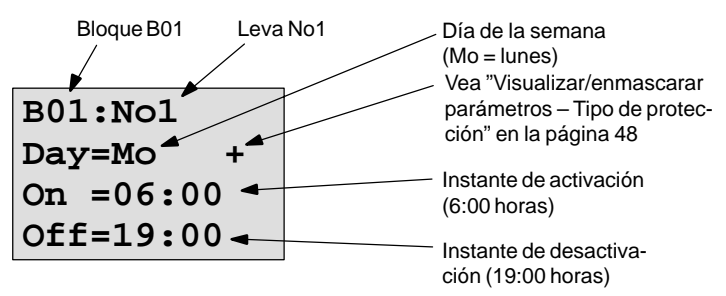

#### **Día de la semana**

Ud. puede ajustar el día de la semana como sigue:

- Su Domingo
- $\bullet$  Mo Lunes
- Tu Martes
- We Miércoles
- Th Jueves
- Fr Viernes
- Sa Sábado
- Mo. Fr De lunes a viernes
- Mo..Sa De lunes a sábado
- Mo..Su De lunes a domingo (es decir, todos los días)
- Sa..Su Sábado y domingo

#### **Horas de conmutación**

Es posible cualquier instante entre las 00:00 y las 23:59 horas

––:–– significa sin activación

Es posible cualquier instante entre las 00:00 y las 23:59 horas

––:–– significa sin desactivación

#### **Ajuste del reloj de temporización**

Las horas de activación/desactivación se introducen como sigue:

- 1. Posicione el cursor en uno de los parámetros 'No' del reloj de temporización (p.ej. No1).
- 2. Pulse la tecla **OK**. LOGO! abre la ventana de parámetros para esa leva. El cursor se halla en el día de la semana.
- 3. Mediante las teclas  $\triangle$  y  $\nabla$ , elija uno o varios días de la semana.
- 4. Mediante la tecla  $\blacktriangleright$ , lleve el cursor al primer dígito de la hora de activación.
- 5. Ajuste la hora de activación. Modifique el valor en la posición correspondiente mediante las teclas  $\blacktriangle$  y  $\nabla$ . Desplace el cursor entre los distintos dígitos mediante las teclas  $\blacktriangleleft y \blacktriangleright$ . El valor —: puede ajustarse sólo en la primera posición (––:–– significa: sin conmutación).
- 6. Mediante la tecla  $\blacktriangleright$ , lleve el cursor al primer dígito de la hora de desactivación.
- 7. Ajuste la hora de desactivación (igual que en el punto 5).
- 8. Termine la introducción pulsando la tecla **OK**.

El cursor se halla en el parámetro No2 (leva 2). Ahora puede Ud. parametrizar otra leva (tal como se describe en los puntos 2. a 8.).

#### **Nota**

Las indicaciones referentes a la precisión del reloj de temporización aparecen en los datos técnicos y en el apartado [3.10.1.](#page-68-0)

#### **Reloj de temporización: Ejemplos**

El reloj de temporización permite combinar discrecionalmente varias horas de activación y desactivación. He aquí algunos ejemplos:

#### **Ejemplo 1**

La salida del reloj debe estar activada cada día (es decir, desde el lunes al domingo) entre las 08:00 y las 13:00 horas:

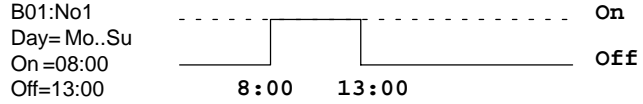

#### **Ejemplo 2**

La salida del reloj debe estar activada cada día entre las 08:00 y las 13:00 horas y entre las 15:00 y las 18:30 horas. A tal efecto se requieren 2 levas:

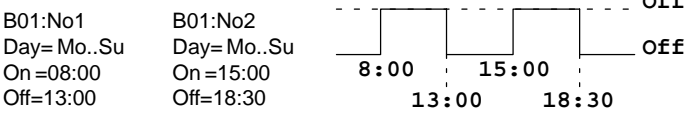

**Off**

#### **Ejemplo 3**

La salida del reloj debe estar activada diariamente desde el lunes al sábado entre las 08:00 y las 13:00 horas y entre las 15:00 y las 18:30 horas. Además, la salida debe estar activada los domingos entre las 11:00 y las 15:00 horas. A tal efecto se requieren 3 levas:

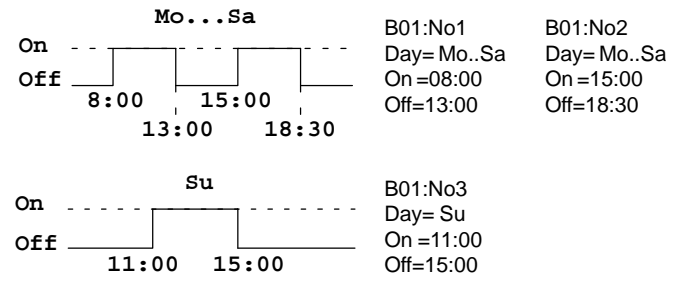

#### **Ejemplo 4**

La salida del reloj debe activarse el lunes a las 22:00 horas y desactivarse el martes a las 6:00 horas.

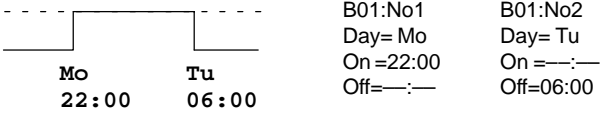

## **3.10.8 Relé de parada automática**

#### **Descripción breve**

La salida Q es activada a través de una entrada S. La salida es repuesta nuevamente a través de otra entrada R.

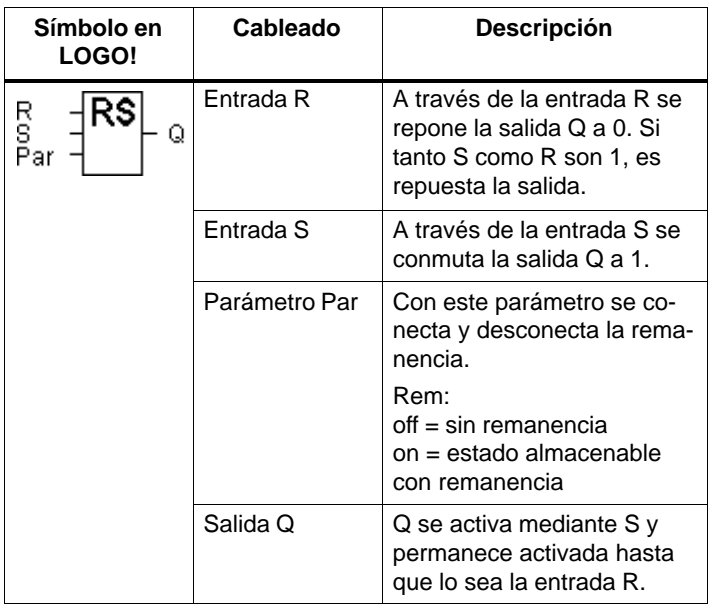

#### **Diagrama de temporización**

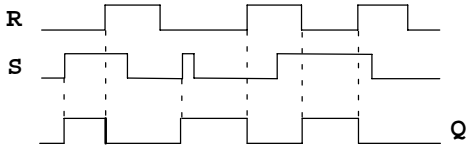

#### **Función de conmutación**

Un relé de parada automática es un sencillo elemento de memorización binario. El valor a la salida depende de los estados en las entradas y del estado anterior en la salida. En la tabla siguiente se expone su lógica:

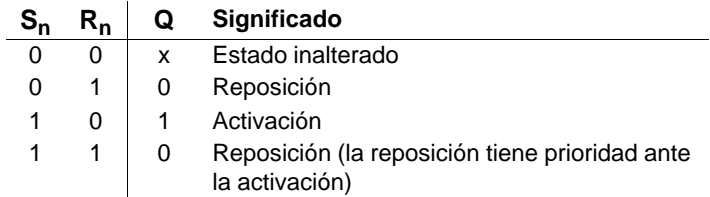

Si está activada la remanencia, tras un corte de tensión se aplica a la salida la misma señal que tenía antes de interrumpirse la tensión.

## **3.10.9 Emisor de cadencias simétrico**

#### **Descripción breve**

En la salida se emite una señal de cadencia con duración del período parametrizable

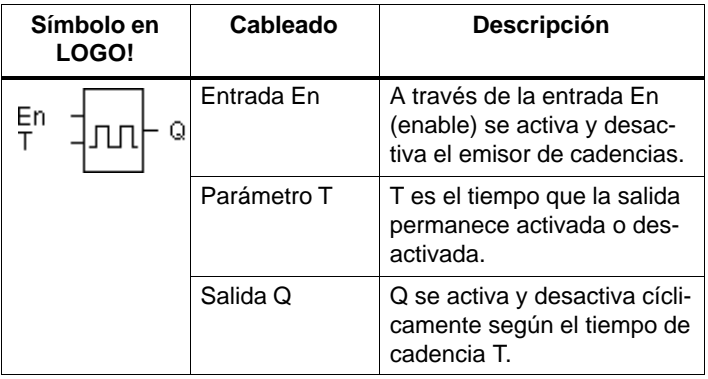

#### **Parámetro T**

Ajuste el valor para el parámetro T según lo expuesto en el apartado [3.10.1.](#page-68-0)

#### **Diagrama de temporización**

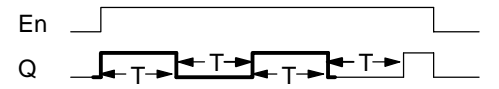

El sector del diagrama de temporización representado en negrita aparece también en el símbolo para el emisor de cadencias simétrico.

#### **Descripción de la función**

A través del parámetro T se indica la duración del tiempo de activación y de desactivación. A través de la entrada En (enable = liberación) es activado el emisor de cadencias, es decir, que éste conmuta la salida a 1 durante el tiempo T, a continuación la salida a 0 durante el tiempo T, y así sucesivamente, hasta que la entrada lleva aplicado nuevamente 0.

#### **Observación para las salidas de relé:**

Las salidas de relé que se accionan bajo carga está sometidas a cierto desgaste durante cada proceso de conmutación. En el capítulo Datos técnicos (vea el anex[o A\)](#page-164-0) se indica cuántas maniobras puede ejecutar con seguridad cada salida de LOGO!.

## **3.10.10 Retardo de activación memorizable**

#### **Descripción breve**

Después de un impulso de entrada transcurre un tiempo parametrizable, tras el cual es activada la salida.

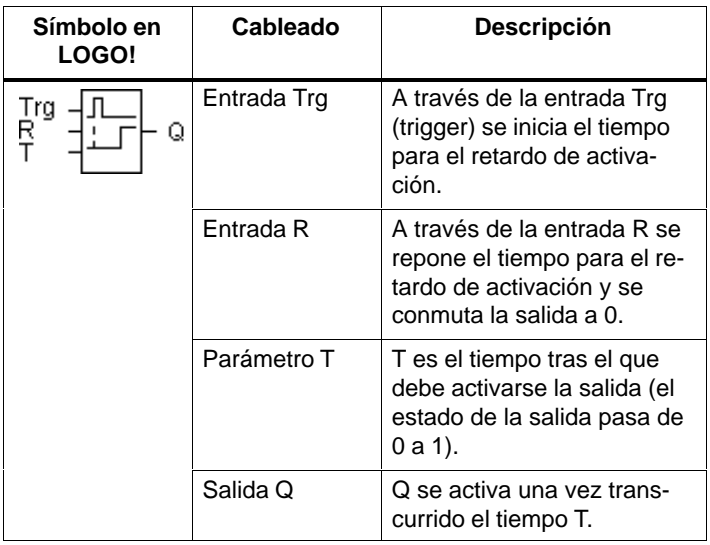

#### **Parámetro T**

Ajuste el valor para el parámetro T según lo expuesto en el apartado [3.10.1.](#page-68-0)

#### **Diagrama de temporización**

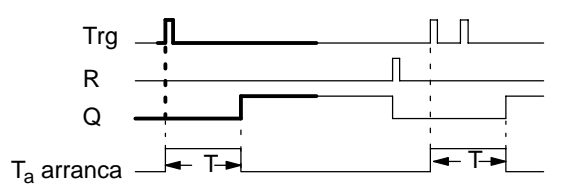

El sector del diagrama de temporización representado en negrita aparece también en el símbolo para el retardo de activación memorizable.

#### **Descripción de la función**

Cuando el estado de la entrada Trg pasa de 0 a 1, se inicia el tiempo actual T<sub>a</sub>. Al alcanzar T<sub>a</sub> el tiempo T, se conmuta a 1 la salida Q. Una nueva conmutación de la entrada Trg no repercute en Ta.

La salida y el tiempo  $T_a$  no se reponen nuevamente a 0 hasta que la entrada R presente el estado 1.

Tras una caída de red se repone nuevamente el tiempo ya transcurrido.

## **3.10.11 Contador de horas de servicio**

#### **Descripción breve**

Al activarse la entrada se inicia un período de tiempo parametrizable. La salida es activada una vez transcurrido este período.

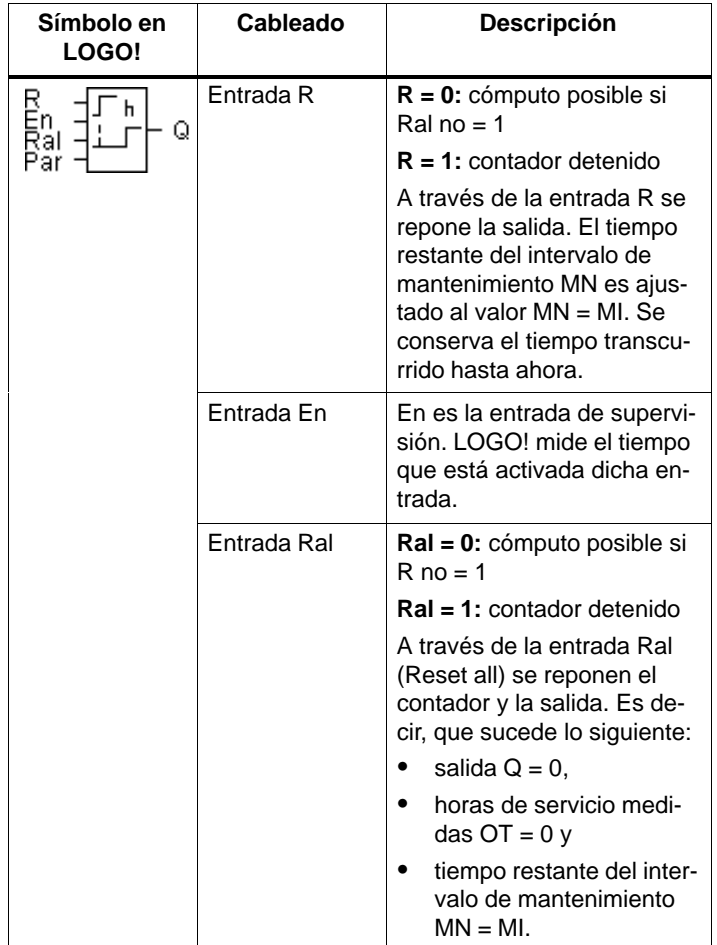

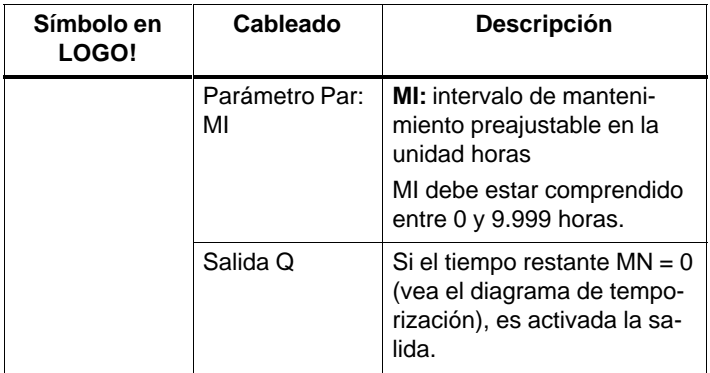

- MI = Valor de cómputo parametrizable
- MN= Tiempo restante
- OT= Tiempo total transcurrido desde la última señal 1 en la entrada Ral

#### **Diagrama de temporización**

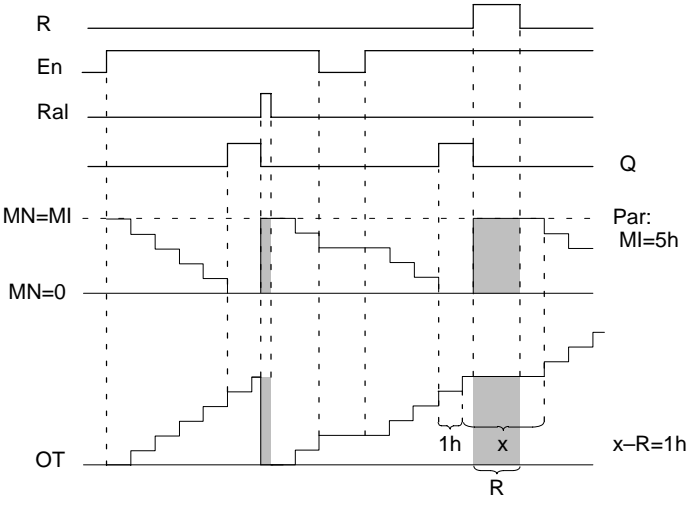

El contador no sigue contando mientras esté activada R o Ral

MI = Intervalo de tiempo parametrizable

MN = Período de tiempo restante

OT = Tiempo total transcurrido desde la última señal 1 en la entrada Ral

#### **Descripción de la función**

El contador de horas de servicio supervisa la entrada En. Mientras se mantiene el valor 1 en esta entrada, LOGO! determina el tiempo transcurrido y el tiempo restante MN. LOGO! muestra estos tiempos en el modo de servicio "Parametrización". Cuando el tiempo restante MN es igual a 0, la salida Q toma el valor 1.

Mediante la entrada de reposición R se restablece la salida Q y se ajusta el contador al valor preajustado MI durante el tiempo restante. El contador interno OT sigue contando.

Mediante la entrada de reposición Ral se restablece la salida Q y se ajusta el contador al valor preajustado MI durante el tiempo restante. El contador interno OT es repuesto a 0.

En el modo de parametrización pueden verse durante la ejecución del programa los valores acutales de MN y OT.

#### **Valor límite para OT**

Si se repone el contador de horas de servicio mediante la señal R, se conservan en OT las horas de servicio acumuladas. El valor límite para el contador OT es de 99.999 horas.

Cuando el contador de horas de servicio alcanza este valor, no sigue contando las horas.

#### **Parámetro preajustado Par**

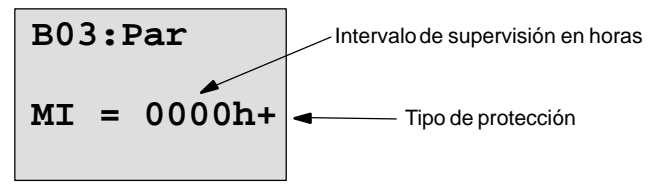

**MI** es el intervalo de tiempo parametrizable, que debe estar comprendido entre 0 y 9.999.

## **3.10.12 Relé disipador – Salida de impulsos**

#### **Descripción breve**

Una señal de entrada genera a la salida una señal de duración parametrizable.

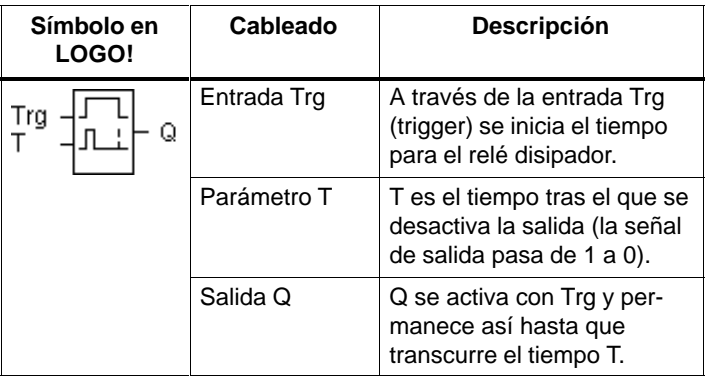

#### **Parámetro T**

Ajuste el valor para el parámetro T según lo expuesto en el apartado [3.10.1.](#page-68-0)

#### **Diagrama de temporización**

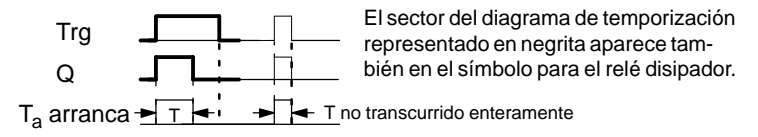

#### **Descripción de la función**

Cuando la entrada Trg ocupa el estado 1, la salida Q se conmuta inmediatamente a estado 1. A la vez se inicia en LOGO! el tiempo actual  $T_a$  y la salida permanece activada. Cuando T<sub>a</sub> alcanza el valor ajustado a través de T (T<sub>a</sub>=T), es repuesta la salida Q al estado 0 (salida de impulsos).

Si la entrada Trg pasa de 1 a 0 antes de transcurrir el tiempo preajustado, la salida se conmuta también inmediatamente de 1 a 0.

## **3.10.13 Contador adelante/atrás**

#### **Descripción breve**

Según la parametrización, un impulso de entrada incrementa o decrementa un valor de cómputo interno. Al alcanzarse el valor de cómputo parametrizable, es activada la salida. El sentido del cómputo se puede invertir a través de una entrada específica.

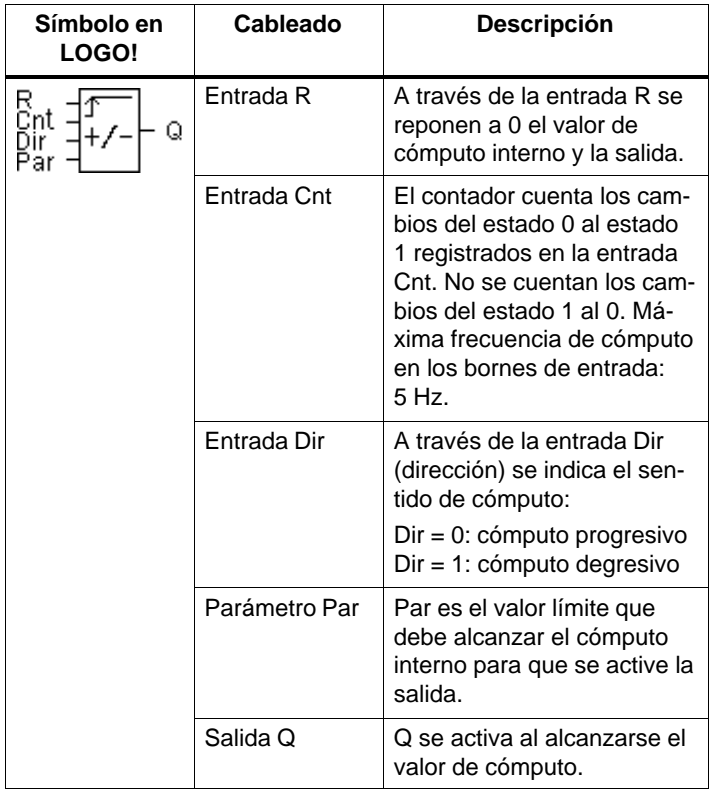

#### **Diagrama de temporización**

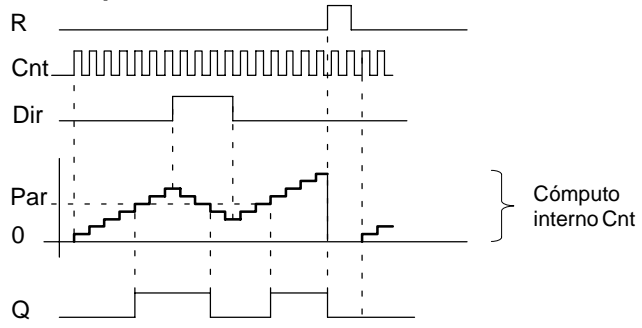

#### **Descripción de la función**

Por cada flanco positivo en la entrada Cnt, se incrementa en uno (Dir = 0) o disminuye en uno (Dir = 1) el contador interno.

Cuando el valor de cómputo interno es igual o mayor que el valor asignado a Par, se conmuta la salida Q a 1.

A través de la entrada de reposición R es posible reponer a '000000' el valor de cómputo interno y la salida. Mientras R sea = 1, la salida se halla también en 0 y no se cuentan los impulsos en la entrada Cnt.

#### **Parámetro preajustado Par**

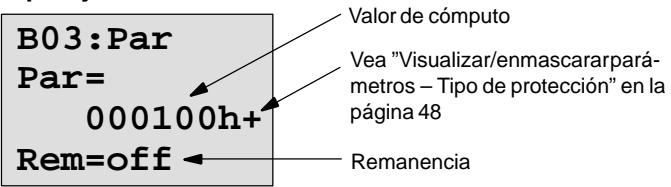

Cuando el valor de cómputo interno es igual o mayor que Par, es activada la salida. Si se rebasa este valor por defecto o por exceso, es detenido el contador.

**Par** debe estar comprendido entre 0 y 999.999.

**Rem:** Este parámetro permite activar y desactivar la remanencia para el valor de cómputo interno Cnt.

off = sin remanencia

on = valor de cómputo Cnt almacenable con remanencia Si está activada la remanencia, se conserva la indicación del contador tras un corte de red y prosigue la operación con dicho valor tras restablecerse la tensión.

## **3.10.14 Discriminador para frecuencias**

#### **Descripción breve**

La salida se activa y desactiva en función de dos frecuencias parametrizables.

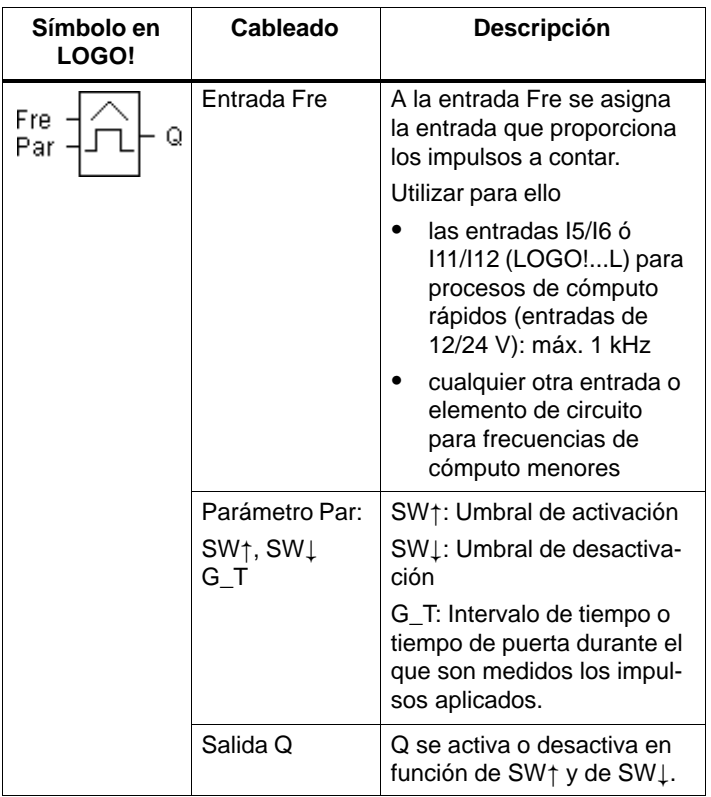

#### **Diagrama de temporización**

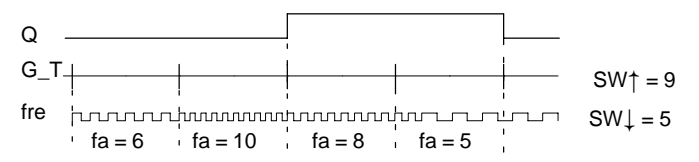

#### Descripción de la función

El discriminador mide las señales en la entrada Fre. Los impulsos se registran durante un intervalo de tiempo parametrizable G\_T. Si los valores medidos durante el tiempo G\_T son **superiores** a los umbrales de activación y desactivación, se activa la salida Q.

Q se desconecta nuevamente cuando la cantidad de impulsos medidos es **igual o menor** que el valor del umbral de desactivación.

#### **Parámetro preajustado Par**

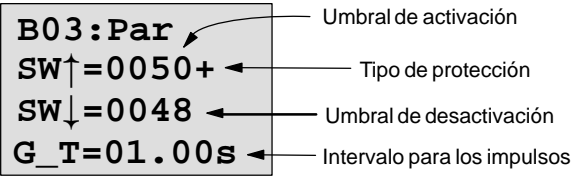

**SW**<sup> $\dagger$ </sup> es el umbral de activación. Debe estar comprendido entre 0000 y 9999.

**SW**  $\downarrow$  es el umbral de desactivación. Debe estar comprendido entre 0000 y 9999.

**G\_T** es el intervalo de tiempo durante el que se miden los impulsos aplicados a Fre. G\_T debe estar comprendido entre 00.05s y 99.95s.

#### **Nota**

Si se ajusta previamente 1 s para el tiempo G\_T, LOGO! envía de vuelta en el parámetro fa la frecuencia actual en Hz.

fa es siempre la suma de los impulsos medidos por cada unidad de tiempo G\_T.

## **3.10.15 Generador de impulsos asíncrono**

#### **Descripción breve**

La forma del impulso a la salida puede modificarse a través de la relación impulso/pausa parametrizable.

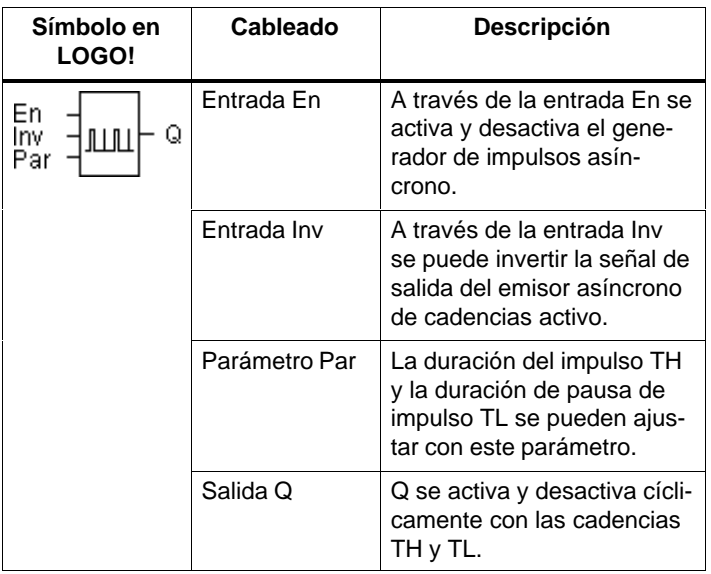

#### **Diagrama de temporización**

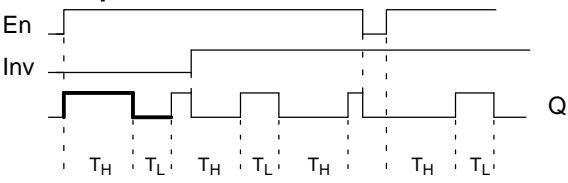

#### **Descripción de la función**

Los parámetros TH (Time High) y TL (Time Low) permiten ajustar la duración y la pausa de los impulsos. Ambos parámetros tienen la misma base de tiempo, por lo que no es posible ajustarlos distintamente.

La entrada Inv permite una inversión de la salida. La entrada Inv origina sólo una negación de la salida si está activado el bloque a través de En.

## **3.10.16 Temporizador anual**

#### **Descripción breve**

La salida se controla mediante una fecha de activación y desactivación parametrizable.

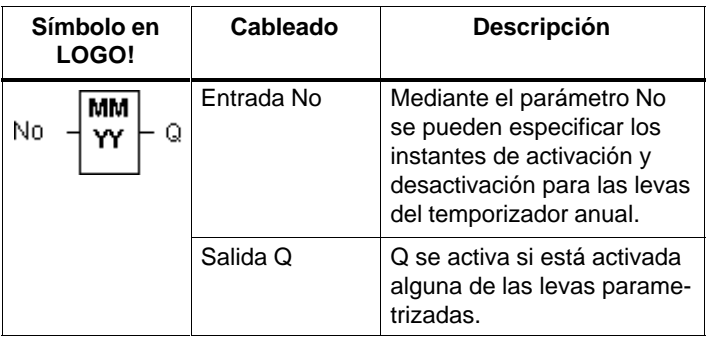

#### **Diagrama de temporización**

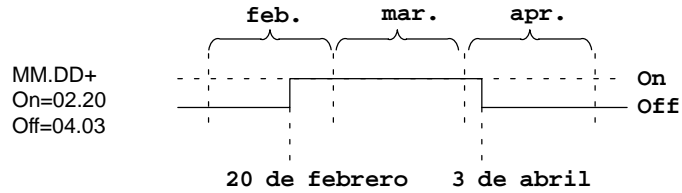

#### **Descripción de la función**

En un determinado instante de activación, el temporizador anual conecta la salida, y la desconecta en un determinado instante de desactivación. La fecha de desactivación constituye el día en que la salida es repuesta nuevamente a 0. El primer valor equivale al mes y el segundo valor al día. Por cierto, el año 2000 no supone para LOGO! problema

alguno.

#### **Ejemplo de la parametrización**

La salida de un LOGO! debe ser activada anualmente el 1° de marzo y desactivada el 4 de abril, así como activarse de nuevo el 7 de julio y desactivarse el 19 de noviembre. A tal efecto requiere Ud. 2 temporizadores anuales, que se deben parametrizar respectivamente para la hora de activación determinada. Las salidas se vinculan entonces a través de un bloque funcional OR.

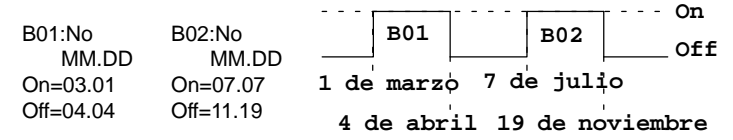

#### **Respaldo tampón del reloj**

El reloj interno de LOGO! sigue funcionando aunque fallara la tensión de red, es decir, que el mismo cuenta con una reserva de marcha. La duración de esta reserva de marcha depende de la temperatura ambiente. Para una temperatura ambiente de 25°C, la reserva de marcha típica es de 80 horas.

# **3.11 Capacidad de almacenamiento y magnitud de un circuito**

Para un programa (programa de conmutación en LOGO!, esquema de circuitos) rigen determinadas limitaciones:

- Cantidad de bloques conectados en serie (profundidad de anidado)
- Capacidad de almacenamiento (espacio que ocupan los bloques en la memoria)

#### **Zona de memoria**

Ud. puede utilizar en LOGO! una cantidad determinada de bloques para su programa. Algunos bloques requieren adicionalmente un espacio de memoria específico para sus funciones especiales.

El espacio de memoria necesario para las funciones especiales se puede fraccionar en 4 zonas de memoria.

- Par: Area donde LOGO! almacena los valores prescritos, p.ej. los valores límite de un contador.
- RAM: Area donde LOGO! deposita los valores reales actuales, p.ej. estado del contador.
- Temporizador: Area utilizada por LOGO! para las funciones de temporización, p.ej. retardo de desactivación.
- REM: Area donde LOGO! deposita de forma remanente los valores reales actuales, p.ej. valor de cómputo de un contador de horas de servicio. En los bloques con aprovechamiento discrecional de la función remanente sólo se ocupa esta zona de memoria si está ajustada la remanencia.

#### **Recursos disponibles en LOGO!**

Un programa puede ocupar en LOGO! como máximo los recursos siguientes:

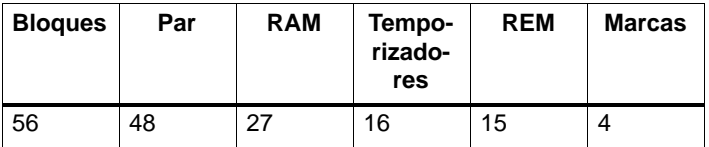

LOGO! supervisa el aprovechamiento de la memoria, ofreciendo en las listas de funciones sólo aquellas funciones para las que aún baste efectivamente la capacidad de almacenamiento.

#### **Ocupación de la memoria**

En la tabla siguiente se expone en conjunto la capacidad de almacenamiento requerida específicamente por las funciones especiales:

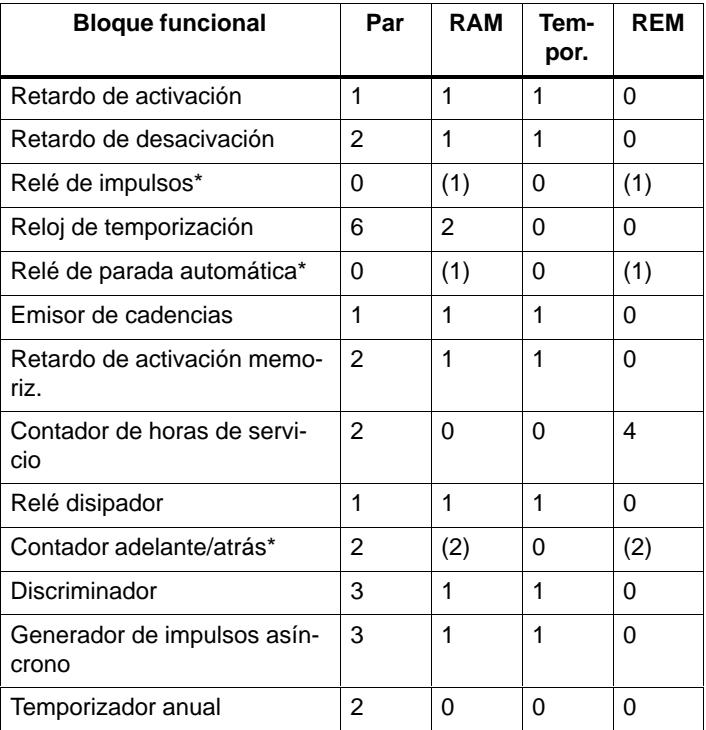

\* Según si se parametriza esta función con o sin remanencia, la respectiva función ocupa la siguiente zona de memoria:

- Remanencia desactivada: espacio de memoria RAM
- Remanencia activada: espacio de memoria REM

#### **Máxima cantidad de funciones utilizables**

**A base de la capacidad de memoria requerida por las distintas funciones especiales, puede Ud. calcular cuántas funciones especiales son utilizables como máximo.**

Ejemplo: La función especial "Contador de horas de servicio" requiere 2 espacios de memoria para depositar los valores prescritos (Par) y 4 espacios de memoria para conservar de forma remanente los valores reales (REM). En LOGO! se prevén 15 espacios de memoria REM y 48 espacios de memoria Par.

Por consiguiente, la función especial "Contador de horas de servicio" se puede utilizar a lo sumo 3 veces, quedando disponibles entonces ya sólo 3 espacios de memoria REM. Pese a quedar libres aún 42 espacios de memoria Par, falta un espacio de memoria REM libre para poder utilizar otro contador de horas de servicio.

Regla para el cálculo: Espacio de memoria libre dividido por el espacio de memoria necesario. Efectuar el cálculo por cada una de las zonas de memoria (Par, RAM, temporizadores, REM) requeridas. El valor mínimo equivale a la máxima cantidad de funciones utilizables.

#### **Profundidad de anidado**

#### **En LOGO! sólo se puede conseguir una determinada profundidad de anidado máxima para el programa. La profundidad de anidado en una ruta de programa puede ser de 9 bloques como máximo.**

Una ruta de programa consta de una serie de bloques funcionales que empiezan y acaban por un bloque terminal. La cantidad de bloques en una ruta de programa equivale a la profundidad de anidado.

Los bloques terminales consisten en entradas y niveles (I, Ia, Hi, Lo), así como salidas y marcas (Q, Qa, M). En LOGO! no se representan los bloques terminales mediante un símbolo de bloque.

#### **Cálculo de la profundidad de anidado**

Deduciendo los dos bloques terminales de los 9 bloques previstos en la máxima profundidad de anidado, se obtienen 7 bloques funcionales que pueden conectarse en serie en un circuito.

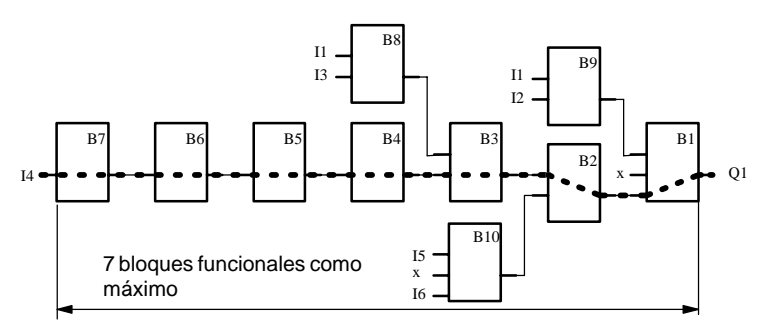

#### **Obtención de rutas de programa más largas**

Las rutas de programa de mayor longitud se obtienen a través de marcas. A tal efecto se activa un bloque marcador en un extremo de la ruta. A la salida de la marca se conectan los demás bloques funcionales. LOGO! interpreta la marca como salida de la primera ruta de programa (las marcas son bloques terminales) y asimismo como entrada de la próxima ruta de programa. Para LOGO! se trata entonces de dos rutas individuales.

Si ya no queda disponible ningún bloque marcador, en vez del mismo puede utilizarse también un bloque de salida.

# **4 Parametrización de LOGO!**

Se entiende aquí por parametrización el ajuste de los parámetros para bloques. Es posible ajustar tiempos de retardo en funciones cronológicas, tiempos de conmutación para relojes de temporización, el valor de umbral para un contador, el intervalo de supervisión para un contador de horas de servicio y los umbrales de activación y desactivación para el discriminador.

Die Ud. puede ajustar parámetros

- en el modo de servicio "Programación" o
- en el modo de servicio "Parametrización".

En el modo de servicio "Programación", el programador ajusta los parámetros.

Se ha previsto el modo de servicio "Parametrización" para poder modificar parámetros sin tener que alterar el programa. De esta forma, un usuario puede p.ej. modificar parámetros sin tener que pasar al modo de servicio "Programación". Ventaja: El programa (y, por consiguiente, el circuito) permanecen protegidos, pero el usuario puede adaptarlos a los requisitos impuestos.

#### **Nota**

En el modo de servicio "Parametrización", LOGO! sigue procesando el programa.

# **4.1 Conmutación al modo de servicio Parametrización**

Para pasar al modo de servicio Parametrización, pulse simultáneamente las teclas **ESC** y **OK**:

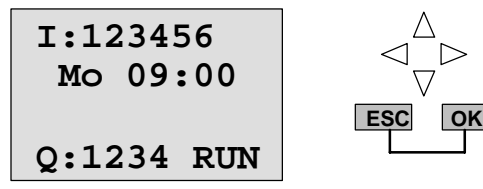

LOGO! se conmuta al modo de servicio Parametrización y visualiza el menú de parametrización:

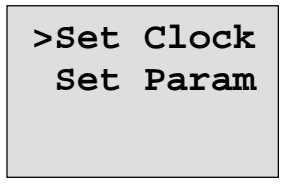

Sólo se ejecuta la opción del menú 'Set Clock' si Ud. cuenta con un LOGO! con reloj. Las variantes de LOGO! con reloj llevan en su designación una C (clock = reloj), p.ej. LOGO 230RC. El reloj de LOGO! se ajusta a través de 'Set Clock'.

## **4.1.1 Parámetros**

He aquí algunos parámetros:

- Tiempos de retardo de un relé temporizador
- Tiempos de conmutación (levas) de un reloj
- Valor de umbral para un contador
- Intervalo de supervisión para un contador de horas de servicio
- Umbrales de conmutación para un discriminador

Cada parámetro se identifica mediante el número de bloque y la abreviatura de parámetro. Ejemplos:

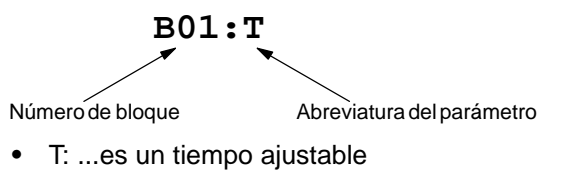

- No1: ...es la primera leva de un reloj de temporización
- Par: ...caracteriza varios parámetros de contador que pueden ser supervisados

## **4.1.2 Elección de parámetros**

Para elegir un parámetro, proceda como sigue:

1. Posicione en el menú de parametrización la opción 'Set Param'.

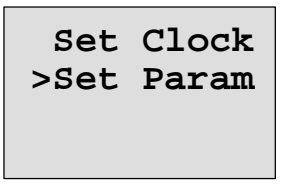

2. Pulse la tecla **OK**

LOGO! visualiza el primer parámetro:

**B01:T**  $T_a = 00:00m$ **T = 12:00m** Parámetro Valor ajustado en el parámetro Hora actual en LOGO!

Si no pudiera ajustarse ningún parámetro, LOGO! visualiza:

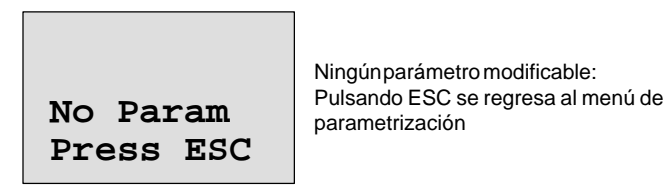

3. Elija ahora el parámetro deseado: Teclas  $\triangle$  o  $\nabla$ 

LOGO! visualiza cada vez un parámetro dentro de una ventana propia.

4. Si Ud. desea modificar un parámetro, elija el mismo y pulse la tecla **OK**.

## **4.1.3 Modificación de parámetros**

Para modificar un parámetro, debe elegirlo primero (vea "Elección de parámetros").

El valor del parámetro se modifica igual que al introducirlo en el modo de servicio "Programación":

- 1. Posicione el cursor en el dígito que desee modificar: Teclas  $\triangleleft$  o  $\triangleright$
- 2. Modifique el valor en esta posición: Teclas  $\blacktriangle$  o  $\nabla$
- 3. Confirme el valor: Tecla **OK**

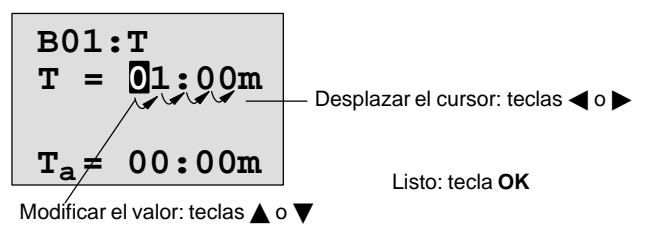

En el modo de servicio Parametrización no se puede modificar la unidad del tiempo de retardo para el parámetro T. Ello sólo es posible en el modo de servicio Programación.

Manual LOGO! A5E00046689 01

#### **Valor actual de un tiempo T**

Cuando se visualiza un tiempo T en el modo de servicio Parametrización, aparece lo siguiente:

B01:T  
\n
$$
T = 12:00m
$$
\n
$$
T_a = 00:00m
$$
\nHora actual T<sub>a</sub>

Ud. puede modificar ahora el tiempo predefinido T (vea "Modificación de parámetros").

#### **Valor actual del reloj de temporización**

Al visualizar la leva de un reloj de temporización en el modo de parametrización, aparece p.ej. lo siguiente:

**1**

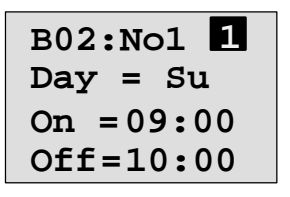

Se visualiza el estado del reloj de temporización:

Reloj desconectado (estado '0' en la salida) **0**

Reloj conectado (estado '1' en la salida)

LOGO! no visualiza el estado de conmutación de una leva, sino el estado del reloj. El estado de éste depende de sus tres levas No1, No2 y No3.
#### **Valor actual de un contador**

Al visualizar el parámetro de un contador en el modo de parametrización, aparece lo siguiente:

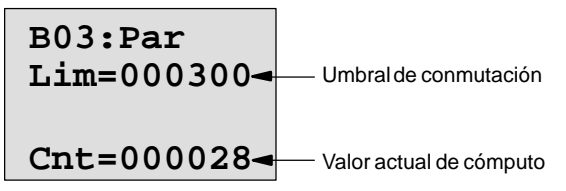

### **Valor actual de un contador de horas de servicio**

Al visualizar los parámetros de un contador de horas de servicio en el modo de parametrización, aparece lo siguiente:

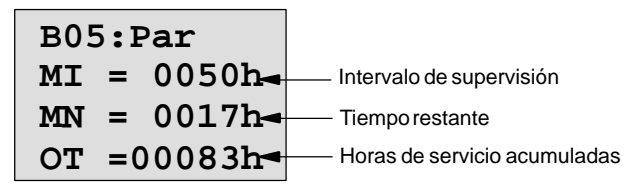

#### **Valor actual de un discriminador**

Al visualizar el parámetro de un discriminador en el modo de parametrización, aparece lo siguiente:

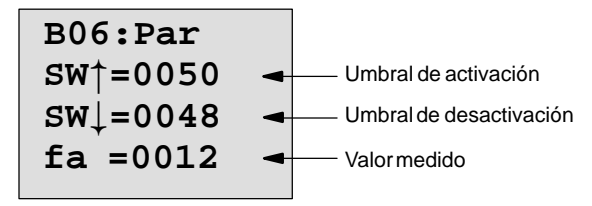

# **4.2 Ajuste de la hora (LOGO! ... C)**

Ud. puede ajustar la hora

- $\bullet$  en el modo de servicio Parametrización o
- $\bullet$  en el modo de servicio Programación

### **Ajuste de la hora en el modo de servicio Parametrización**

- 1. Pase al modo de servicio Parametrización: Teclas **ESC** y **OK** simultáneamente
- 2. Seleccione 'Set Clock' y pulse **OK**.

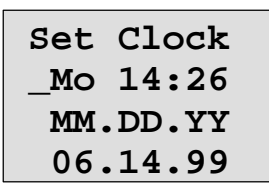

El cursor se halla delante del día de la semana.

- 3. Seleccione el día de la semana: Teclas  $\blacktriangle$  o  $\nabla$
- 4. Lleve el cursor al próximo dígito: Teclas  $\triangle$  o $\triangleright$
- 5. Modifique el valor en ese dígito: Teclas  $\blacktriangle$  o  $\nabla$
- 6. Ajuste el reloj a la hora correcta, repitiendo los pasos 4 y 5
- 7. Concluya la introducción: Tecla **OK**

### **Ajuste de la hora en el modo de servicio Programación**

- 1. Pase al modo de servicio Programación: Teclas ◀, ▶ y OK simultáneamente
- 2. Seleccione 'Programm..' y pulse la tecla **OK**
- 3. Seleccione (teclas ▼ o ▲) 'Set Clock' y pulse la tecla OK

Ahora puede Ud. ajustar el día de la semana y la hora según se describe arriba a partir del punto 3.

## **Cambio entre el horario de verano y el de invierno**

Para adaptar la hora debe hallarse LOGO! en el estado RUN.

1. En caso dado, abandone el modo de servicio Programación o Parametrización y conmute LOGO! a RUN.

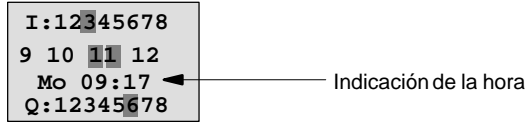

2. Pulse la tecla **OK** y además

La hora actual es adelantada en una hora.

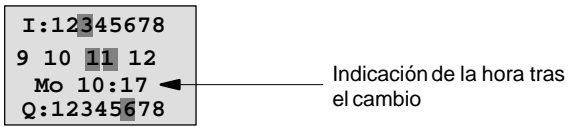

La conmutación en el sentido contrario se efectúa análogamente:

3. Pulse la tecla **OK** y además

La hora actual es retrasada en una hora.

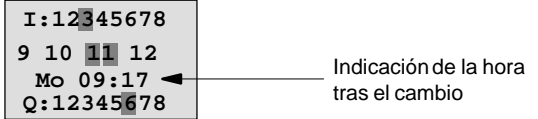

# **5 Módulos de programa LOGO!**

En LOGO! sólo puede haber almacenado un programa en la memoria. Si Ud. desea modificar el programa o redactar uno nuevo sin que se borre el primer programa, tiene que archivar éste en alguna parte. A tal efecto, es posible utilizar módulos de programa/tarjetas.

El programa almacenado en LOGO! puede copiarse en un módulo de programa/tarjeta. Enchufando dicho módulo de programa/tarjeta en otro LOGO!, es posible copiar entonces aquí ese programa. El módulo de programa/tarjeta permite:

- Archivar programas
- Reproducir programas
- Enviar programas por correo
- Redactar y verificar programas en la oficina y transferirlos luego a otros LOGO! en el armario de distribución.

LOGO! se suministra con una tapa de revestimiento. El módulo de programa/tarjeta se adjunta el equipo por separado.

### **Nota**

Para la protección permanente del programa en LOGO! **no** se requiere ningún módulo.

Tras acabar el modo de servicio "Programación", el programa queda almacenado permanentemente en LOGO!.

A continuación se exponen los dos módulos que Ud. puede adquirir para LOGO!. Ambos tienen capacidad suficiente para alojar la memoria de programas completa de unLOGO!.

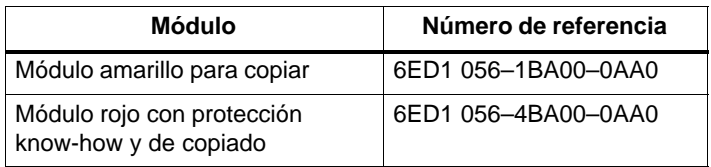

# <span id="page-112-0"></span>**5.1 Sinopsis de los módulos**

Para que Ud. sepa las facilidades que ofrecen estos dos módulos, se exponen los mismos a continuación.

## **Módulo de programa amarillo**

Permite leer e inscribir programas.

## **Módulo de programa rojo**

Sólo permite inscribir programas. No es posible observar, copiar ni modificar el programa que lleva almacenado. Es decir, que sus datos están protegidos.

Para que pueda operar un programa así protegido, el módulo tiene que permanecer enchufado en LOGO! durante todo el tiempo de operación de la instalación.

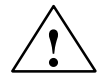

### **! Precaución**

Si desea Ud. procesar ulteriormente un programa, tenga cuidado de no almacenarlo en un módulo con protección de memoria.

En un módulo con protección know-how sólo es posible arrancar el programa almacenado, pero no leerlo para su procesamiento.

### **Compatibilidad ascendente**

Los módulos son siempre compatibles hacia arriba. De ello resulta lo siguiente:

- Un módulo editado en una variante estándar puede ser leído en todas las otras variantes.
- $\bullet$  Un módulo editado en una variante de LOGO! puede ser leído en las demás variantes de LOGO! ...L, pero no en una variante estándar.
- Un módulo editado en una variante de LOGO! ...LB11 puede ser leído en las demás variantes de LOGO! ...LB11, pero no en una variante estándar ni en una variante de LOGO! ...L.

# **5.2 Desmontaje e inserción de módulos**

Para retirar un módulo de programa rojo (protección knowhow y de copiado), sírvase tener en cuenta lo siguiente: El programa almacenado en el módulo sólo es ejecutable si éste permanece enchufado durante toda la operación. Si Ud. retira antes el módulo, LOGO! visualiza 'no program'.

En todo caso deberán observarse las indicaciones siguientes:

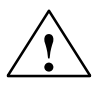

### **! Precaución**

No introduzca un dedo ni un objeto metálico o conductor en el receptáculo abierto del módulo de programa/tarjeta.

Si se efectuara el cableado indebidamente (L1 y N permutados), podría haber aplicada tensión al conector del módulo de programa/tarjeta.

El módulo de programa/tarjeta sólo podrá ser sustituido por un especialista cualificado.

## **Desmontaje del módulo**

Manera de retirar el módulo de programa/tarjeta:

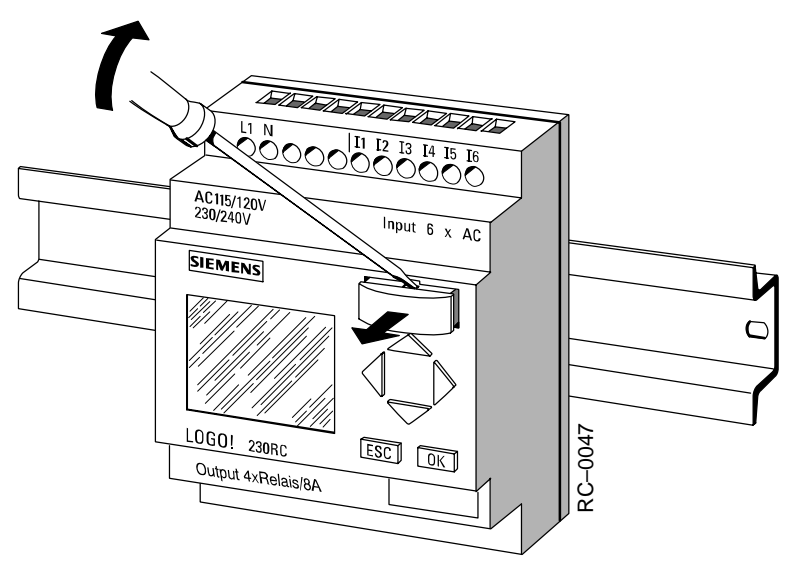

Encaje un destornillador cuidadosamente en la ranura superior del módulo de programa/tarjeta y extraiga éste algo del receptáculo.

Ahora puede retirarse el módulo de programa/tarjeta.

#### **Inserción del módulo de programa/tarjeta**

El receptáculo para el módulo de programa/tarjeta tiene una forma oblicua en la parte inferior derecha y el módulo de programa/tarjeta también tiene un borde oblicuo. Así resulta imposible enchufar el módulo al revés. Introduzca el módulo de programa/tarjeta en el receptáculo hasta que encaje.

# **5.3 Copiar el programa de LOGO! en un módulo**

Manera de copiar un programa en el módulo de programa/ tarjeta:

- 1. Enchufe el módulo de programa/tarjeta en el receptáculo.
- 2. Conmute LOGO! al modo de servicio "Programación": Teclas ◀, ▶ y OK simultáneamente

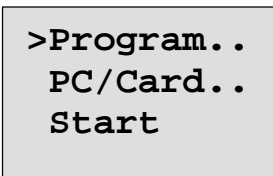

- 3. Desplace '>' hacia 'PC/Card': Tecla  $\Psi$
- 4. Pulse la tecla **OK**. Se visualiza el menú de transferencia:

$$
\begin{array}{c} >PC \leftrightarrow \text{LOGO} \\ \text{LOGO} \rightarrow \text{Card} \\ \text{Card} \rightarrow \text{LOGO} \end{array}
$$

- 5. Desplace '>' hacia 'LOGO  $\rightarrow$  Card': Tecla ▼
- 6. Pulse la tecla **OK**.

LOGO! copia ahora el programa en el módulo de programa/tarjeta.

Una vez que LOGO! ha terminado de copiar, se regresa automáticamente al menú principal:

```
 Program..
>PC/Card..
  Start
```
El programa se halla ahora también en el módulo de programa/tarjeta. Ud. puede retirar entonces el módulo de programa/tarjeta. **No se olvide** de colocar nuevamente la tapa de revestimiento.

Si fallara la red mientras LOGO! está copiando, deberá volver a copiarse todo el programa tras la reposición de la red.

# **5.4 Copiar un programa del módulo en LOGO!**

Si Ud. tiene su programa en un módulo de programa/tarjeta, puede copiar el programa en LOGO! de dos maneras diferentes:

- automáticamente al arrancar LOGO! (RED CON.) o bien
- a través del menú "PC/Card" de LOGO!.

#### **Nota**

Téngase en cuenta que no todos los programas almacenados en los módulos son legibles en todas las variantes de LOGO!. En caso dado, consulte de nuevo el apartado [5.1.](#page-112-0)

### **Copia automática al arrancar LOGO!**

Manera de proceder:

- 1. Desconecte la tensión de alimentación de LOGO! (RED DESC.).
- 2. Retire la tapa del receptáculo.
- 3. Enchufe el módulo de programa/tarjeta en el receptáculo.
- 4. Conecte nuevamente la tensión de alimentación de LOGO!.

Resultado: LOGO! copia el programa desde el módulo de programa/tarjeta hacia LOGO!. Tan pronto como LOGO! acaba de copiar, aparece el menú inicial:

**>Program.. PC/Card.. Start**

#### **Nota**

Antes de conmutar LOGO! al modo RUN, debe Ud. cerciorarse de que no existe ningún peligro en la instalación que se va a controlar mediante LOGO!.

- 1. Desplace '>' hacia 'Start': 2  $\times$  tecla  $\blacktriangledown$
- 2. Pulse la tecla **OK**

## **Copiar a través del menú PC/Card**

Observe las indicaciones para la sustitución del módulo de programa/tarjeta.

Manera de copiar un programa desde el módulo de programa/tarjeta hacia LOGO!:

- 1. Enchufe el módulo de programa/tarjeta.
- 2. Conmute LOGO! al modo de servicio "Programación": Teclas ◀, ▶ y OK simultáneamente

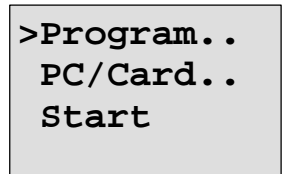

- 3. Desplace '>' hacia 'PC/Card': Tecla  $\blacktriangledown$
- 4. Pulse la tecla **OK**. Se visualiza el menú de transferencia:

$$
\begin{array}{c} \text{PC} \Leftrightarrow \text{LOGO} \\ \text{LOGO} \rightarrow \text{Card} \\ \text{Card} \rightarrow \text{LOGO} \end{array}
$$

- 5. Desplace '>' hacia 'Card  $\rightarrow$  LOGO': Teclas  $\blacktriangle$  o  $\blacktriangledown$
- 6. Pulse la tecla **OK**.

El programa es copiado desde el módulo de programa/tarjeta hacia LOGO!. Una vez que LOGO! ha terminado de copiar, se regresa automáticamente al menú principal.

# **6 Software de LOGO!**

Como paquetes de programas para los PC son obtenibles los programas LOGO!-Soft y LOGO!Soft Comfort. Este software incluye las facilidades siguientes:

- Creación offline de programas para su aplicación
- Simulación de su circuito (o su programa) en el ordenador
- Generación e impresión de un esquema general del circuito
- Protección de los datos del programa en el disco duro u otro medio
- Transferencia del programa
	- desde LOGO! al PC
	- desde el PC a LOGO!

### **Alternativa**

Por consiguiente, el software de LOGO ofrece una alternativa a la planificación convencional:

- 1. Ud. puede desarrollar sus aplicaciones previamente en su escritorio
- 2. Ud. puede simular su aplicación en el ordenador y verificar su funcionabilidad aún antes de utilizar el circuito en la práctica
- 3. Ud. puede imprimir el circuito completo en un diagrama general o en varios diagramas clasificados por salidas
- 4. Ud. puede archivar sus circuitos en el sistema de ficheros de su PC, de forma que un circuito vuelve a quedar disponible directamente en caso de modificaciones posteriores
- 5. Ud. puede transferir el programa a LOGO! pulsando sólo unas pocas teclas, de forma que su LOGO! queda convertido en un tiempo mínimo.

## **LOGO!Soft**

Tras arrancar el programa, Ud. selecciona una variante de LOGO! con la que desea operar. Dicha variante de LOGO! aparece en el monitor, y entonces Ud. puede programar LOGO! en su escritorio haciendo clics con el ratón en vez de tener que efectuarlo directamente en la instalación.

LOGO!Soft le ayuda a crear y editar programas de conmutación en su PC. El software de programación disponible opcionalmente en 8 idiomas bajo Windows le permite crear, verificar, simular, modificar, archivar e imprimir programas de conmutación mediante un PC.

# **LOGO!Soft Comfort**

Con LOGO!Soft Comfort puede Ud. elaborar sus programas de conmutación de forma más eficiente, confortable y transparente que hasta ahora. Los programas se elaboran en el PC mediante "drag and drop" (arrastrar y colocar). A tal efecto se redacta primero el programa, comprobándose a continuación qué variante de LOGO! se requiere para el programa terminado.

Particularmente confortable para el usuario es la simulación off line del programa, que permite la indicación simultánea del estado de varias funciones especiales, así como la posibilidad de documentar exhaustivamente los programas de conmutación. Además, este software de programación optativo ofrece en CD-ROM una detallada ayuda online.

El LOGO!Soft Comfort en 6 idiomas es ejecutable a partir de Windows 95 y puede operar con servidores, ofreciéndole a Ud. plena independencia y un confort máximo para la elaboración de sus programas.

## **Actualizaciones e informaciones**

A través de la dirección de Internet:

http://www.ad.siemens.de/logo/html\_00/software.htm

puede Ud. obtener gratuitamente actualizaciones y versiones de demostración de este software.

# **6.1 Aplicaciones posibles del software de LOGO!**

### **Requisitos del sistema**

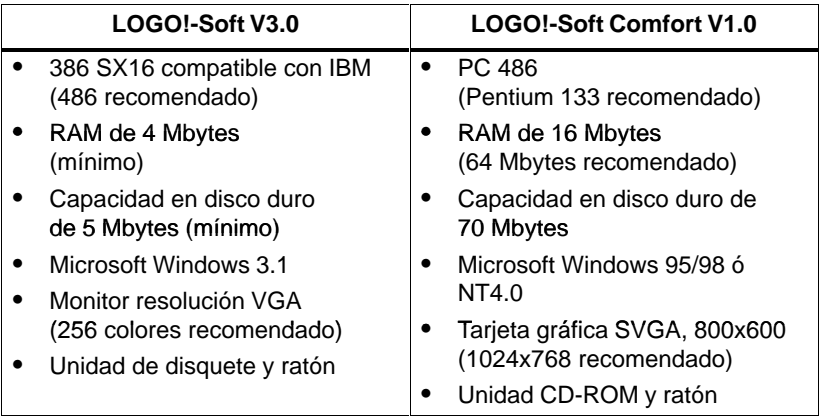

#### **Instalación y manejo**

Antes de la instalación, consulte las indicaciones en el folleto o en los ficheros de texto incluidos en los disquetes o el CD-ROM.

Para instalar el software, observe las instrucciones que se dan en el programa de instalación. Este puede solicitarse como sigue (en un CD-ROM se debería iniciar la instalación automáticamente):

- 1. Seleccione y arranque la aplicación SETUP.EXE:
	- En Windows 3.1, p.ej. a través del administrador de ficheros
	- En Windows 95/98 y Windows NT 4.0, o bien a través de **Arranque ► Ejecutar** y marcando la línea [Unidad]:\Setup o bien a través del explorador de **Windows**
- 2. Siga las instrucciones que se dan en el programa de instalación.

Lo más conveniente es que siga Ud. familiarizándose con el software directamente en el equipo. Si tuviera Ud. alguna pregunta, consulte la ayuda online del software.

### **Pasos restantes**

En el paso siguiente se expone la manera de conectar LOGO! a un PC. Ignore este paso si actualmente Ud. sólo cuenta con el software.

# **6.2 Conexión de LOGO! a un PC**

## **Conectar el cable de PC**

Para poder conectar LOGO! a un PC, se requiere el cable de PC para LOGO! (N° refer. 6ED1 057–1AA00–0BA0).

Retire en su LOGO! la tapa de revestimiento o el módulo de programa/tarjeta y enchufe el cable en el receptáculo. El otro extremo del cable se enchufa en la interfase en serie de su PC.

## **Conmutar LOGO! al modo de servicio PC**´**LOGO**

Existen dos procedimientos diferentes para enlazar un PC y LOGO!. LOGO! es conmutado al modo de transmisión o bien en estado conectado o bien automáticamente al aplicarse la tensión de alimentación de LOGO! con el cable de enlace enchufado.

Manera de conmutar LOGO! al modo PC  $\leftrightarrow$  LOGO:

- 1. Conmute LOGO! al modo de servicio "Programación": Teclas ◀, ▶ y OK simultáneamente
- 2. Seleccione 'PC/Card': Teclas  $\nabla$  o  $\blacktriangle$
- 3. Pulse **OK**
- 4. Seleccione 'PC  $\leftrightarrow$  LOGO': Teclas  $\nabla \circ \mathbf{A}$
- 5. Pulse **OK**

LOGO! se halla ahora en el modo "PC  $\leftrightarrow$  LOGO" y visualiza:

```
PC \leftrightarrow LOGOSTOP:
Press ESC
```
Conmutación automática de LOGO! al modo PC  $\leftrightarrow$  LOGO:

- 1. Desconecte la tensión de alimentación de LOGO!.
- 2. Retire la tapa de revestimiento o el módulo de programa/tarjeta y enchufe el cable en el receptáculo.
- 3. Conecte nuevamente la red.

LOGO! pasa automáticamente al modo de servicio  $PC \leftrightarrow LOGO$ 

El PC tiene ahora acceso a LOGO!. Para saber cómo sucede esto, consulte directamente la ayuda online del software de LOGO!.

El enlace con el PC se interrumpe pulsando ESC en LOGO!.

# **6.3 Ajustes para la transmisión**

Para transferir programas entre el PC y LOGO! es necesario efectuar determinados ajustes en el software de LOGO!. Tales ajustes pueden realizarse a través de la estructura de menús del software utilizado.

# **LOGO!Soft**

- Seleccionar LOGO!: En LOGO!Soft se debe ajustar la variante de LOGO! conectada al PC. Sólo es posible intercambiar programas si coinciden ambas variantes.
- **Instalar el enlace**: Ud. determina la interfase en serie del PC a través de la cual deben intercambiarse los datos con LOGO!.
- **PC** ! **LOGO!**: De esta forma se transfiere a LOGO! un programa creado mediante LOGO!Soft.
- **LOGO! PC**: De esta forma se transfiere a LOGO!Soft un programa creado mediante LOGO!.

# **LOGO!Soft Comfort**

- **Determinar LOGO!: LOGO!Soft Comfort calcula la va**riante de LOGO! que Ud. requiere por lo menos para poder utilizar el programa redactado.
- **Opciones** ! Interfase: Aquí puede registrarse la interfase en serie que lleva conectado un LOGO!. La interfase correcta también puede ser determinada automáticamente (tras conectarse un LOGO!, el programa detecta todas las interfases).
- **Transferencia: PC ! LOGO!:** De esta forma se transfiere a LOGO! un programa creado mediante LOGO!Soft Comfort.
- **Transferencia: LOGO! ! PC**: De esta forma se transfiere a LOGO!Soft Comfort un programa creado mediante LOGO!.

**7 Aplicaciones**

Para que pueda Ud. hacerse una idea de las múliples aplicaciones posibles con LOGO!, exponemos aquí algunos ejemplos de utilización. Para tales ejemplos mostramos nuevamente el esquema de circuitos correspondiente a la solución original, comparándolo con las soluciones propuestas mediante LOGO!.

En el presente capítulo se exponen soluciones para los cometidos siguientes:

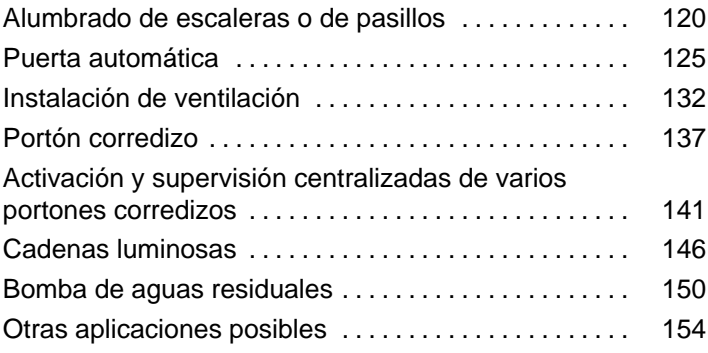

### **Nota**

Ponemos a disposición de nuestros clientes gratuitamente estas aplicaciones LOGO!. Los ejemplos descritos en ellas son sin compromiso y sirven como información general acerca de las aplicaciones posibles con LOGO!. Las soluciones específicas de los clientes pueden diferir de las mismas.

El propio usuario es responsable del funcionamiento correcto de su sistema. Hacemos referencia a las respectivas normas vigentes en cada país y a las directrices de instalación correspondientes a cada sistema.

Reservados errores y modificaciones.

Estas aplicaciones, así como sugerencias para otras, las hallará Ud. también en Internet bajo la dirección: http://www.ad.siemens.de/logo

# <span id="page-127-0"></span>**7.1 Alumbrado de escaleras o de pasillos**

# **7.1.1 Requisitos impuestos a un alumbrado de escalera**

A la instalación de alumbrado para una escalera se imponen en principio los requisitos siguientes:

- La luz debe estar encendida mientras se halle alguien en la escalera.
- La luz debe estar apagada cuando no haya nadie en la escalera, para ahorrar energía.

# **7.1.2 Solución hasta ahora**

Hasta ahora se conocían 2 posibilidades de conectar el alumbrado:

- mediante un relé de impulsos
- $\bullet$  mediante un interruptor automático de escalera

El cableado para ambas instalaciones de alumbrado es idéntico.

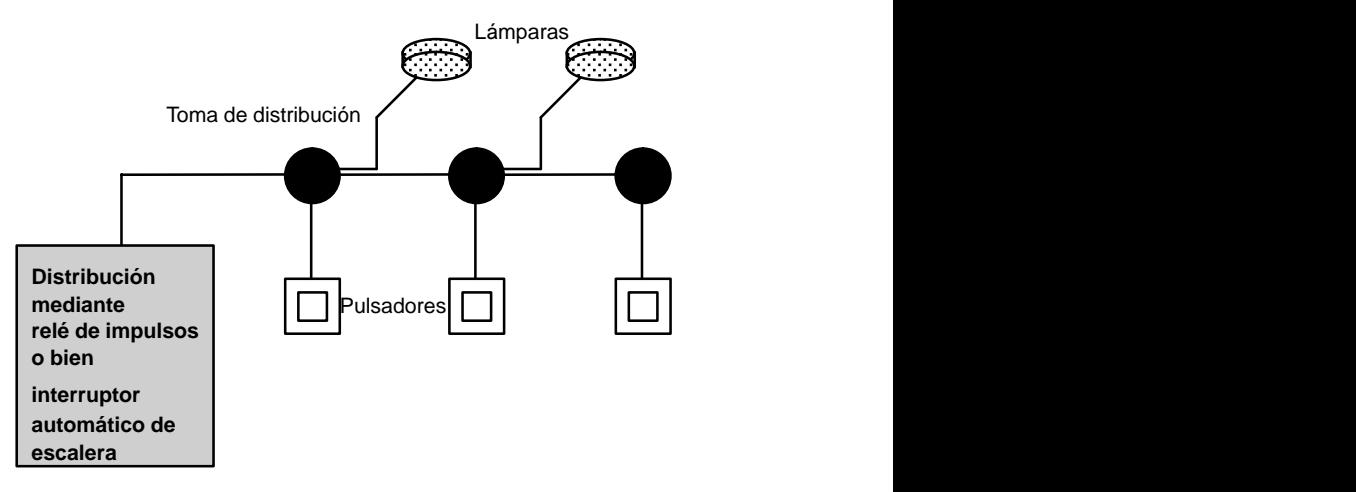

#### **Componentes utilizados**

- $\bullet$  Pulsadores
- Interruptor automático de escalera o relé de impulsos

### **Instalación de alumbrado con relé de impulsos**

Cuando se emplea un relé de impulsos, la instalación de alumbrado presenta el comportamiento siguiente:

- Accionando un pulsador cualquiera, se conecta el alumbrado
- Accionando de nuevo un pulsador cualquiera, se desconecta el alumbrado

**Desventaja:** A menudo se olvida apagar la luz.

### **Instalación de alumbrado con interruptor automático de escalera**

Cuando se emplea un interruptor automático de escalera, la instalación de alumbrado presenta el comportamiento siguiente:

- Accionando un pulsador cualquiera, se conecta el alumbrado
- Una vez transcurrido el tiempo prefijado, se desconecta automáticamente el alumbrado.

**Desventaja:** La luz no puede quedar encendida durante más tiempo (p.ej. para la limpieza). El conmutador de alumbrado continuo se encuentra casi siempre junto al interruptor automático, al cual no se accede en absoluto o sólo difícilmente.

# **7.1.3 Instalación de alumbrado mediante LOGO!**

Mediante un LOGO! se puede prescindir del interruptor automático de escalera o del relé de impulsos. Es posible realizar ambas funciones (desconexión temporizada y relé de impulsos) en un solo aparato. Además, pueden implementarse otras funciones sin necesidad de cambiar el cableado. He aquí algunos ejemplos:

- Relé de impulsos con LOGO!
- Interruptor automático de escalera con LOGO!
- LOGO! como conmutador de confort con las funciones siguientes:
	- Encender la luz: Accionar el pulsador (la luz vuelve a apagarse al cabo del tiempo ajustado)
	- Conectar alumbrado continuo: Accionar el pulsador 2 veces
	- Apagar la luz: Mantener accionado el pulsador 2 segundos

#### **Cableado de la instalación de alumbrado mediante LOGO! 230RC**

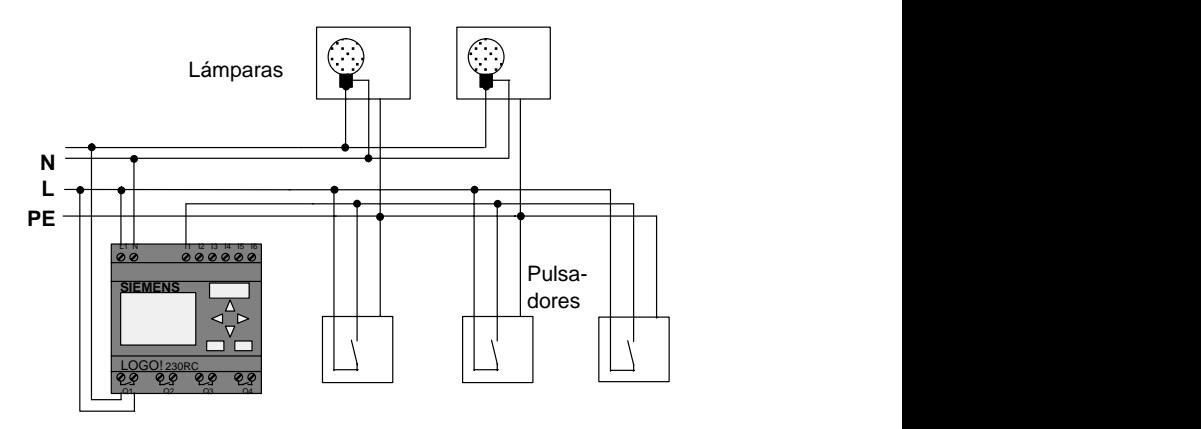

El cableado externo de una instalación de alumbrado mediante LOGO! no se distingue del de un alumbrado de pasillo o de escalera convencional. Sólo es sustituido el interruptor automático de escalera o, en su caso, el relé de impulsos. Las funciones adicionales se introducen directamente en LOGO!.

#### **Relé de impulsos mediante LOGO!**

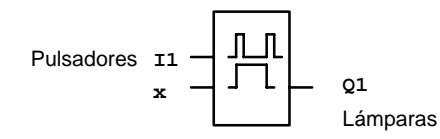

Al llegar un impulso a la entrada I1, se conmuta la salida  $\Omega$ 1.

#### **Interruptor automático de escalera mediante LOGO!**

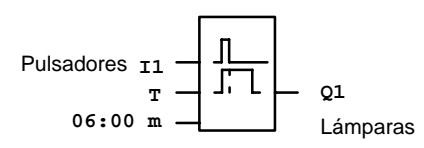

Al llegar un impulso a la entrada I1, se conecta la salida Q1 y permanece activada durante 6 minutos.

## **Pulsador de confort mediante LOGO!**

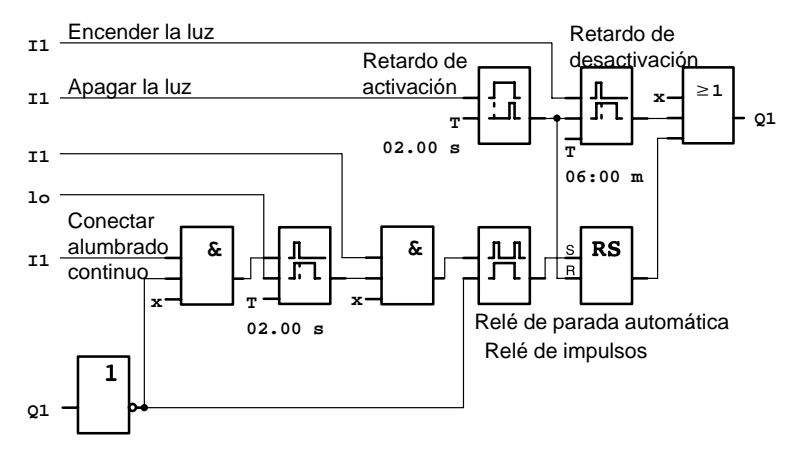

Manual LOGO! A5E00046689 01 En este esquema se muestra el circuito para una entrada con su salida correspondiente.

El pulsador de confort ofrece las posibilidades siguientes:

- **Accionar el pulsador:** Se enciende la luz, volviendo a apagarse después de transcurrir el tiempo ajustado (T = 06:00 m) de 6 minutos (desactivación temporizada)
- **Accionar el pulsador 2 veces:** Se conecta el alumbrado continuo (el relé de parada automática es excitado a través del relé de impulsos).
- **Mantener accionado el pulsador durante 2 segundos:** Se apaga la luz (el retardo de activación desconecta tanto la luz normal como el alumbrado continuo; por lo tanto, en el esquema se prevé 2 veces esta bifurcación del circuito)

Estos circuitos pueden introducirse repetidas veces para las demás entradas y salidas. En vez de 4 interruptores automáticos de escalera ó 4 relés de impulsos se utiliza entonces un solo LOGO!. Por otro lado, las entradas y salidas aún libres también pueden preverse para funciones completamente diferentes.

# **7.1.4 Peculiaridades y ampliaciones posibles**

Existen aún otras posibilidades para aumentar el confort o ahorrar energía, como por ejemplo:

- Se puede prever una función de parpadeo antes de que la luz se apague automáticamente.
- Es posible integrar distintas funciones centrales:
	- Desconexión central
	- Conexión central (pulsador de pánico)
	- Control de todas las lámparas o distintos circuitos a través de sensores de luminosidad
	- Control a través del reloj de temporización integrado (p.ej. alumbrado continuo sólo hasta las 12 de la noche o sin liberación a determinadas horas)
	- Desconexión automática del alumbrado continuo después de transcurrir un tiempo predefinido (p.ej. al cabo de 3 horas)

# <span id="page-132-0"></span>**7.2 Puerta automática**

Los controles automáticos de puertas se hallan a menudo en los accesos a supermercados, edificios públicos, bancos, hospitales, etc.

# **7.2.1 Requisitos impuestos a una puerta automática**

- La puerta debe abrirse automáticamente al acercarse una persona.
- La puerta debe permanecer abierta mientras se halle alguien en la zona de acceso.
- Cuando ya no haya ninguna persona en la zona de acceso, debe cerrarse automáticamente la puerta tras un breve tiempo de espera.

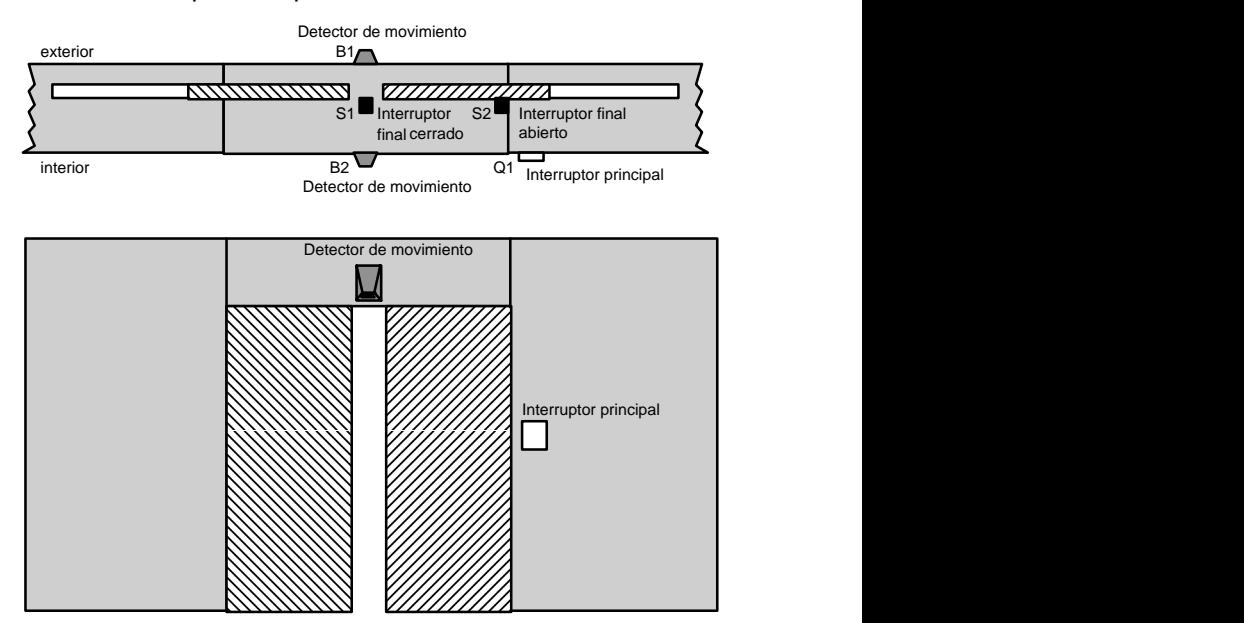

 La mayoría de las veces, la puerta es accionada por un motor que la desplaza a través de un acoplamiento elástico. Se evitan así las posibles lesiones de personas que queden aprisionadas. El control entero está conectado a la red a través de un interruptor principal.

# **7.2.2 Solución hasta ahora**

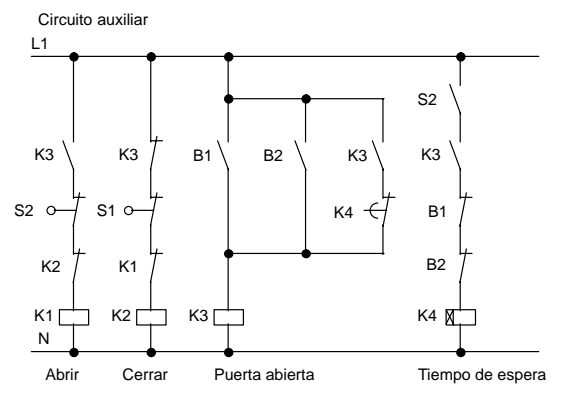

Tan pronto como uno de los detectores de movimiento B1 ó B2 distingue una persona, se inicia la apertura de la puerta a través de K3.

Tras quedar libre durante un tiempo mínimo la zona de captación de ambos detectores de movimiento, K4 inicia el proceso de cierre.

# **7.2.3 Control de puerta mediante LOGO!**

LOGO! permite simplificar el circuito considerablemente. Ahora ya sólo es necesario conectar a LOGO! los detectores de movimiento, los interruptores finales y los contactores principales.

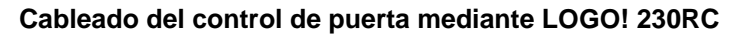

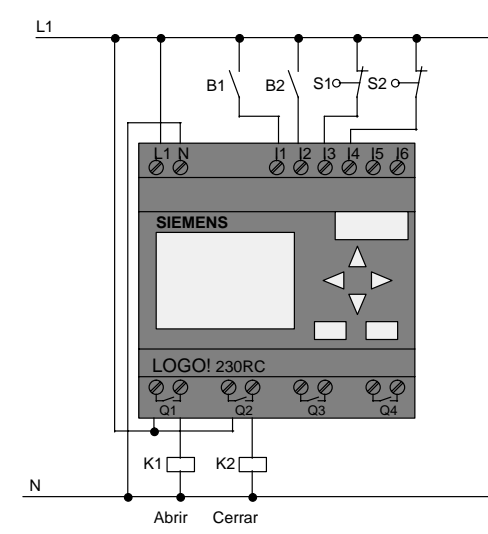

#### **Componentes utilizados**

- 
- 
- S1 (contacto apertura) Interruptor final Cerrado
- S2 (contacto apertura) Interruptor final Abierto
- 
- 

• K1 Contactor principal Abrir • K2 Contactor principal Cerrar • B1 (contacto cierre) Detector de movimiento a infrarrojos exterior • B2 (contacto cierre) Detector de movimiento a infrarrojos interior

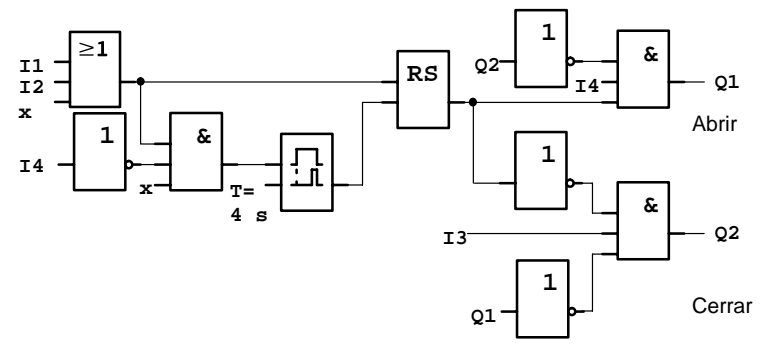

## **Esquema de circuitos del control de puerta mediante LOGO!**

Este es el diagrama funcional equivalente al esquema de circuitos de la solución convencional.

Ud. puede simplificar dicho esquema aprovechando las funciones que ofrece LOGO!. Con ayuda del retardo de desactivación, se puede prescindir del relé de parada automática y del retardo de activación. Esta simplificación se muestra en el siguiente diagrama funcional:

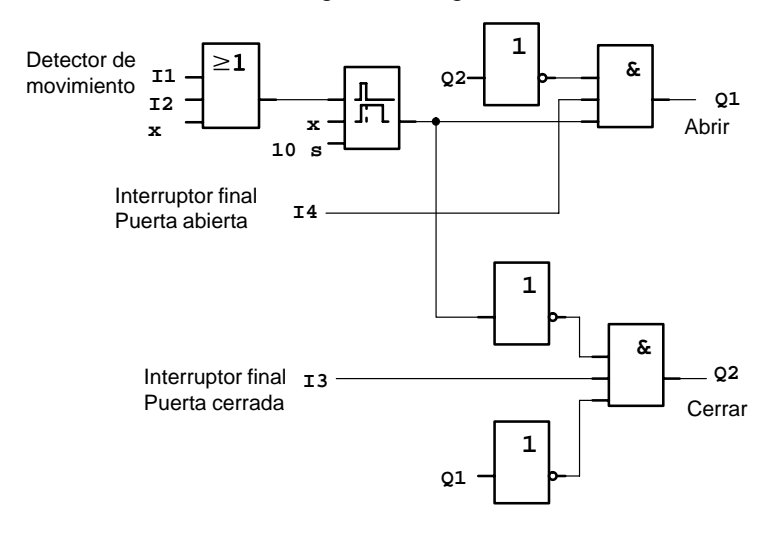

# **7.2.4 Peculiaridades y ampliaciones posibles**

Existen aún otras posibilidades para aumentar el confort y la facilidad de manejo, como por ejemplo:

- Ud. puede conectar un conmutador de control adicional con las posiciones Abierto – Automático – Cerrado (Ab-Au-Ce).
- Ud. puede conectar un zumbador a una salida de LOGO!, para advertir que se va a cerrar la puerta.
- Ud. puede prever una liberación de la apertura de la puerta en función de la hora y de la dirección (abrir sólo durante las horas de apertura del establecimiento; abrir sólo desde el interior tras el cierre del establecimiento).

# **7.2.5 Solución ampliada mediante LOGO! 230RC**

# L1 N I1 I2 I3 I4 I5 I6 Q1 Q2 Q3 Q4 **SIEMENS**  $K1$  K<sub>2</sub> $\Gamma$ Abrir Cerrar  $B1 \ B2 \ S10$  S<sub>12</sub> L1 N Zumbador  $S_3$  Ab-Au-Ce H1 LOGO! 230RC

#### **Cableado de la solución ampliada LOGO!**

## **Diagrama funcional de la solución ampliada LOGO!**

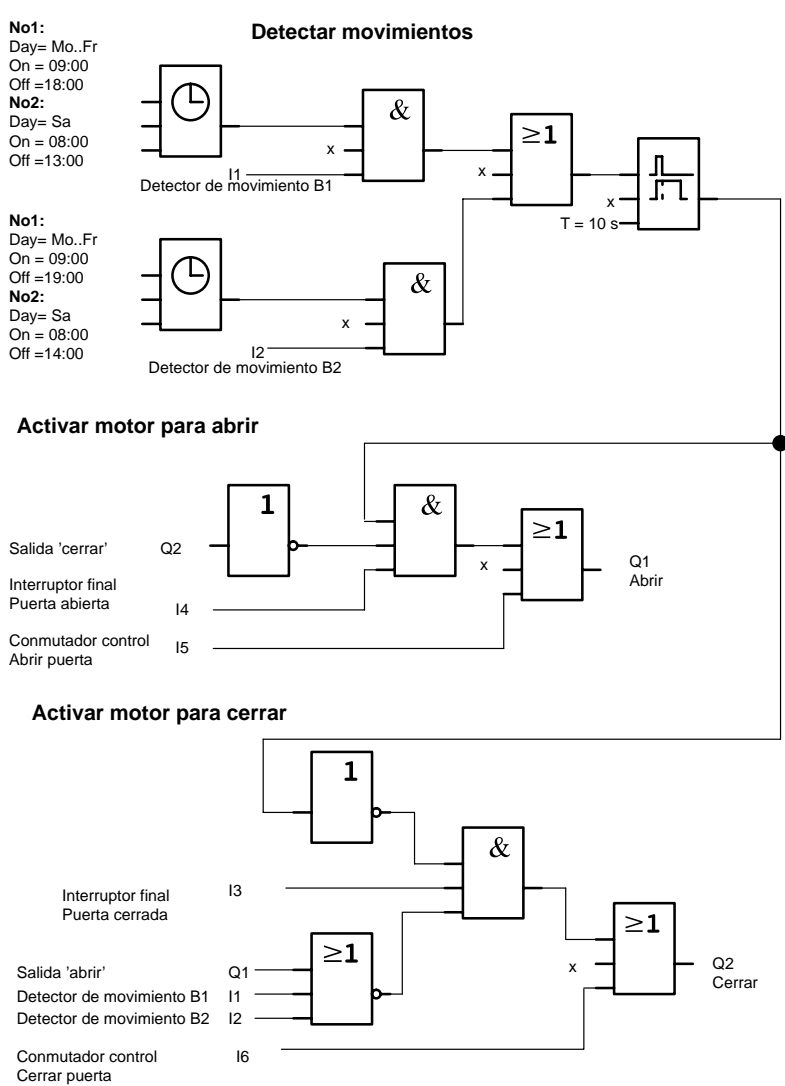

### Detectar movimientos

Durante las horas de despacho, el detector de movimiento B1 abre la puerta tan pronto como alguien desee entrar en el establecimiento. El detector de movimiento B2 abre la puerta tan pronto como alguien desee abandonar el establecimiento.

Tras acabar el horario de apertura, el detector de movimiento B2 sigue abriendo la puerta durante una hora para que todos los clientes puedan abandonar el establecimiento.

Activación del motor para abrir

La salida Q1 está activada y abre la puerta cuando

- · está accionado el conmutador de control en I5 (la puerta debe estar siempre abierta) o
- los detectores de movimiento avisan que alguien se está acercando a la puerta y
- la puerta no está aún completamente abierta (interruptor final en I4).

Activación del motor para cerrar

La salida Q2 está activada y cierra la puerta cuando

- $\bullet$  está accionado el conmutador de control en I6 (la puerta debe estar siempre cerrada) o
- los detectores de movimiento indican que no hay nadie cerca de la puerta y
- la puerta no está aún completamente cerrada (interruptor final en I3).

## **Zumbador**

El zumbador se conecta a la salida Q3. Al cerrarse la puerta suena el zumbador brevemente (en este caso 1 segundo). En el esquema debe introducirse en Q3 el circuito siguiente:

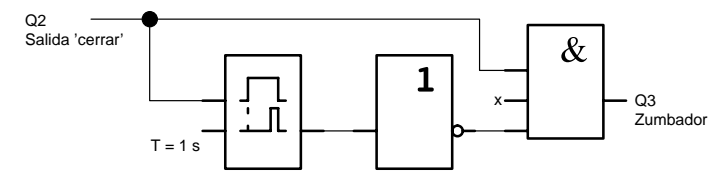

# <span id="page-139-0"></span>**7.3 Instalación de ventilación**

# **7.3.1 Requisitos impuestos a una instalación de ventilación**

Una instalación de ventilación sirve o bien para introducir aire fresco en un recinto o bien para evacuar de éste el aire viciado. Consideremos el ejemplo siguiente:

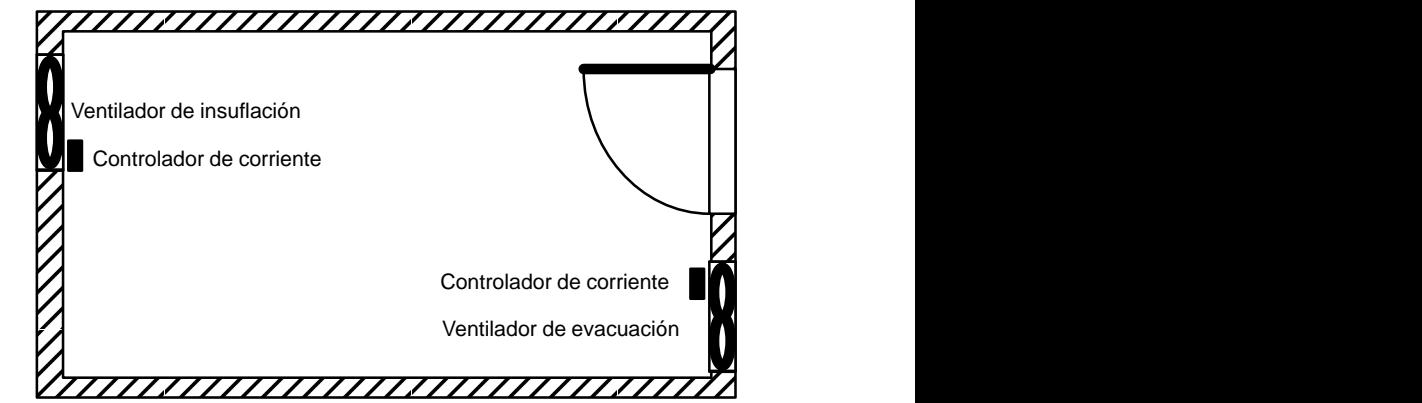

- En el recinto hay instalados un ventilador de evacuación y un ventilador de insuflación.
	- Cada ventilador es supervisado por un controlador de corriente.
	- $\bullet$  En el recinto no debe producirse en ningún momento sobrepresión.
	- S Sólo podrá activarse el ventilador de insuflación cuando el controlador de corriente notifique el funcionamiento correcto del ventilador de evacuación.
	- Una lámpara de aviso indica si falla alguno de los ventiladores.

He aquí el esquema de circuitos para la solución adoptada hasta ahora:

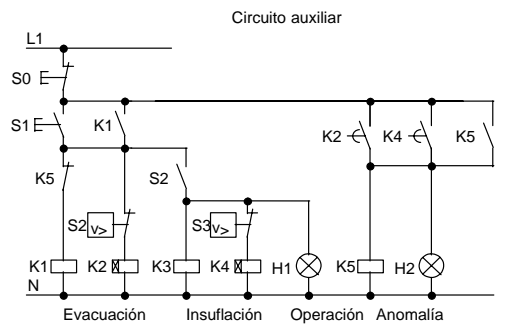

Los ventiladores son supervisados mediante controladores de corriente. Si no se detecta ninguna corriente de aire, es desconectada la instalación al cabo de un breve tiempo de espera y se notifica una anomalía, que puede confirmarse accionando el pulsador de desconexión.

La supervisión de los ventiladores requiere, además de los controladores de corriente, un circuito de evaluación con varios elementos conmutadores. El circuito de evaluación puede ser sustituido por un único LOGO!.

### **Cableado de la instalación de ventilación mediante LOGO! 230RC**

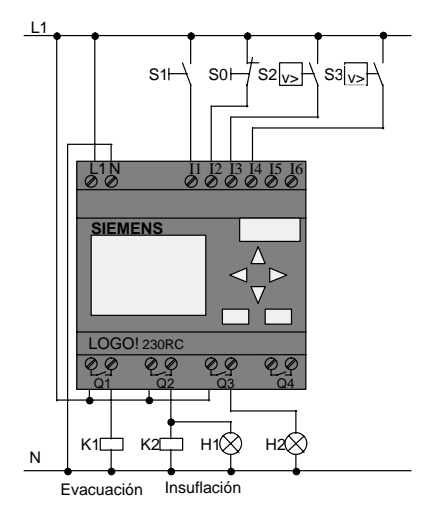

Manual LOGO! A5E00046689 01

### **Componentes utilizados**

- 
- 
- S0 (contacto apertura) Pulsador PARADA
- S1 (contacto cierre) Pulsador ARRANQUE
- S2 (contacto cierre) Controlador de corriente
- 
- 
- 

• K1 Contactor principal

- K2 Contactor principal
	-
	-
	-
- S3 (contacto cierre) Controlador de corriente
	- H1 Lámpara de aviso
- H2 Lámpara de aviso

## **Esquema de la solución LOGO!**

He aquí el esquema de circuitos para el control de ventilación mediante LOGO!:

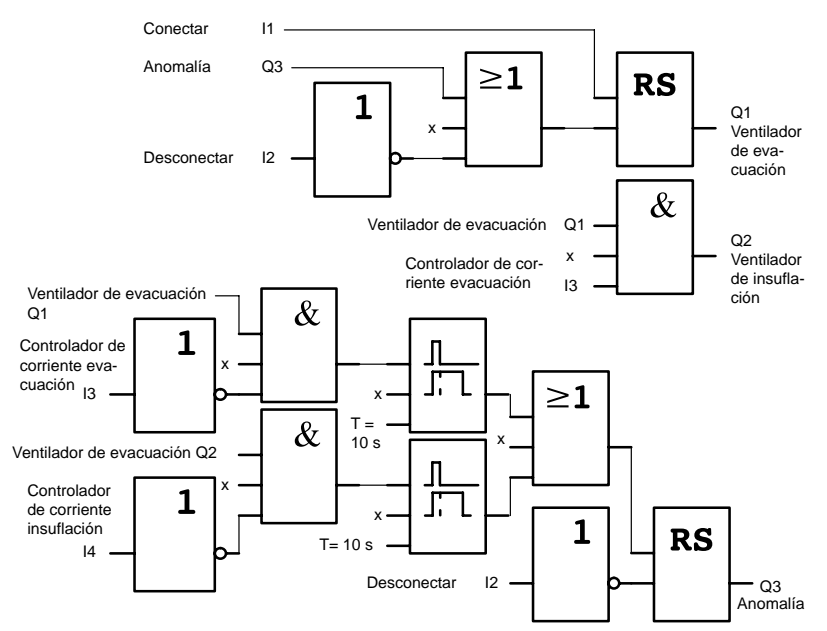

# **7.3.2 Ventajas al utilizar LOGO!**

Si se utiliza LOGO! se necesitan menos elementos conmutadores. Con ello se ahorran tiempo de montaje y espacio en el armario de conexiones. En ciertos casos resulta incluso posible utilizar un armario de conexiones más pequeño.

#### **Posibilidades adicionales al utilizar LOGO!**

- $\bullet$  La salida libre Q4 es utilizable como contacto de aviso exento de potencial para notificar anomalías o interrupción de la tensión de red.
- Tras la desconexión es posible desactivar los ventiladores sucesivamente.

Estas funciones pueden realizarse sin elementos conmutadores adicionales.

## **Diagrama funcional de la solución ampliada LOGO!**

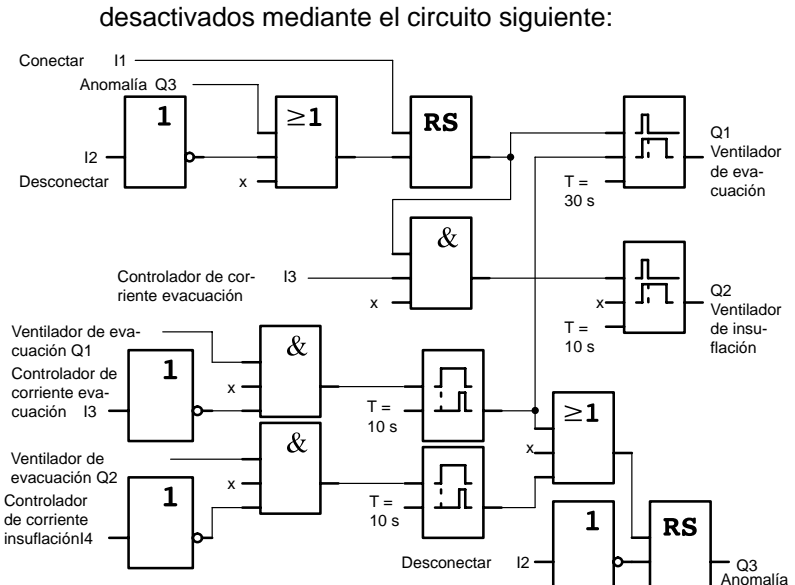

Lod dos ventiladores conectados a Q1 y Q2 son activados/

A través de la salida Q4 se puede generar además otro aviso:

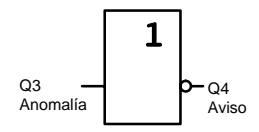

Los contactos del relé en la salida Q4 están cerrados siempre que funciona la instalación, desprendiéndose el relé Q4 sólo en caso de interrumpirse la tensión de red o de fallar la instalación. Este contacto se puede aprovechar p.ej. para un aviso a distancia.
# **7.4 Portón corredizo**

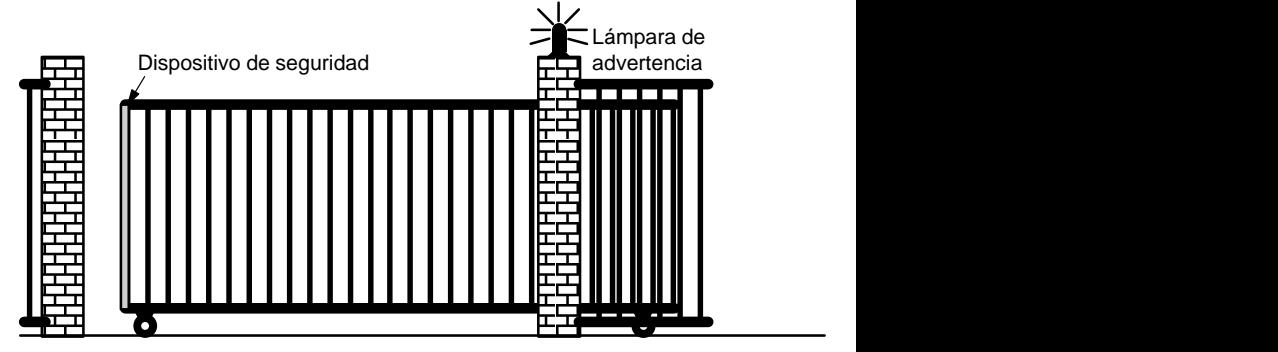

El acceso al recinto de una empresa está protegido en numerosos casos mediante un portón corredizo, que sólo es abierto cuando algún vehículo desee entrar en el recinto o salir del mismo.

El portero se encarga de manejar el control del portón.

### **7.4.1 Requisitos impuestos al control del portón**

- El portón se abre y cierra accionando pulsadores en la caseta del portero. El portero puede supervisar el funcionamiento del portón.
- Normalmente, el portón se abre o cierra por completo. Sin embargo, su desplazamiento puede interrumpirse en cualquier momento.
- Una lámpara intermitente de advertencia luce 5 segundos antes de activarse el portón y durante el desplazamiento de éste.
- Mediante un dispositivo de seguridad se evita que al cerrarse el portón puedan resultar lesionadas personas o se aprisionen y deterioren objetos.

### **7.4.2 Solución hasta ahora**

Para el accionamiento de portones automáticos se emplean diferentes controles. El esquema siguiente representa un circuito posible para el control del portón.

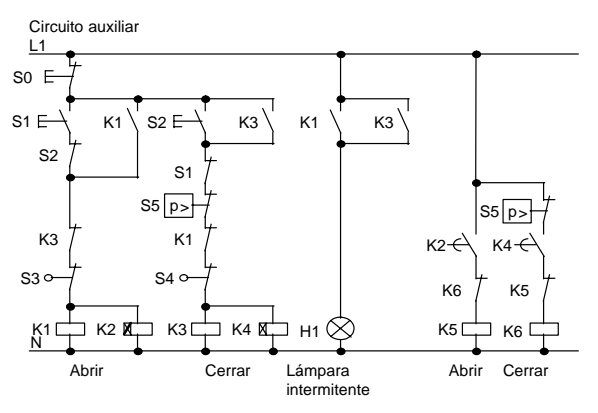

#### **Cableado del control de portón mediante LOGO! 230RC**

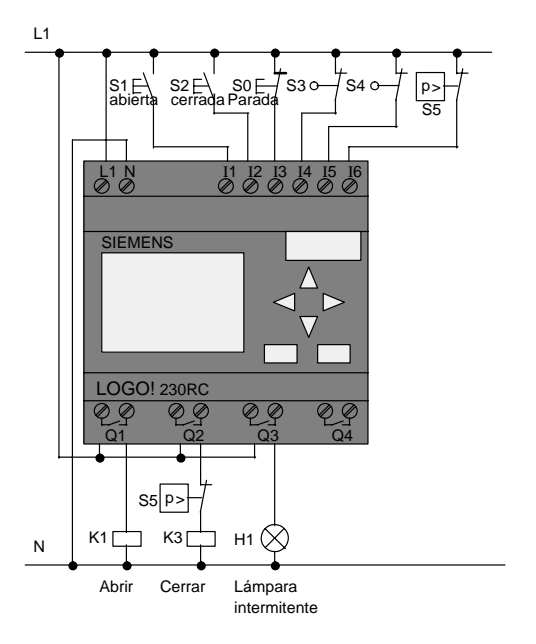

#### **Componentes utilizados**

- 
- 
- S0 (contacto apertura) Pulsador PARAR
- S1 (contacto cierre) Pulsador ABRIR
- S2 (contacto cierre) Pulsador CERRAR
- 
- 
- K1 Contactor principal
	- K2 Contactor principal
		-
		- -
	- S1 (contacto apertura) Conmutador de posición ABIERTO
	- S4 *(contacto apertura)* Conmutador de posición CERRADO
- S5 *(contacto apertura)* Dispositivo de seguridad

#### **Diagrama funcional de la solución LOGO!**

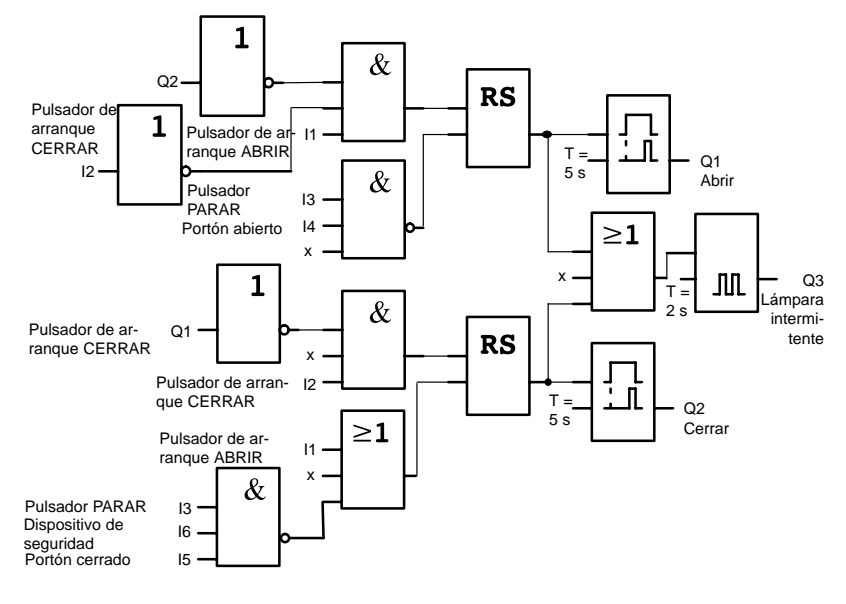

Con los pulsadores de arranque ABRIR o CERRAR se inicia el desplazamiento del portón, a no ser que esté activado el sentido contrario. El desplazamiento concluye accionando el pulsador PARAR o mediante el respectivo interruptor final. El cierre del portón es interrumpido asimismo por el dispositivo de seguridad.

### **7.4.3 Solución ampliada LOGO!**

En nuestra solución ampliada, se pretende que el portón vuelva a abrirse automáticamente al activarse el dispositivo de seguridad.

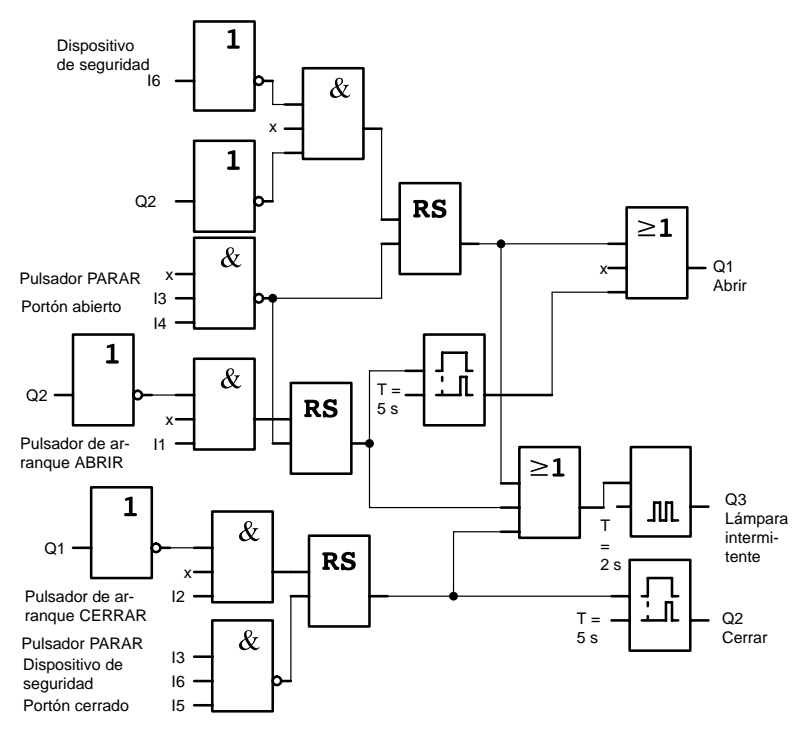

# **7.5 Activación y supervisión centralizadas de varios portones corredizos**

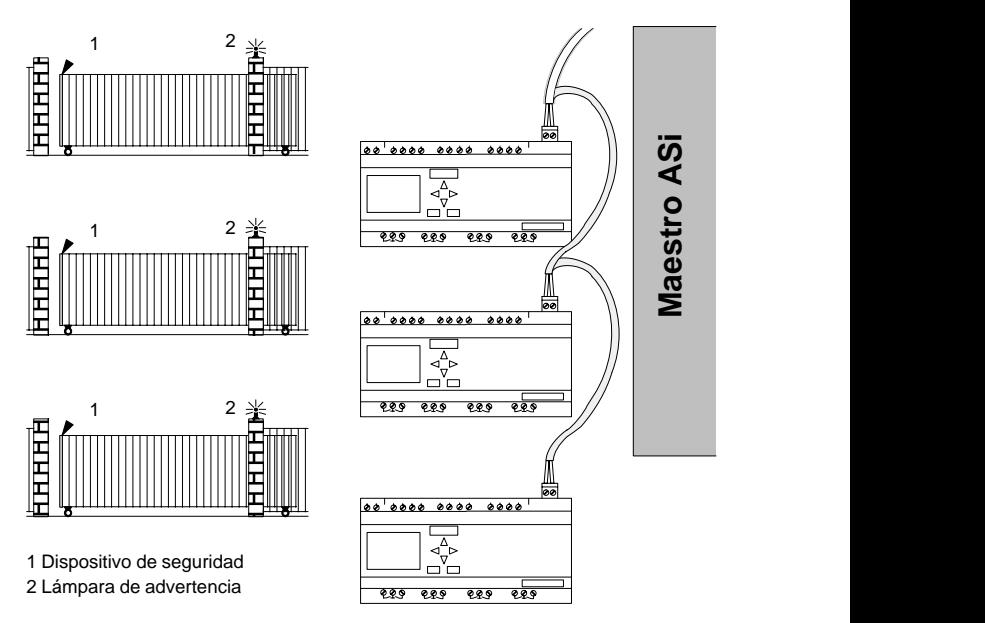

En numerosos casos se tiene acceso al recinto de una empresa por distintos puntos, no siendo siempre posible la supervisión "in situ" de todos los portones por el personal. Por lo tanto, el portero debe poder accionarlos y supervisarlos desde un puesto central.

Por supuesto que debe quedar asegurado también que el personal pueda abrir y cerrar cada portón directamente.

Por cada portón se emplea un LOGO!230RCLB11. Los módulos están enlazados entre sí y con un maestro ASi a través del bus ASi.

En este apartado se describe el control para uno de los portones. Los demás controles de portón tienen una estructura idéntica.

### **7.5.1 Requisitos impuestos al control del portón**

- Cada portón es abierto y cerrado mediante un interruptor de cordón. Entonces el portón se abre o cierra por completo.
- Además, cada portón se debe poder abrir y cerrar directamente mediante un pulsador.
- A través del enlace de bus ASi, debe ser posible abrir y cerrar el portón desde la portería. Se señalizan los estados PORTON ABIERTO o PORTON CERRADO.
- Una lámpara intermitente de advertencia debe lucir 5 segundos antes de arrancar el portón y durante el desplazamiento de éste.
- Mediante un dispositivo de seguridad se evita que al cerrarse el portón puedan resultar lesionadas personas o se aprisionen y deterioren objetos.

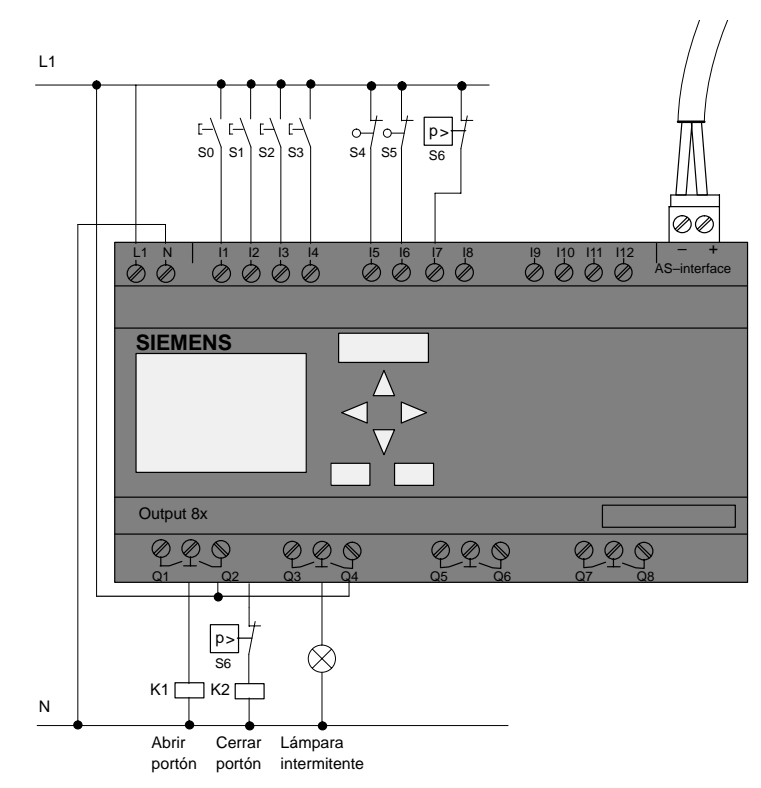

#### **Cableado del control de portón mediante LOGO! 230RCLB11**

#### **Componentes utilizados**

- 
- 
- S0 (contacto cierre) Interruptor de cordón ABRIR
- S1 *(contacto cierre)* Interruptor de cordón
- S2 (contacto cierre) Pulsador ABRIR
- S3 (contacto cierre) Pulsador CERRAR
- 
- 
- 

• K1 Contactor principal abrir

• K2 Contactor principal cerrar

- 
- CERRAR

- 
- S4 *(contacto apertura)* Conmutador de posición PORTON ABIERTO
- S5 *(contacto apertura)* Conmutador de posición PORTON CERRADO
- S6 *(contacto apertura)* Dispositivo de seguridad

#### **Control superpuesto**

- Qa1 Conmutador de posición PORTON ABIERTO
- Qa2 Conmutador de posición PORTON CERRADO
- la1 Pulsador externo ABRIR PORTON
- Ia2 Pulsador externo CERRAR PORTON

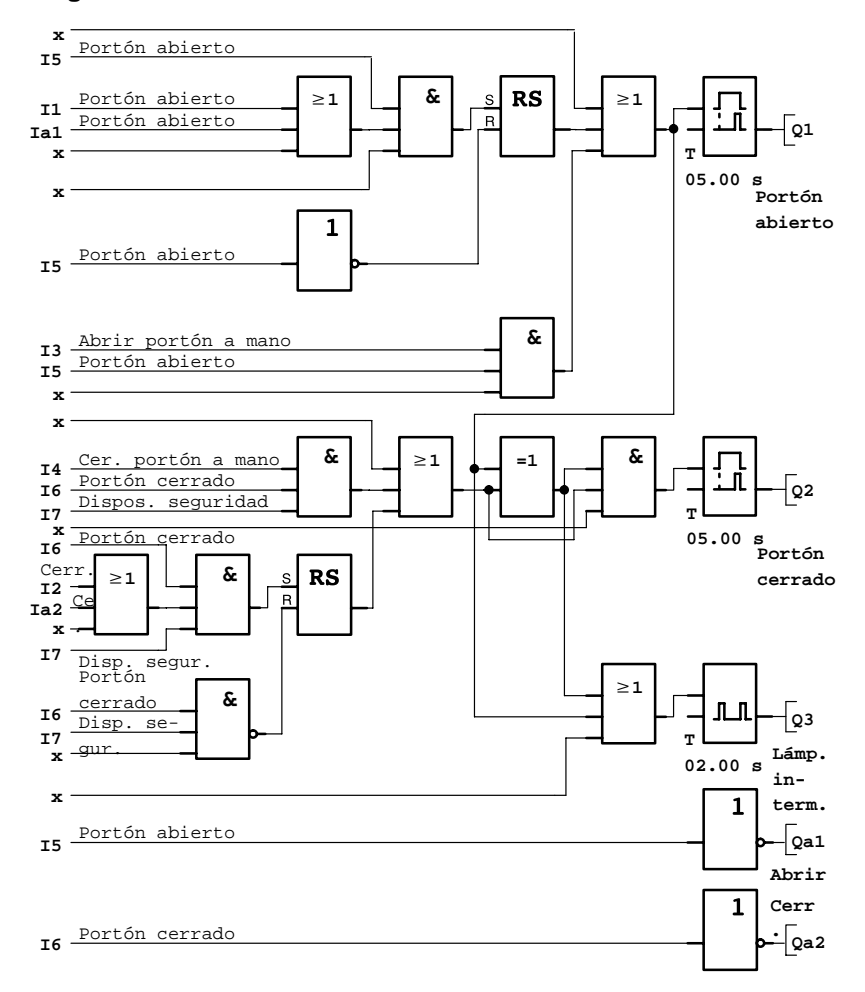

#### **Diagrama funcional de la solución LOGO!**

Con los pulsadores de arranque ABRIR PORTON o CERRAR PORTON se inicia el desplazamiento del portón, a no ser que esté activado el sentido contrario. El desplazamiento concluye mediante el respectivo interruptor final. El cierre del portón es interrumpido asimismo por el dispositivo de seguridad.

# **7.6 Cadenas luminosas**

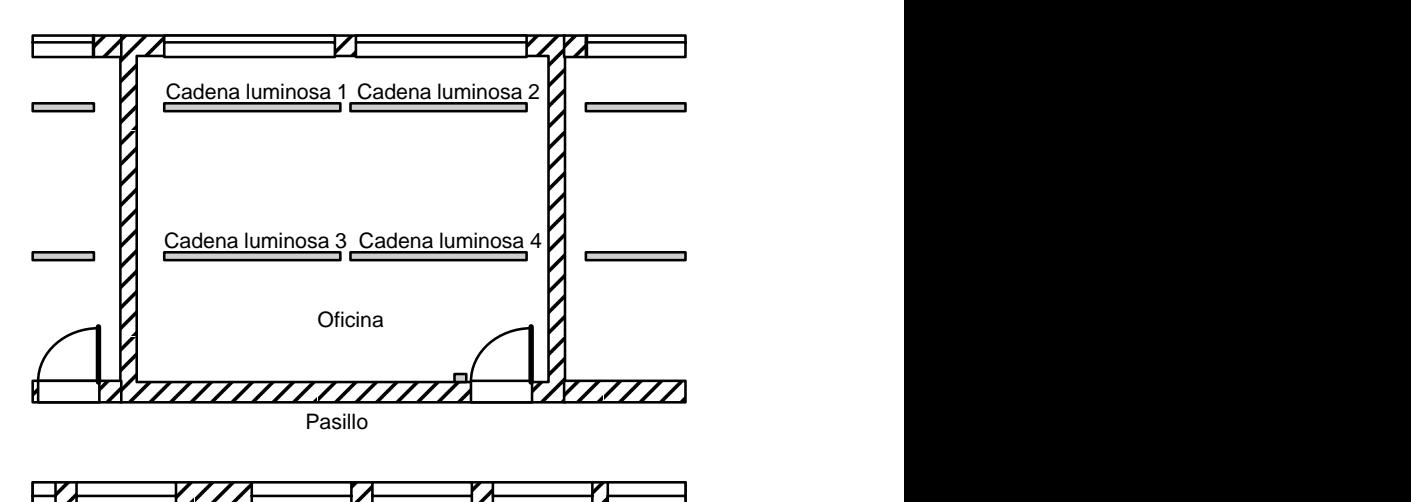

 Al planificar instalaciones de alumbrado en recintos comerciales se determinan el tipo y la cantidad de lámparas en función de la intensidad luminosa deseada. Por razones de rentabilidad, se utilizan a menudo tubos fluorescentes dispuestos en forma de cadenas luminosas. La asignación de éstas a distintos grupos conectables depende del aprove-

# chamiento previsto para el recinto. **7.6.1 Requisitos impuestos a la instalación de alum-**

# **brado**

- $\bullet$  Las distintas cadenas luminosas se activan directamente en el recinto.
- Cuando sea suficiente la luz natural, las cadenas luminosas cercanas a las ventanas serán desconectadas automáticamente mediante un interruptor dependiente de la luminosidad.
- La luz se apagará automáticamente a las 8 de la tarde.
- Las lámparas podrán conectarse siempre a mano en el recinto.

### **7.6.2 Solución hasta ahora**

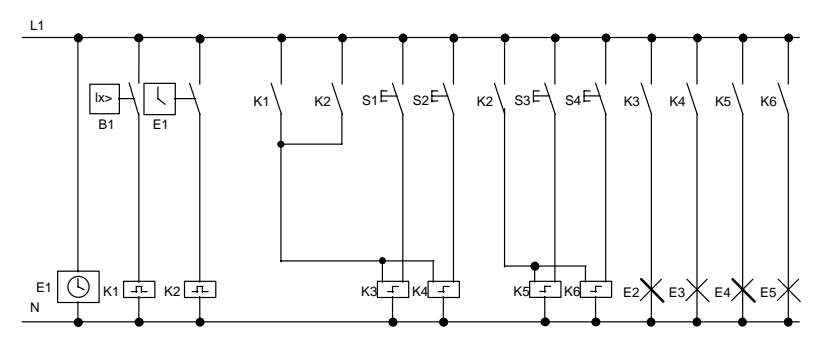

Las lámparas se encienden a través de relés de impulsos, excitados mediante los pulsadores en las puertas. Aparte de eso, los relés son repuestos por el reloj de temporización o el conmutador dependiente de la luminosidad a través de la entrada Desc. central. Las órdenes de desconexión tienen que ser acortadas mediante relés disipadores, para que siga siendo posible la manipulación en el recinto incluso tras la desconexión.

Componentes necesarios:

- Pulsadores S1 a S4
- Interruptor de luminosidad B1
- Reloj de temporización E1
- Relés disipadores K1 y K2
- Interruptores de impulsos con "Desc. central" K3 a K6

#### **Desventajas de la solución adoptada hasta ahora**

- Para poder realizar las funciones exigidas se requiere un gran despliegue de circuitos.
- Debido a la gran cantidad de componentes mecánicos, hay que contar con un elevado desgaste y, por consiguiente, es necesario un intenso mantenimiento.
- Los cambios de función implican considerables inversiones.

### **7.6.3 Control de cadenas luminosas mediante LOGO! 230RC**

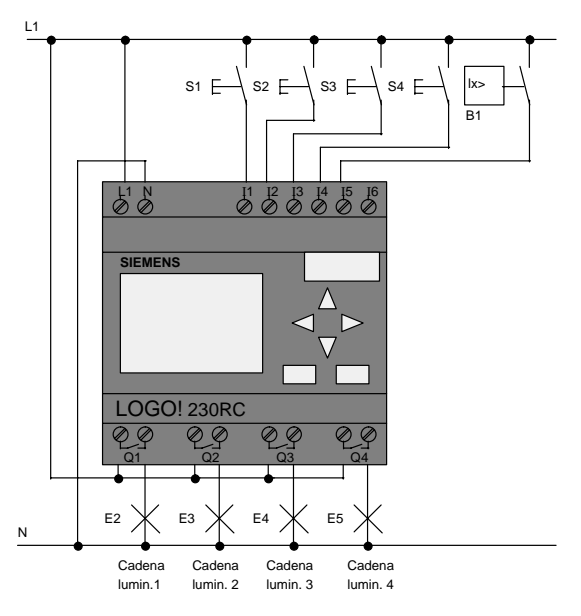

#### **Componentes utilizados**

- S1 a S4 (contactos cierre) Pulsadores
- B1 *(contacto cierre)* Interruptor de

luminosidad

#### **Diagrama funcional de la solución LOGO!**

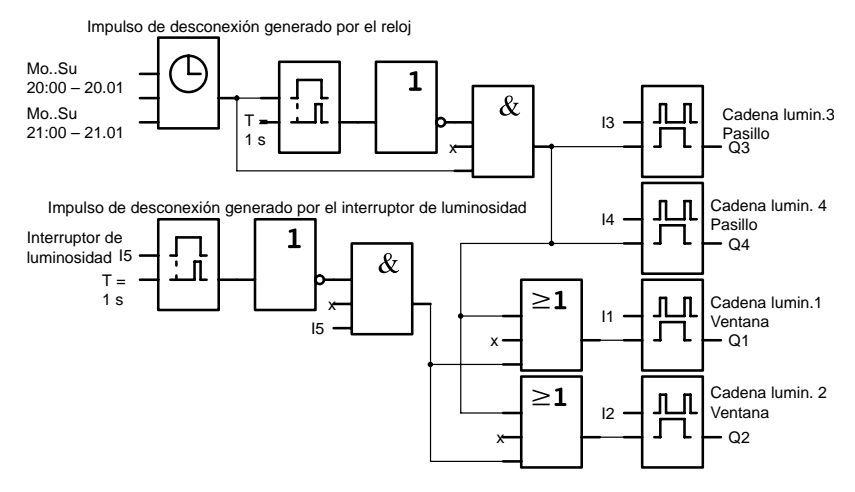

#### **Ventajas de la solución LOGO!**

- Es posible conectar las lámparas directamente a LOGO! si la potencia para las distintas salidas no rebasa la capacidad de conmutación de éstas. En caso de conectarse potencias mayores, Ud. debería prever un contactor de potencia.
- El conmutador dependiente de la luminosidad se conecta directamente a una entrada de LOGO!.
- · No se requiere reloj de conmutación, ya que dicha función está integrada en LOGO!.
- Dada la reducida cantidad de elementos de conmutación, Ud. puede instalar un subdistribuidor menor para ahorrar espacio.
- Utilización de menos equipos
- $\bullet$  Fácil modificación de la instalación de alumbrado
- Otros tiempos de conmutación ajustables discrecionalmente (impulsos de desactivación escalonados al final de la jornada)
- La función del conmutador dependiente de la luminosidad es transferible sencillamente a todas las lámparas o a un grupo de lámparas modificado.

# **7.7 Bomba de aguas residuales**

En los edificios residenciales se emplea con creciente frecuencia agua pluvial además del agua potable. Esto resulta más económico y más favorable para el medio ambiente. El agua pluvial se puede usar, p.ej., para:

- lavar la ropa,
- regar jardines,
- regar flores.
- lavar automóviles o
- enjuagar el WC.

En el croquis siguiente se muestra cómo funciona una instalación prevista para el aprovechamiento de agua pluvial:

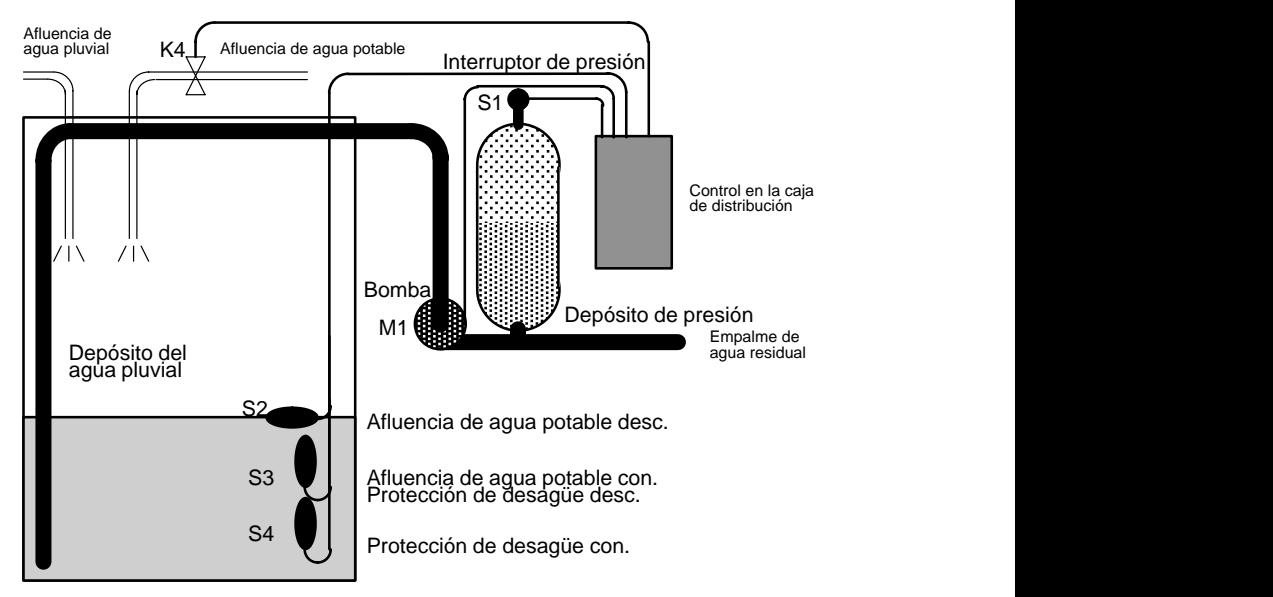

El agua pluvial se recoge en un depósito colector. Un sistema de bombeo inyecta el agua del depósito colector en una canalización prevista con este fin. Desde esta red puede tomarse entonces el agua pluvial igual que sucede con el agua potable. Si llegara a vaciarse el depósito, es posible rellenarlo con agua potable.

### **7.7.1 Requisitos impuestos al control de una bomba de aguas residuales**

- Debe haber disponible agua en cualquier momento. En caso necesario, el control debe conmutar automáticamente al abastecimiento de agua potable.
- Al conmutarse a agua potable, no debe penetrar agua pluvial en la canalización de agua potable.
- · Si es insuficiente el contenido del depósito de agua pluvial, no debe poder conectarse la bomba (protección de desagüe).

### **7.7.2 Solución hasta ahora**

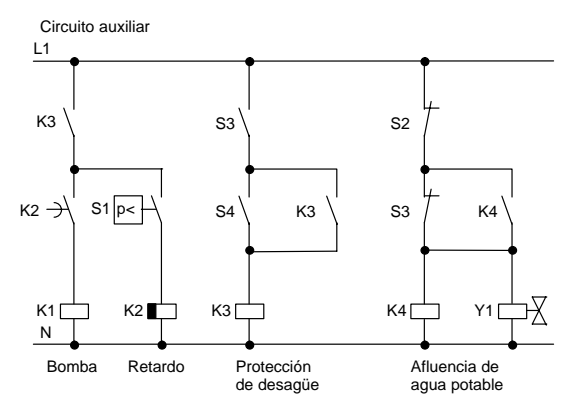

La bomba y una válvula magnética son controladas a través de un interruptor de presión y 3 interruptores de flotador, situados en el depósito de agua pluvial. La bomba debe activarse cuando no se alcance la presión mínima en la caldera. Tras reponerse la presión de trabajo, se desactiva nuevamente la bomba al cabo de un período de retardo de algunos segundos. Se prevé este retardo para impedir la activación/desactivación continua durante una toma de agua prolongada.

### **7.7.3 Bomba de aguas residuales mediante LOGO! 230RC**

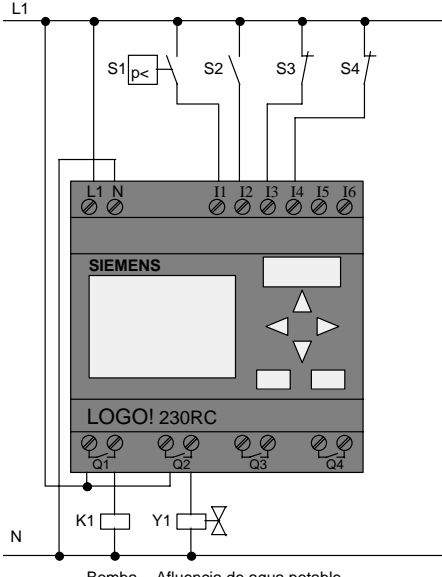

Bomba Afluencia de agua potable

Para controlar la bomba se requieren únicamente –además de LOGO!– el interruptor de presión y los interruptores de flotador. Si se utiliza un motor de corriente trifásica, debe preverse un contactor principal para conectar y desconectar la bomba. En las instalaciones con motor de corriente alterna es necesario prever un contactor si el motor requiere una corriente mayor que la que puede conmutar el relé de salida Q1. La potencia absorbida por una válvula magnética es tan reducida, que normalmente ésta es activable directamente.

- 
- 
- K1 Contactor principal Y1 Válvula magnética
- S1 *(contacto cierre)* Interruptor de presión
- S2 (contacto cierre) Interruptor de flotador
- S3 *(contacto apertura)* Interruptor de flotador
- S4 (contacto apertura) Interruptor de flotador

- 
- 
- 

#### **Esquema de la solución LOGO!**

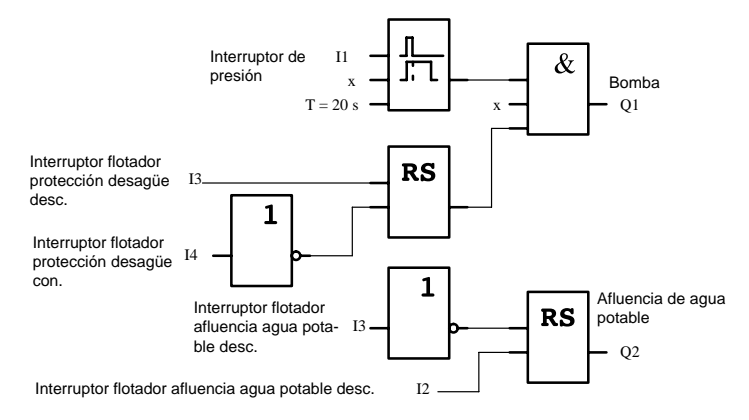

### **7.7.4 Peculiaridades y ampliaciones posibles**

En este diagrama se muestra la forma de cablear el control para la bomba y la válvula magnética. En cuanto a su estructura, equivale al esquema convencional. Sin embargo, para determinadas aplicaciones también se pueden integrar otras funciones, que con los sistemas técnicos convencionales sólo serían posibles con un despliegue adicional de equipos:

- Liberación de la bomba a determinadas horas
- Indicación de escasez de agua inminente o ya existente
- Notificación de anomalías en el servicio

# **7.8 Otras aplicaciones posibles**

Además de los anteriores ejemplos de aplicación, presentamos actualmente (estado en junio de 1999) en la Internet (www.ad.siemens.de/logo/html\_00/einsatz.htm) una selección de otras 23 aplicaciones prácticas.

Entre otras, hallará Ud. allí las aplicaciones siguientes:

- Irrigación de plantas en invernáculos
- Control de cintas transportadoras
- Control de una máquina dobladora
- Alumbrado de escaparates
- Instalación de timbres, p.ej. en una escuela
- Supervisión de aparcamientos de automóviles
- · Alumbrado de exteriores
- Control de persianas
- Alumbrado exterior e interior en una casa
- Control de una centrifugadora de leche
- Alumbrado de una sala de gimnasia
- Explotación uniforme de 3 consumidores
- Control secuencial de máquinas para soldar cables de grandes secciones
- Interruptores escalonados, p.ej. para ventiladores
- S Control secuencial de calderas de calefacción
- Control de varios pares de bombas con operación centralizada
- Dispositivos cortadores, p.ej. para mechas detonantes
- Supervisión de la duración de servicio, p.ej. en una central solar
- Conmutador de pedal inteligente, p.ej. para preseleccionar velocidades
- Control de una plataforma de elevación
- $\bullet$  Impregnación de tejidos, activación de las cintas calentadoras y transportadoras
- Control de una instalación de carga en silo Etcétera

A través de la Internet puede Ud. obtener también las descripciones y organigramas correspondientes a los ejemplos de aplicación. Dichos ficheros \*.pdf son legibles mediante el Adobe Acrobat Reader. Además, si Ud. tiene instalado en su ordenador el software de programación LOGO!Soft o LOGO!Soft Comfort puede descargar sencillamente los respectivos programas de conmutación activando el símbolo de disquete, así como adaptarlos a su aplicación y transferirlos a LOGO! directamente a través del cable de PC para su utilización.

#### **Ventajas al utilizar LOGO!**

Resulta particularmente conveniente la aplicación de LOGO! sobre todo en los casos siguientes:

- cuando las funciones integradas en LOGO! permiten prescindir de varios elementos conectores auxiliares
- cuando deseen evitarse los trabajos de cableado y montaje, aprovechando en vez de ello el cableado de LOGO!
- cuando se desee reducir el espacio ocupado por los componentes en el armario de conexiones o la caja de distribución; a veces ya es suficiente un armario de conexiones/caja de distribución menor
- cuando se desee introducir o modificar funciones posteriormente sin tener que montar un equipo de conmutación adicional ni cambiar el cableado
- cuando Ud. deba ofrecer a sus clientes nuevas funciones adicionales para la instalación en edificios comerciales y residenciales, como p.ej.
	- Seguridad en los domicilios privados: Mediante LOGO! es posible conectar regularmente una lámpara o abrir y cerrar persianas cuando se está de vacaciones.
	- Instalaciones de calefacción: Mediante LOGO! es activada la bomba de circulación sólo cuando se requieran efectivamente agua o calor.
	- Instalaciones frigoríficas: Mediante LOGO! son descongelados los frigoríficos automáticamente a intervalos regulares, ahorrándose así gastos de energía.
	- Acuarios y terrarios: Es posible alumbrarlos en función del tiempo.

También es posible

- utilizar interruptores y pulsadores corrientes en el mercado, simplificándose así el montaje de los mismos en la instalación de un edificio
- conectar LOGO! directamente a la instalación de un edificio, gracias a la fuente de alimentación que lleva integrada.

#### **¿Tiene Ud. alguna sugerencia?**

Por supuesto que existen aún numerosas posibilidades de aplicación idóneas para LOGO!. Si supiera Ud. alguna otra aplicación, nos interesaría conocerla. Nosotros recopilamos todas las sugerencias y nos hemos propuesto divulgar el máximo de ellas. Comuníquenos tanto si su circuito mediante LOGO! ha llamado especialmente la atención como si ha resultado particularmente sencillo. No dude en escribirnos. Nos complacerá cualquier sugerencia que recibamos.

Diríjase a

Siemens AG A&D AS MVM – LOGO! Postfach 48 48 D–90327 Nürnberg

# **A Datos técnicos**

# **A.1 Datos técnicos generales**

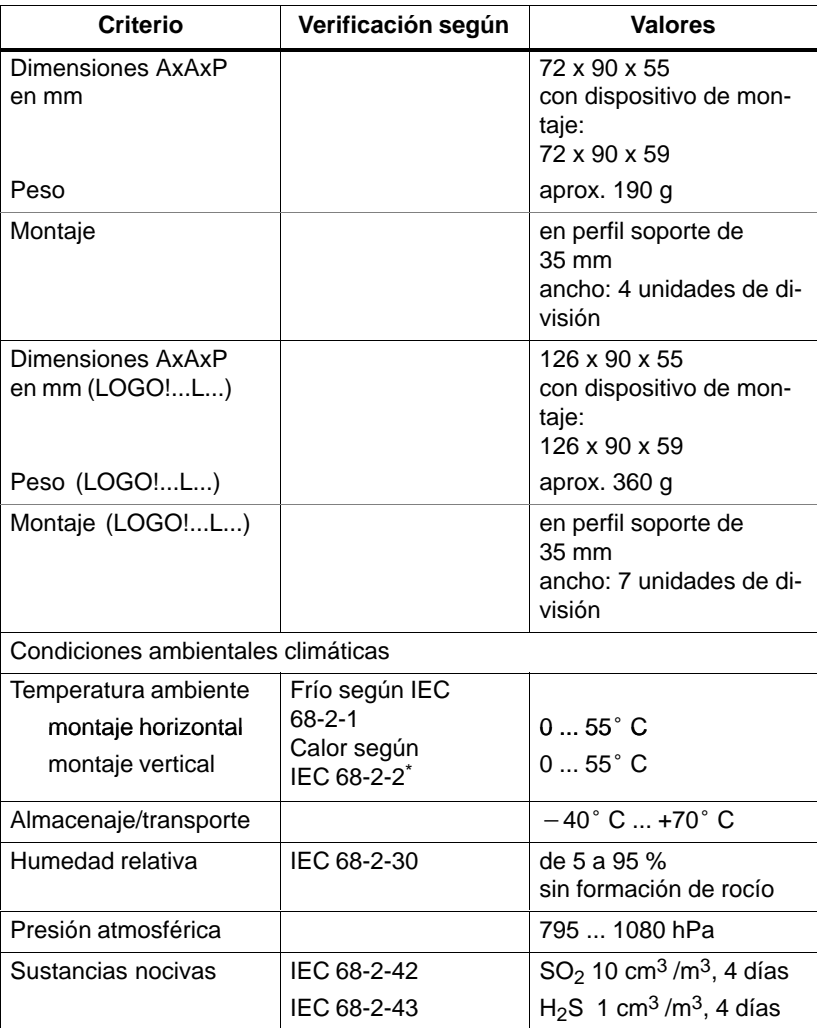

\*IEC 68 contiene VDE 0631

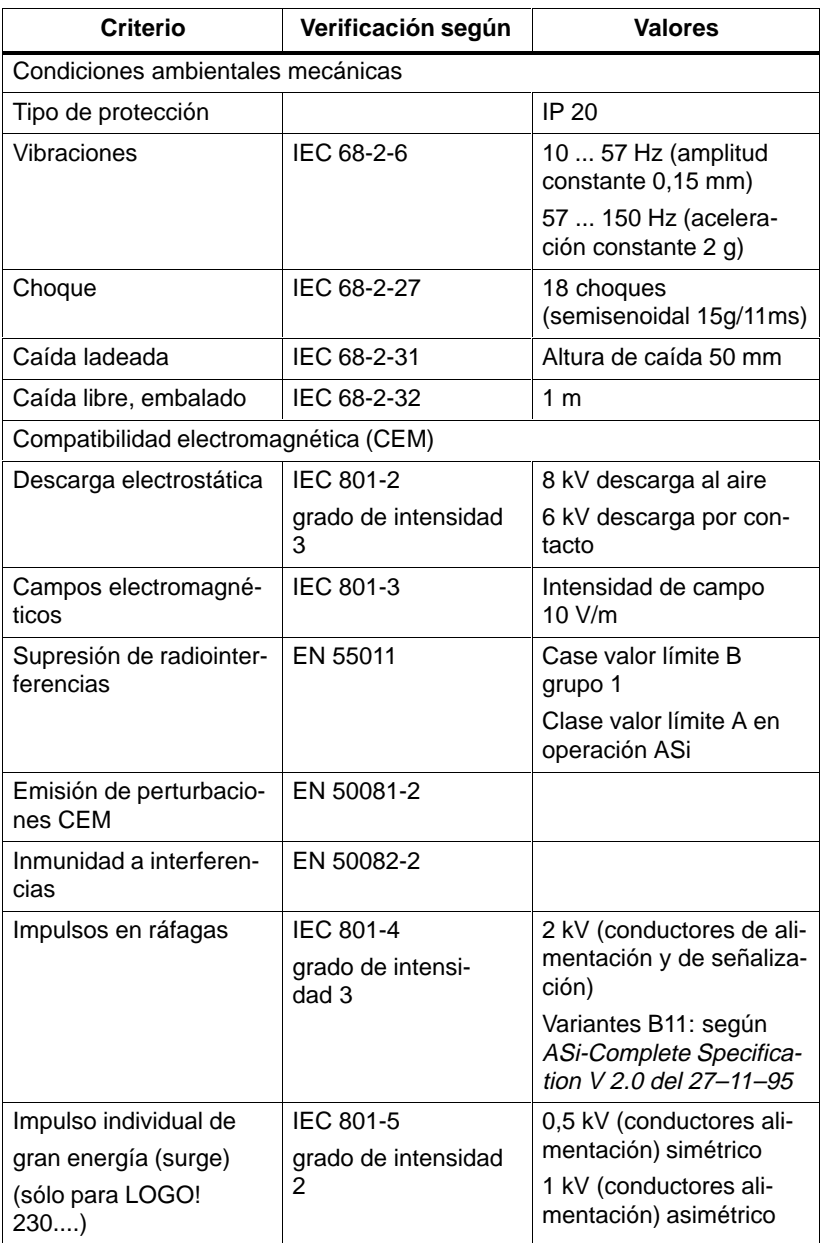

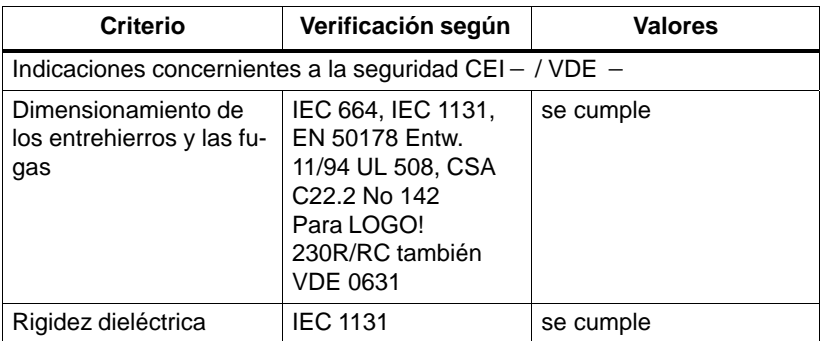

# **A.2 Datos técnicos: LOGO! 230...**

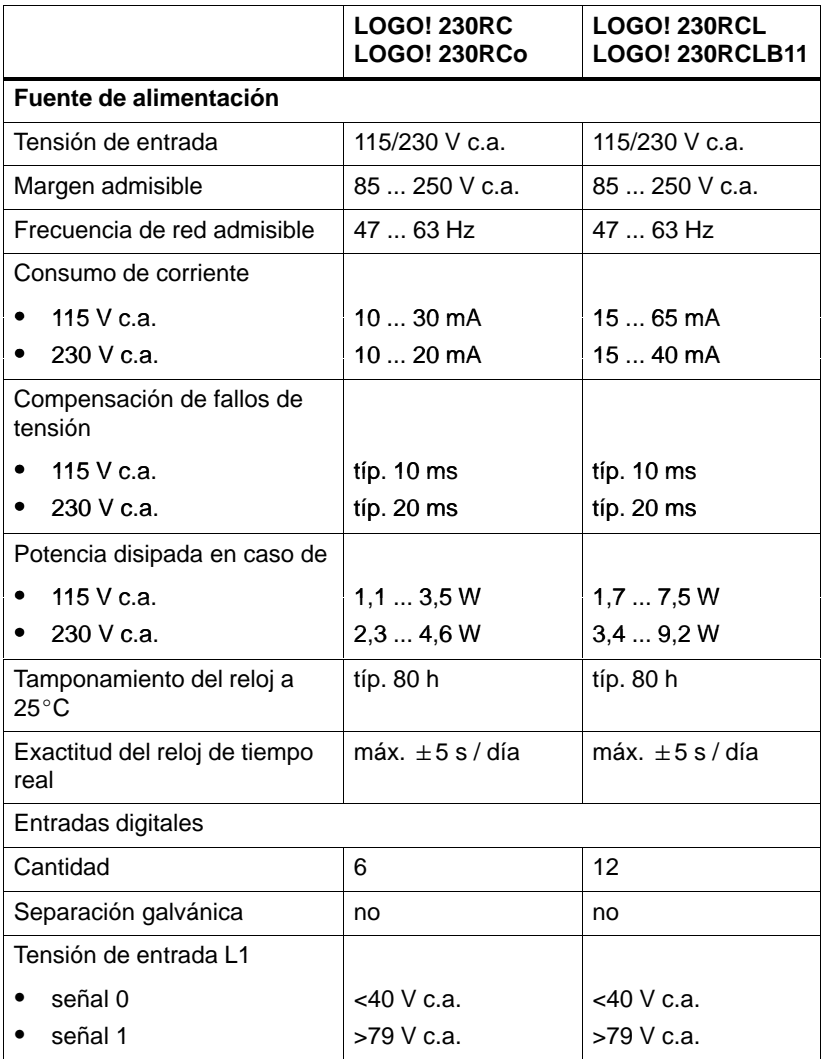

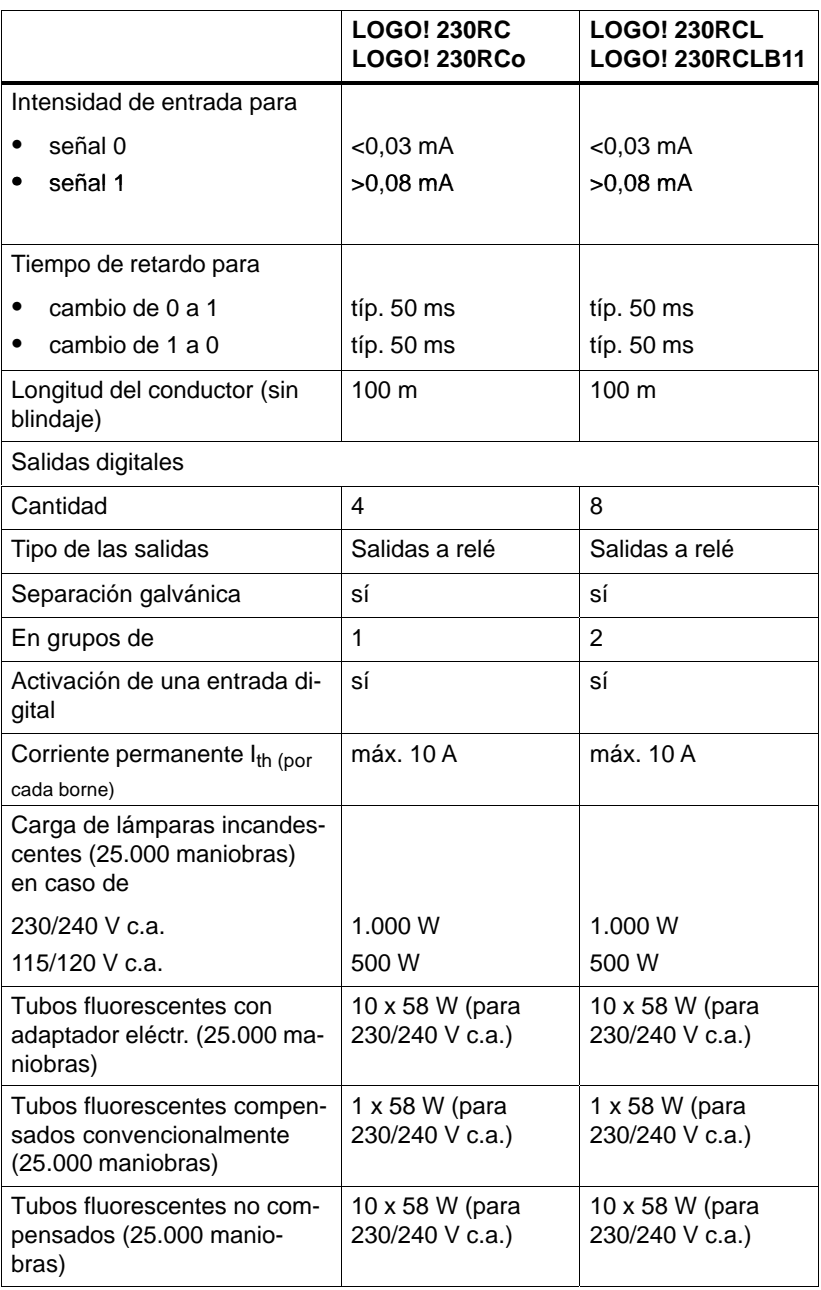

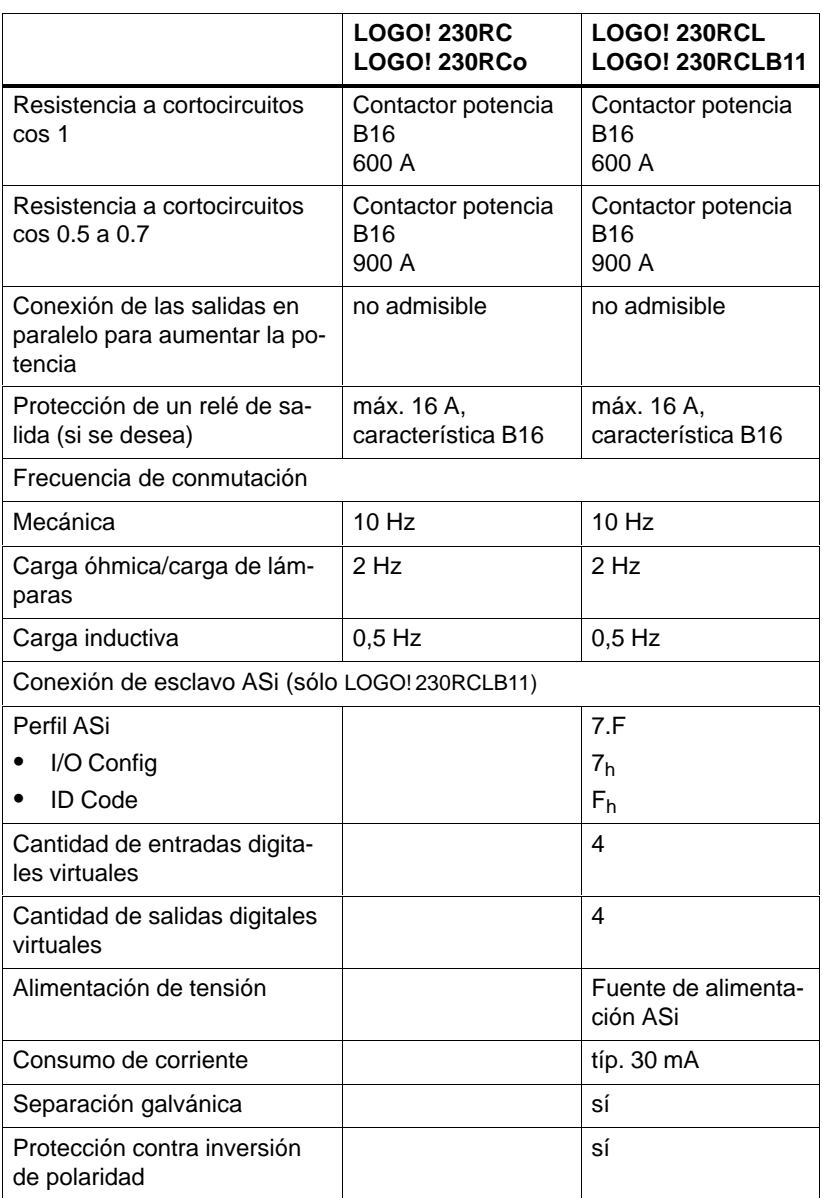

# **A.3 Datos técnicos: LOGO! 24, ...24RC, ...24RCo**

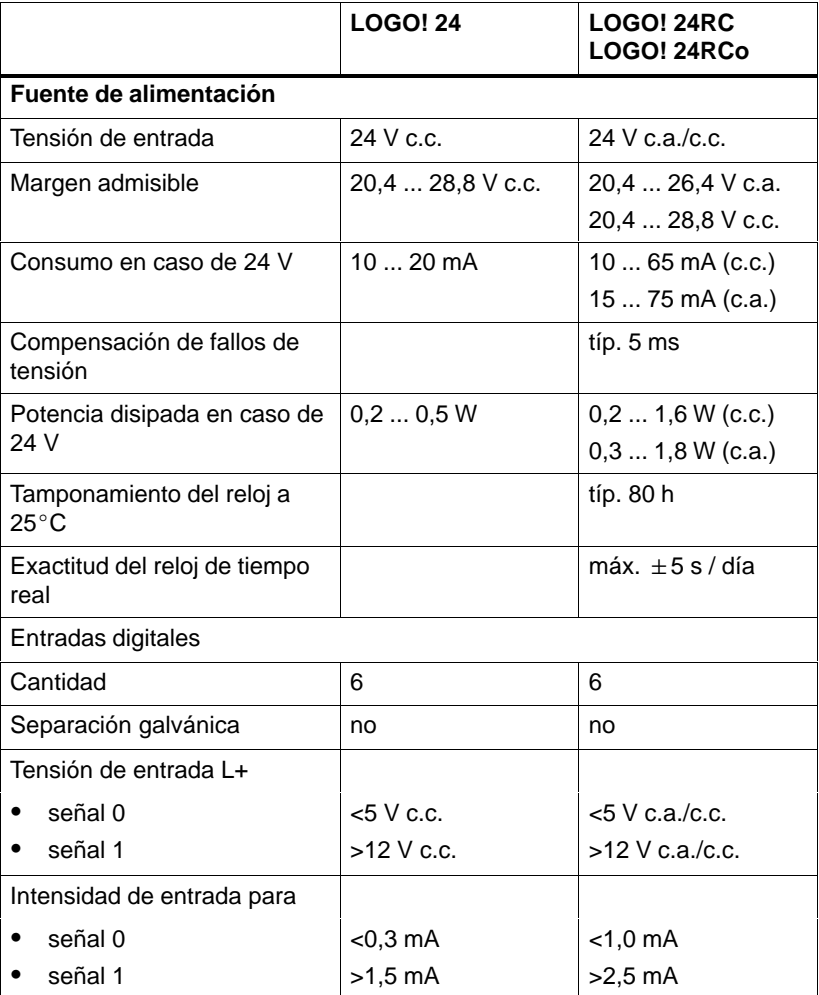

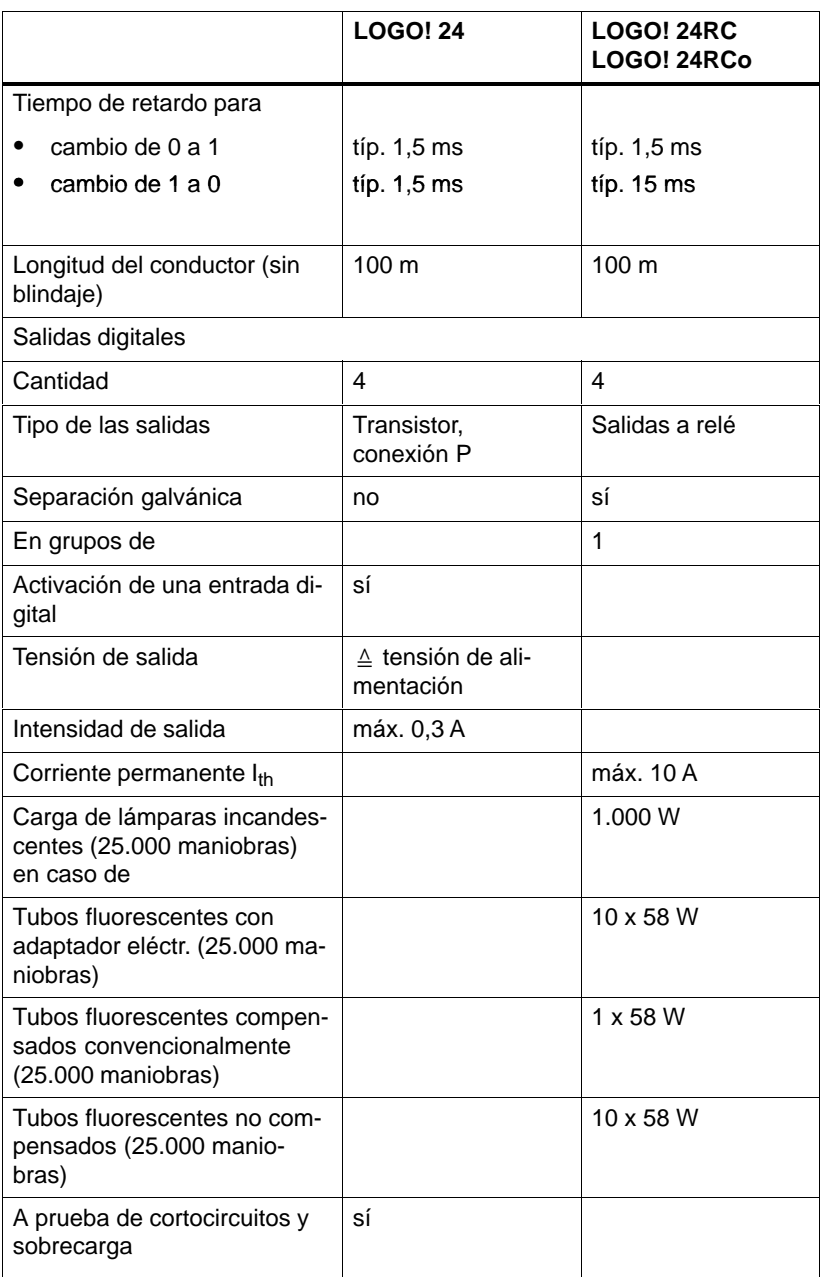

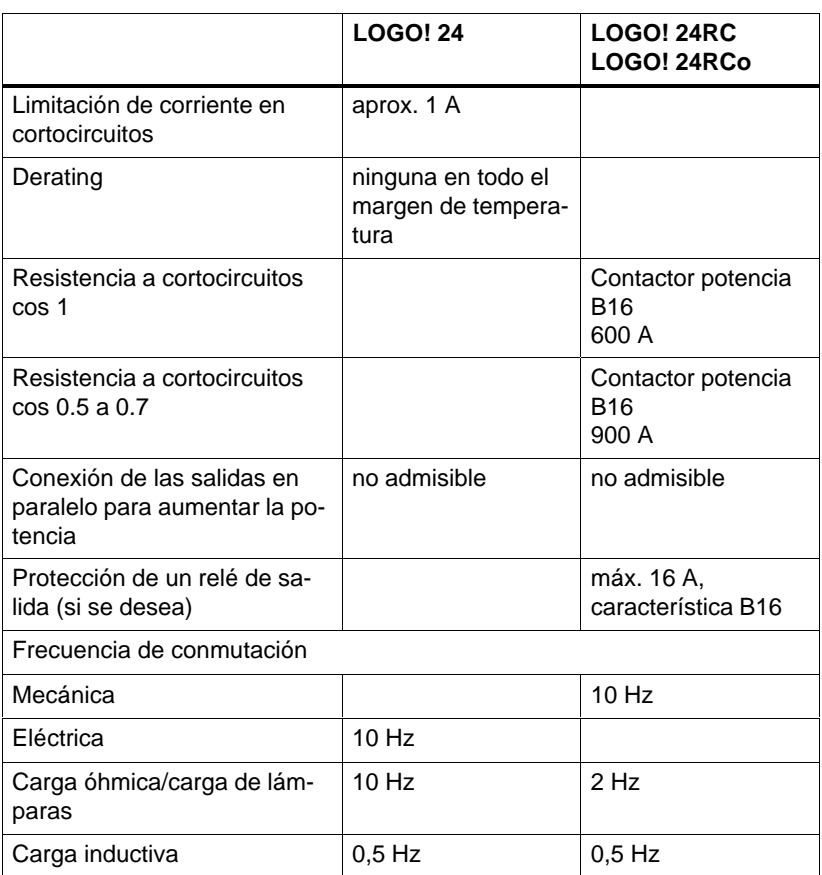

# **A.4 Datos técnicos: LOGO! 24L, ...24RCL, ...24RCLB11**

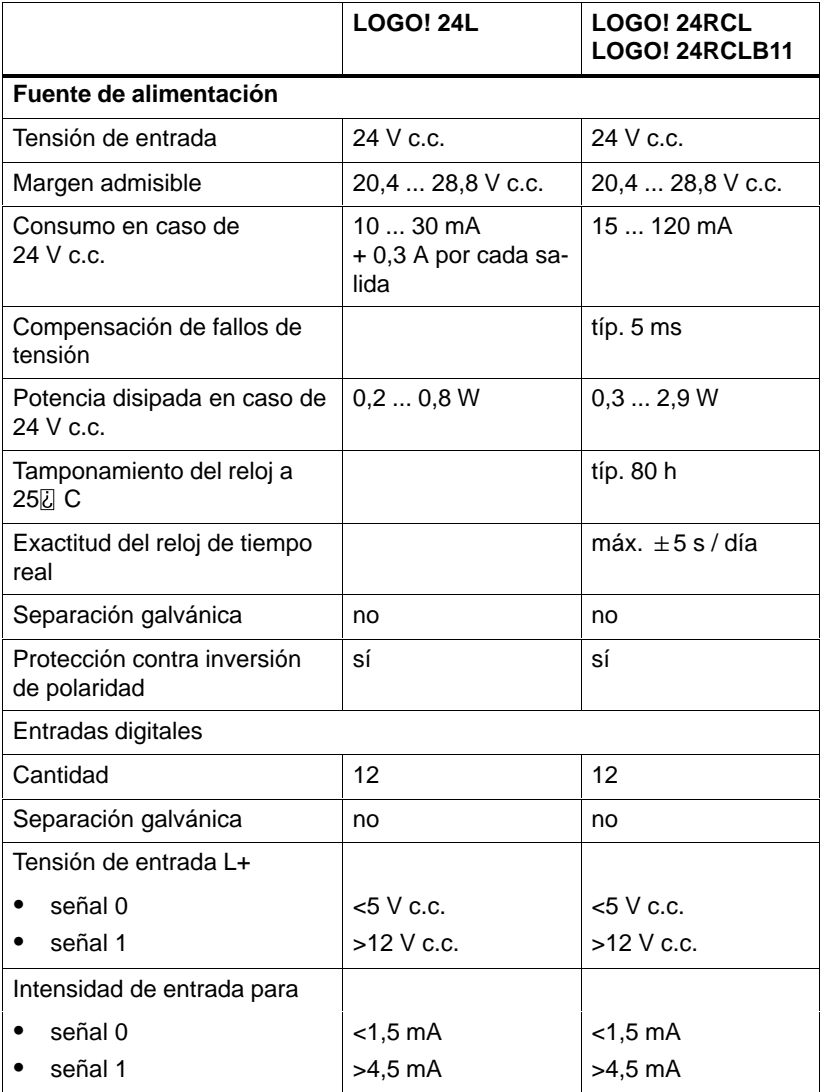

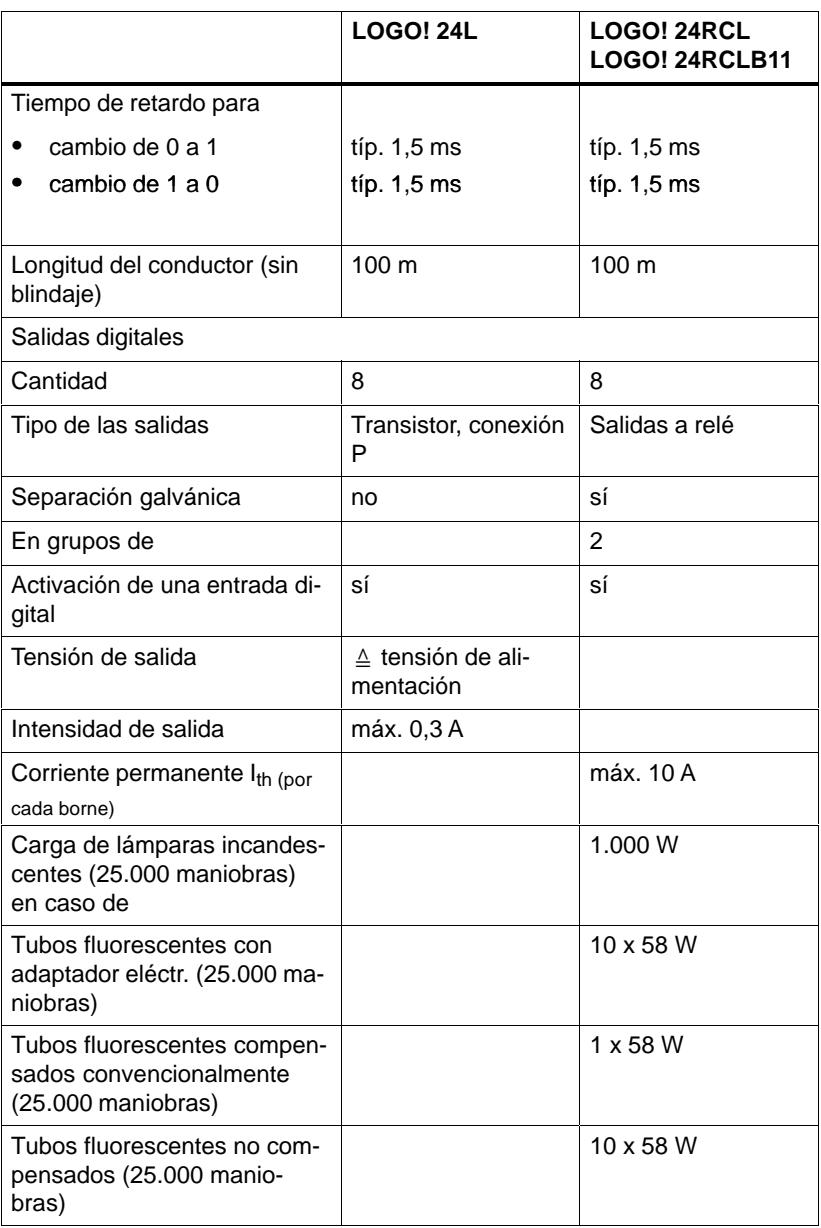

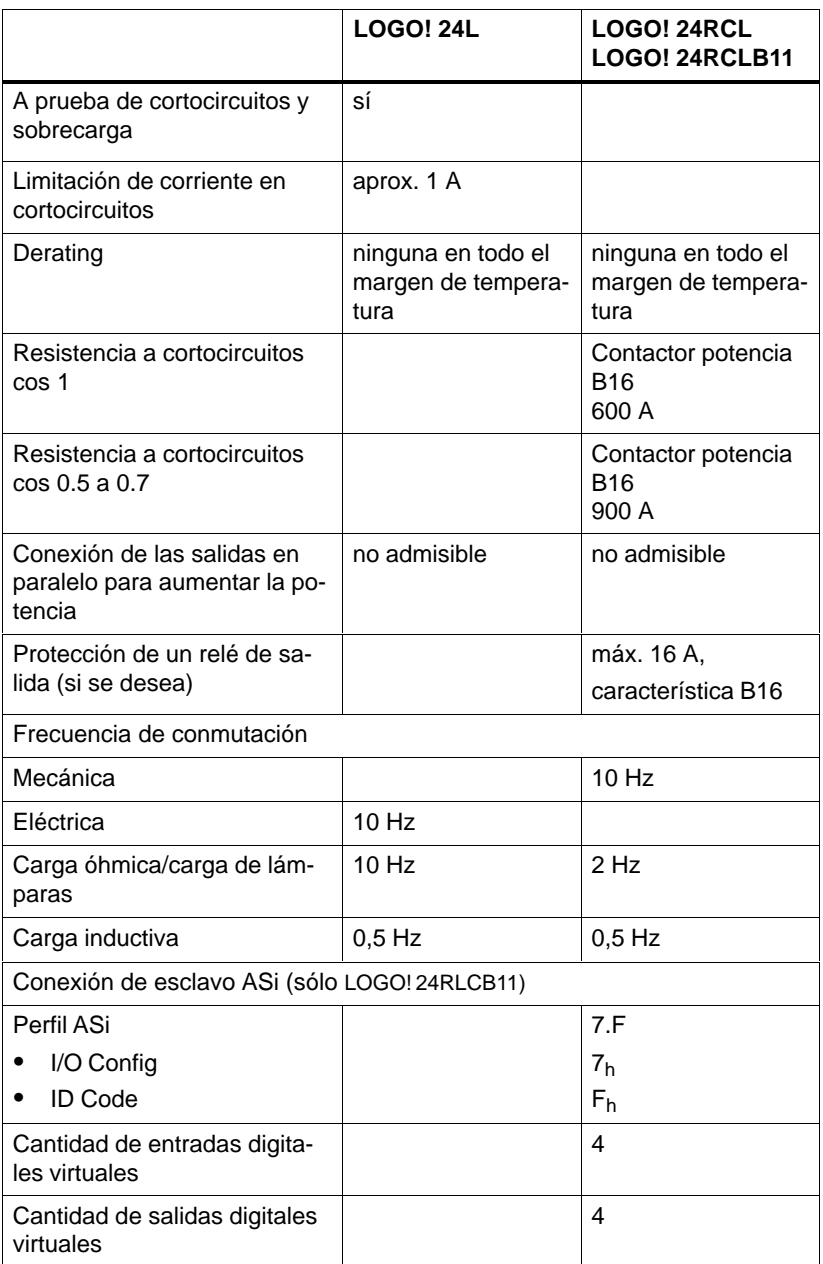

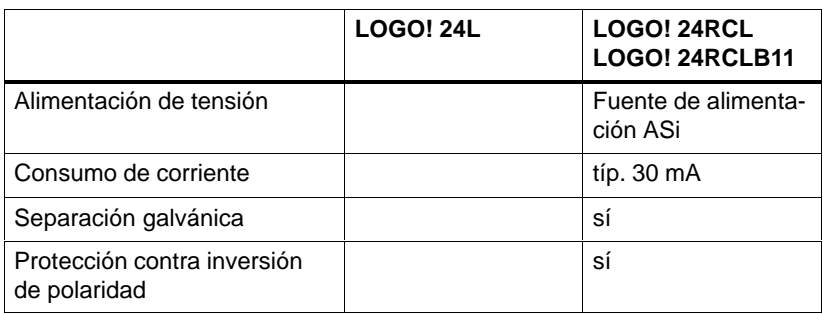

# **A.5 Datos técnicos: LOGO! 12...**

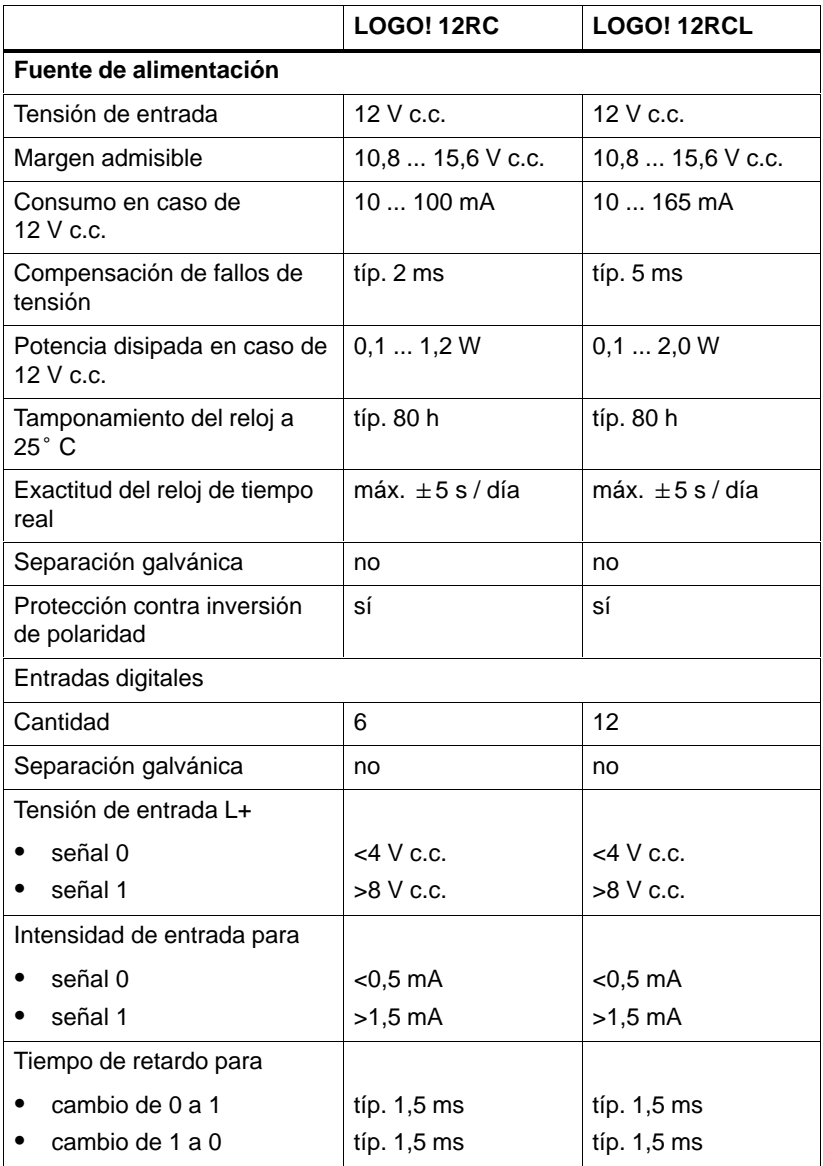

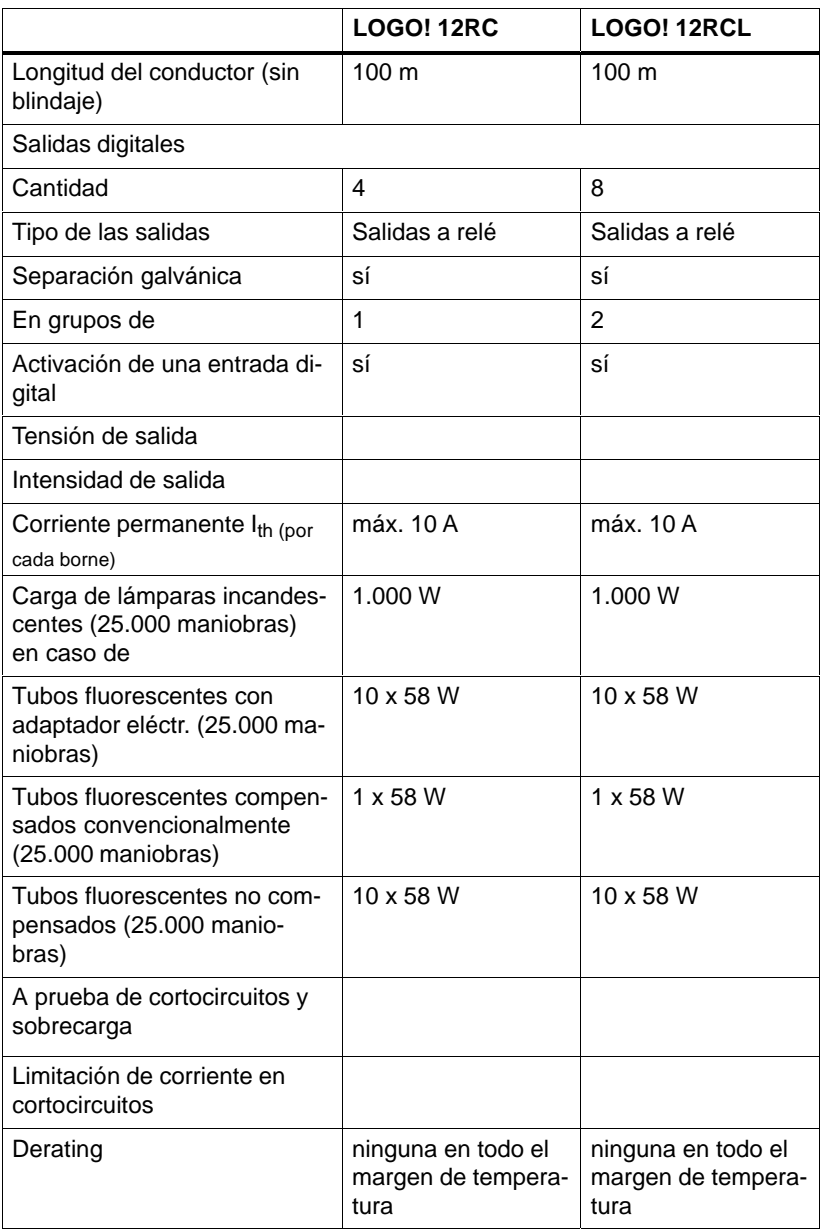

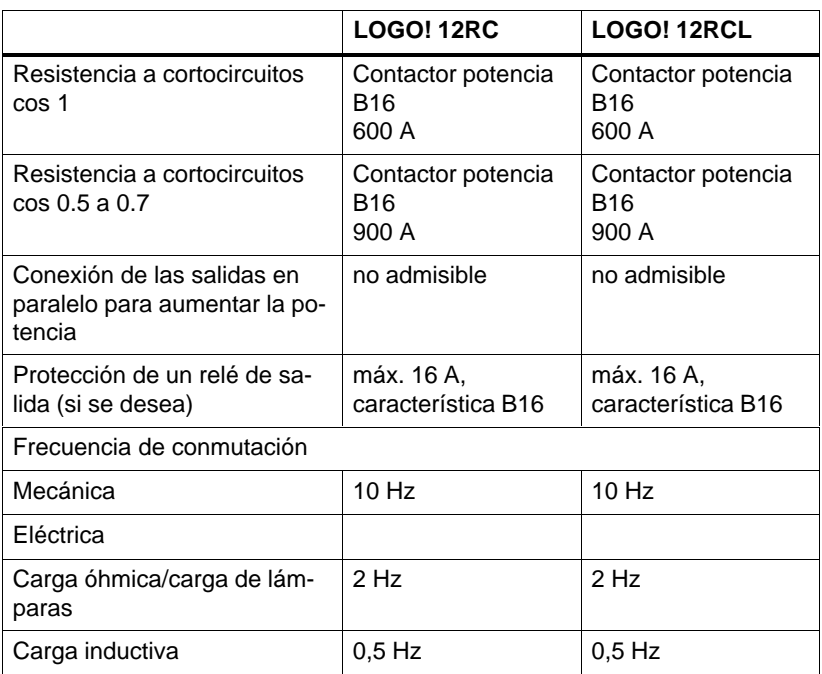
#### <span id="page-180-0"></span>**Capacidad de conmutación y vida útil de las salidas de relé**

#### Carga óhmica

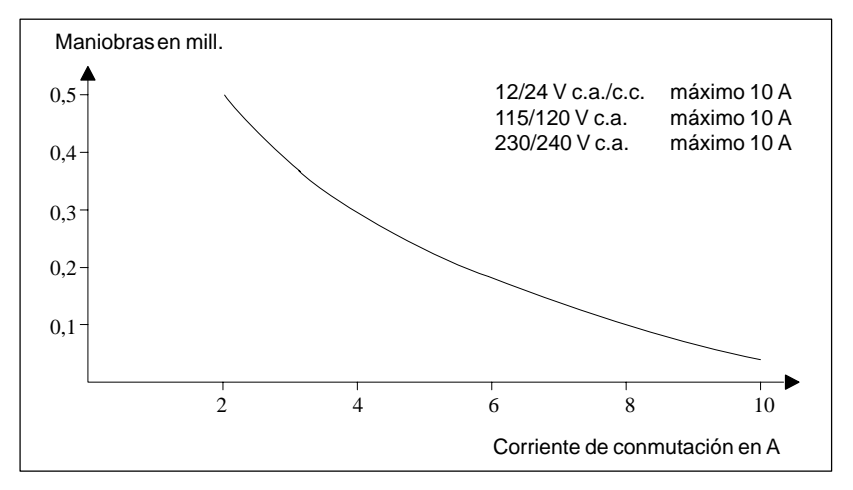

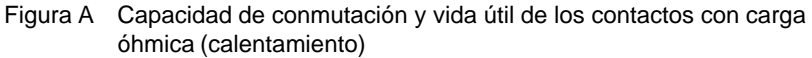

#### Carga inductiva

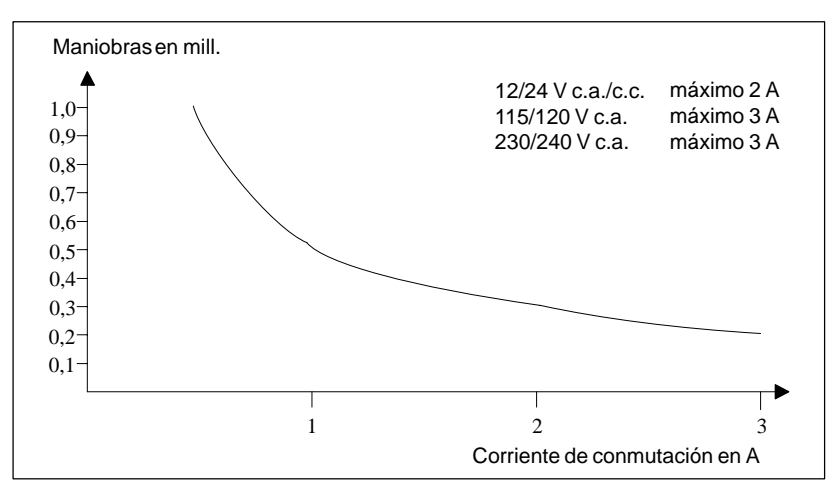

Figura B Capacidad de conmutación y vida útil de los contactos con fuerte carga inductiva según IEC 947-5-1 DC13/AC15 (contactores, bobinas magnéticas, motores)

Manual LOGO! A5E00046689 01

### <span id="page-181-0"></span>**A.6 Datos técnicos: LOGO!Power 12 V**

LOGO! Power 12 V es una fuente de alimentación con control primario para equipos LOGO!. Se prevén dos intensidades de corriente.

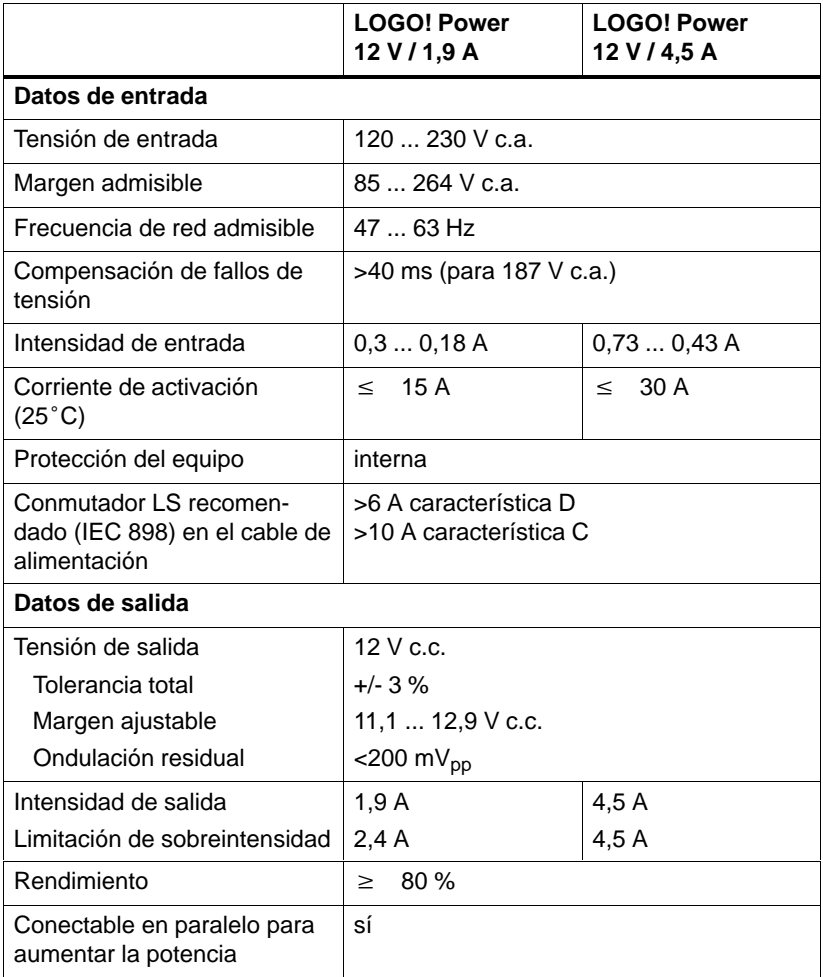

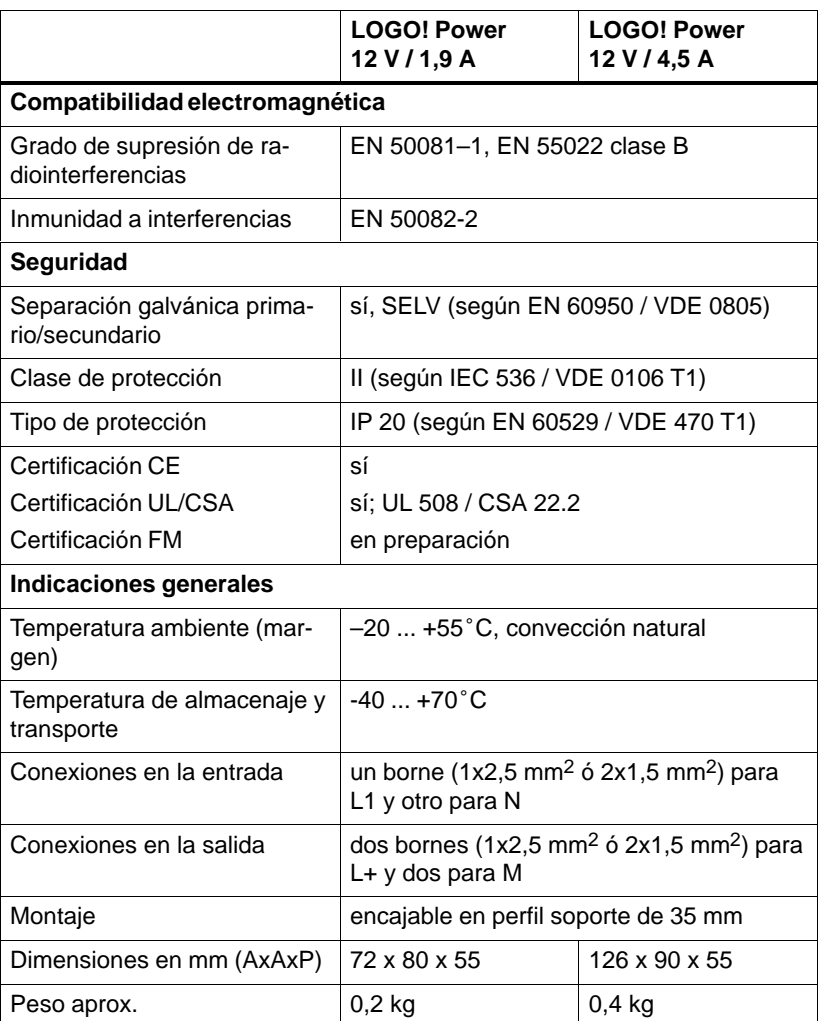

### <span id="page-183-0"></span>**A.7 Datos técnicos: LOGO!Power 24 V**

LOGO! Power 24 V es una fuente de alimentación con control primario para equipos LOGO!. Se prevén dos intensidades de corriente.

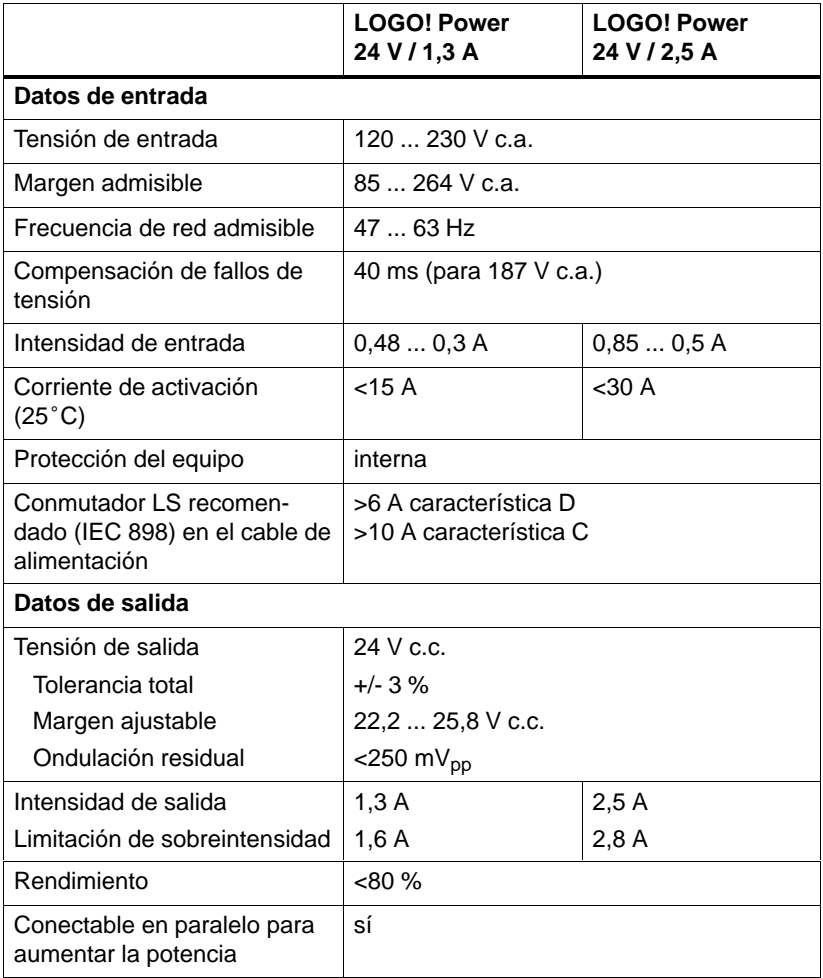

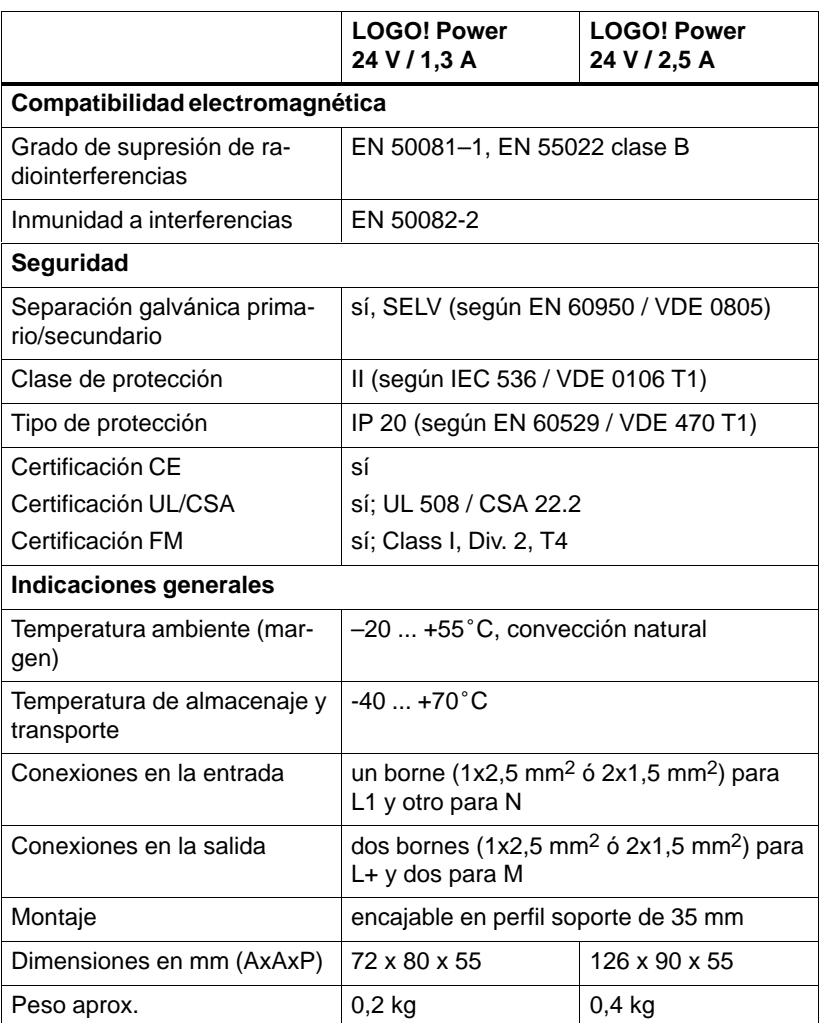

### <span id="page-185-0"></span>**A.8 Datos técnicos: LOGO! Contact 24/230**

LOGO! Contact 24 y LOGO! Contact 230 son módulos que permiten conectar directamente consumidores óhmicos de hasta 20 A y motores de hasta 4 kW (sin ruidos molestos ni zumbidos).

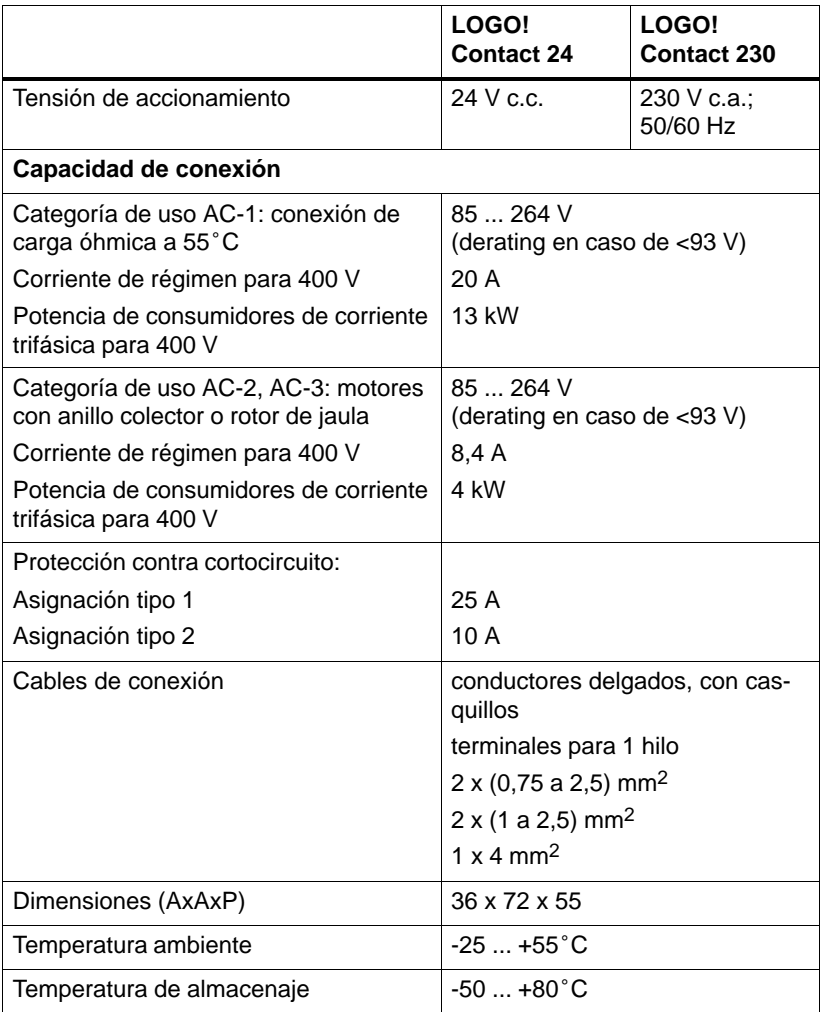

## <span id="page-186-0"></span>**B Determinación de la capacidad de memoria requerida**

#### **Ocupación de zonas de memoria**

Si al introducirse un programa no se admitieran ya más bloques, significa esto que una zona de memoria está ocupada enteramente. LOGO! ofrece únicamente los bloques que quepan aún en el mismo. Si ya no cabe en LOGO! ninguno de los bloques incluidos en una lista, no es posible seleccionar dicha lista.

Si estuviera ocupada una zona de memoria, procure optimizar su circuito o utilice un segundo LOGO!.

#### **Determinación de la capacidad de memoria requerida**

Para determinar la capacidad de memoria requerida por un circuito, es necesario considerar siempre todas las zonas de la memoria.

#### **Ejemplo:**

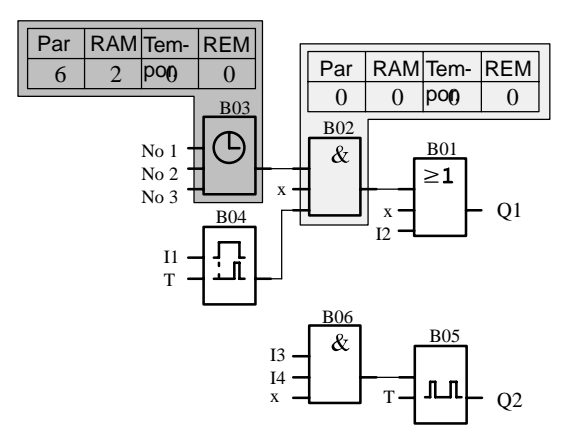

**El programa de ejemplo contiene:**

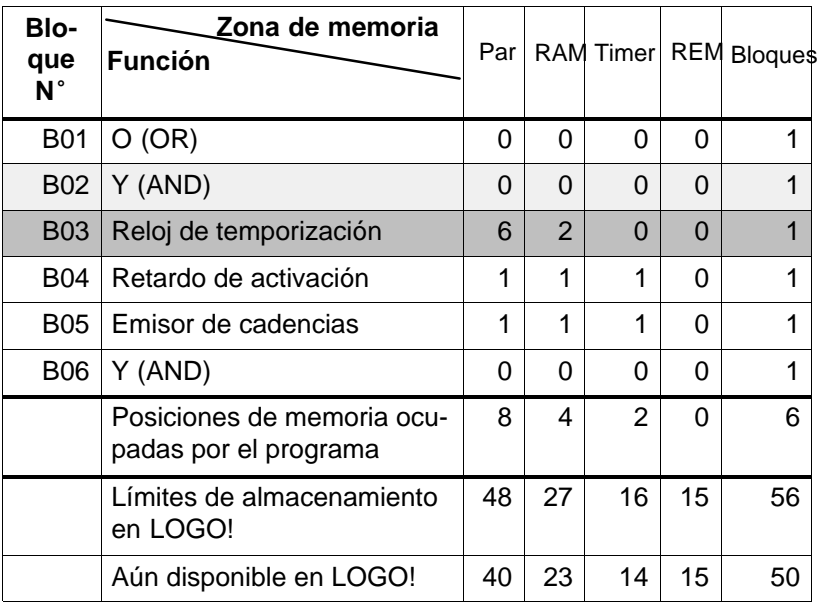

Por consiguiente, este programa puede funcionar en LOGO!.

## <span id="page-188-0"></span>**C Determinación del tiempo de ciclo**

El tiempo que dura un ciclo del programa se puede calcular mediante un pequeño programa de prueba. Este programa de prueba es confeccionado en LOGO! y proporciona un valor durante el procesamiento en el modo de parametrización, del que puede deducirse el actual tiempo de ciclo.

#### **Programa de prueba**

1. Confeccione el programa de prueba vinculando una salida o una marca con un discriminador y conectando a su entrada un emisor de cadencias activable mediante una señal hi.

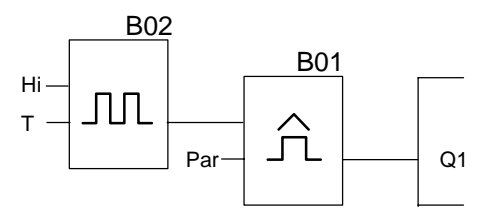

2. Parametrice los dos bloques tal como se representa a continuación. Al ajustar un tiempo de cadencia de 0 segundos es generada una cadencia en cada ciclo del programa. Ajuste el intervalo del discriminador a 2 segundos.

**B02:T T =00.00s+** **B01:Par**  $\overline{SW}$  =1000+ **SW =0000 G\_T=02.00s**  $\downarrow$ 

3. Arranque ahora el programa y conmute LOGO! al modo de parametrización. Observe los parámetros del discriminador que se indican en el modo de parametrización.

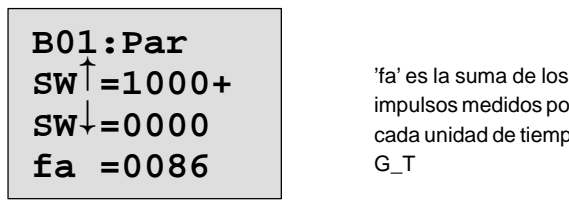

impulsos medidos por cada unidad de tiempo G\_T

4. El valor recíproco de 'fa' equivale al tiempo de ciclo de LOGO! con el programa contenido actualmente en la memoria.

1/fa = tiempo de ciclo en s

#### **Explicación**

Cada vez que se ejecuta el programa, el emisor de cadencias (T=0) invierte su señal de salida. Por lo tanto, un nivel (high o low) dura exactamente un ciclo. Un período dura consecuentemente 2 ciclos.

El discriminador muestra los períodos transcurridos cada 2 segundos, de lo cual se deduce la cantidad de ciclos por segundo.

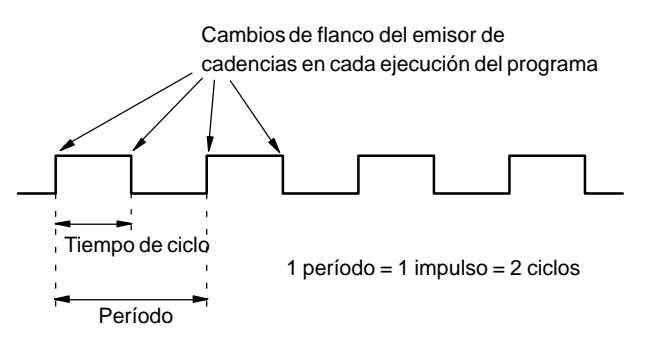

# <span id="page-190-0"></span>**D LOGO! sin display**

Dado que en algunas aplicaciones especiales no se requieren durante el servicio ciertos elementos de manejo, tales como las teclas y el display, se han previsto las variantes LOGO! 24RCo y LOGO! 230RCo sin display.

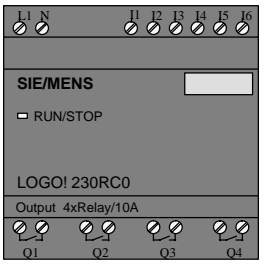

#### **¡Menos es a veces más!**

Estas variantes ofrecen las ventajas siguientes:

- $\bullet$  más económicas aún que los equipos con unidad de operación
- requieren en el armario de distribución mucho menos espacio que el hardware convencional
- son decididamente más beneficiosos que la electrónica propia en cuanto a su flexibilidad y precio de adquisición
- ya resultan rentables en las aplicaciones que permitan sustituir de dos a tres equipos de conmutación convencionales
- hacen posible un manejo sumamente sencillo
- están protegidas contra las manipulaciones indebidas
- son compatibles con las variantes básicas de LOGO!

#### <span id="page-191-0"></span>**Programación sin la unidad de operación**

Un LOGO! sin display puede programarse de dos maneras:

- Genere un programa en su PC mediante un software de LOGO! y transfiéralo hacia LOGO!.
- Obtenga un módulo de programa/tarieta de LOGO! con el programa correspondiente y transfiera éste a su LOGO! sin display.

#### **Operación**

Tras aplicarse la tensión de alimentación, queda LOGO! listo para el servicio. Para desactivar un LOGO! sin display, desconecte la tensión de alimentación, p.ej. desenchufando el conector.

En las variantes LOGO! RCo no se pueden prever combinaciones de teclas para la transferencia de datos, ni es posible arrancar o detener los programas pulsando teclas. Debido a ello, las variantes LOGO! RCo cuentan con una rutina de arranque diferente:

#### **Rutina de arranque**

Si hay enchufado un módulo de programa/tarjeta LOGO!, se copia en el equipo el programa que lleva almacenado tan pronto como se conecta LOGO!, sobrescribiéndose el programa ya existente en el mismo.

Si hay enchufado un cable de PC, tras la conexión se conmuta LOGO! automáticamente al modo PC  $\leftrightarrow$  LOGO. Mediante el software de PC LOGO!Soft y LOGO!Soft Comfort, se pueden leer los programas de LOGO! o almacenarse los mismos en LOGO!.

Si la memoria de programas contiene un programa válido, al aplicarse la tensión a LOGO! se conmuta éste automáticamente de STOP a RUN.

#### <span id="page-192-0"></span>**Indicador de estado operativo**

Los respectivos estados de operación, tales como Power On, RUN y STOP, se señalizan mediante un diodo LED dispuesto en la cubierta frontal.

- LED rojo: Estado operativo Power On/STOP
- LED verde: Estado operativo Power On/RUN

Tras conectarse la tensión de alimentación y en todos los estados en que LOGO! no se halle en el modo RUN luce el LED rojo. En el modo RUN luce el LED verde.

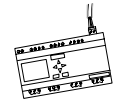

## <span id="page-193-0"></span>**E LOGO! ...LB11: Conmutación activo – pasivo**

Todas las variantes de LOGO!...B11 se suministran ajustadas a la dirección 0.

Para la asignación de dirección por el maestro, deberá identificarse en el bus ASi en cada momento sólo un esclavo activo con la dirección 0. Los demás esclavos con la dirección 0 tienen que ser pasivos, es decir, que no los debe conocer el bus.

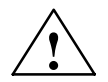

#### **! Cuidado**

La dirección ASi para todas las variantes de LOGO! ...B11 puede modificarse 10 veces.

No se garantizan otras modificaciones.

Para pasivar LOGO!...B11, se ha previsto un punto especial en el menú de programación.

#### **Conmutación de LOGO! ...B11 entre activo y pasivo**

- 1. Conmute LOGO!...B11 al modo de servicio "Programación" (pulsación triple) y pase directamente al menú de programación pulsando **OK**.
- 2. Pulse 3 veces la tecla ▼

El cursor (>) se halla ahora delante de la línea ASi\_BUS..

```
 Edit Prg
 Clear Prg
 Set Clock
>ASi_BUS..
```
3. Pulse la tecla **OK**. Entonces se visualiza:

```
> Active
   Passive
LOGO:
  Active
```
4. Conmute LOGO!...B11 a pasivo. A tal efecto, pulse la tecla ▼ y a continuación la tecla OK. En el display aparece ahora el nuevo estado:

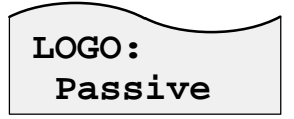

5. Tan pronto como el maestro ha reconocido un esclavo activo y le ha adjudicado una dirección, Ud. puede reponer nuevamente otro esclavo de **pasivo** a **activo**.

#### **Nota**

Sólo es posible abandonar el menú para la conmutación entre activo y pasivo cuando LOGO! está conectado a **Active**.

# **Números de referencia**

Tabla A

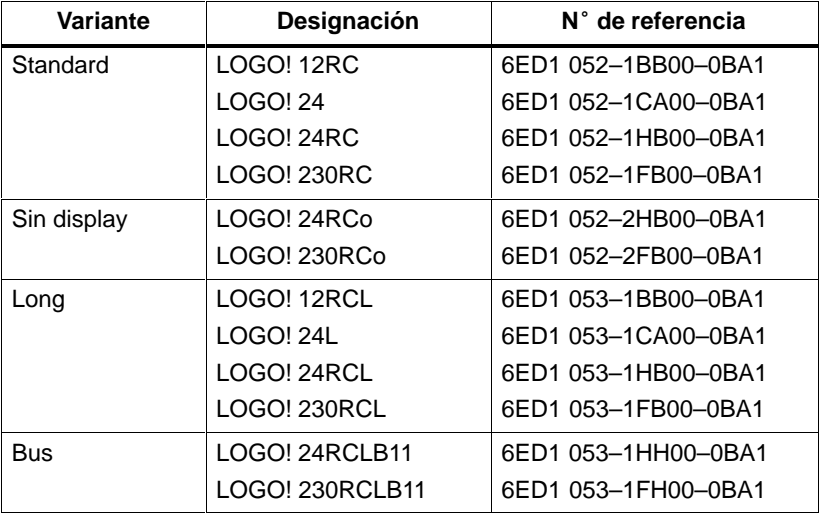

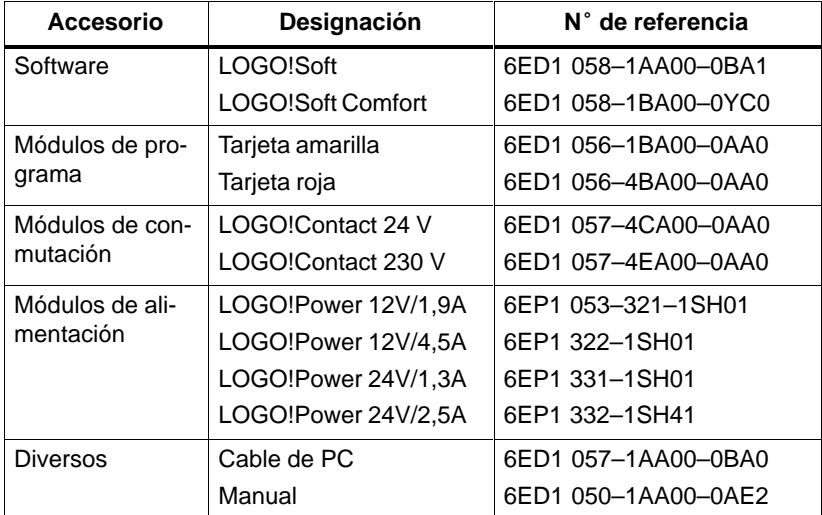

#### Tabla B

### **Abreviaturas**

- B01 Bloque N° B01
- B11 Conexión de bus ASi en designación de equipo LOGO!
- BN Block Number = número de bloque
- C Reloj integrado en designación de equipo LOGO!
- Cnt Count = entrada de cómputo
- $Co$  Connector = borne
- Dir Direction = dirección (p.ej. sentido de cómputo)
- En Enable = conectar (p.ej. para emisor de cadencias)
- GF Funciones básicas
- L Versión larga en designación de equipo LOGO!
- No Leva (parámetro del reloj de temporización)
- o Sin display en designación de equipo LOGO!
- Par Parámetro
- R Reset = entrada de reposición
- R Salidas de relé en designación de equipo LOGO!
- S Set = activar (p.ej. para relé de parada automática)
- SF Funciones especiales
- T Time = tiempo (parámetro)
- Trg Trigger (parámetro)

# **Indice Simbolos**

?, en el display, [51](#page-58-0)

### **Números**

4 reglas fundamentales, [32](#page-39-0)

## **A**

Abandonar el modo de programación, [48](#page-55-0)

Activo, [186](#page-193-0)

Activo – pasivo, conmutación, [186](#page-193-0)

Ajustar, la hora, [102](#page-109-0)

Ajuste, [47](#page-54-0)

Alimentación, conexión, [9](#page-16-0)

Año 2000, cambio milenario, [62](#page-69-0)

Aplicación activación y supervisión centralizadas de varios portones corredizos, [118](#page-125-0) instalación, 120 alumbrado de escaleras o de pasillos, [118](#page-125-0) bomba de aguas residuales, [118](#page-125-0) cadenas luminosas, [118](#page-125-0) instalación de ventilación, [118](#page-125-0) portón corredizo, [118](#page-125-0) puerta automática, [118](#page-125-0)

Aplicaciones, [118](#page-125-0)

ASi\_BUS, [186](#page-193-0)

### **B**

B11, [4](#page-11-0)

Bloque, [22](#page-29-0) borrar, varios bloques consecutivos, [50](#page-57-0) borrarlo, [49](#page-56-0)

Bloque terminal, [94](#page-101-0)

Bloques, [26](#page-33-0)

BN, [53](#page-60-0)

Borne, [22](#page-29-0)

Borne X, [64](#page-71-0)

Bornes, [24,](#page-31-0) [54](#page-61-0) de LOGO!, [25](#page-32-0) entradas, [25](#page-32-0) hi, [25](#page-32-0) lo, [25](#page-32-0) salidas, [25](#page-32-0) x, [25](#page-32-0) Bornes abiertos, [55](#page-62-0) Borrar, un programa, [52](#page-59-0) Bus ASi, [17](#page-24-0)

# **C**

Cable de conexión de bus, [18](#page-25-0) Cable de PC[, 115](#page-122-0)

Cambiar, horario de verano y de invierno, [103](#page-110-0)

Manual LOGO! A5E00046689 01 Cambio del estado de conmutación, [12](#page-19-0)

Capacidad de almacenamiento, [92](#page-99-0)

Capacidad de memoria requerida, [179](#page-186-0)

Casquillos terminales, [9](#page-16-0)

Certificación, [6](#page-13-0)

Ciclo del programa, [181](#page-188-0)

Co, [53,](#page-60-0) [54](#page-61-0)

Compatibilidad ascendente, [106](#page-113-0)

Conductor bifilar, [17](#page-24-0)

Conexión, de las salidas, [15](#page-22-0)

Conexión de conductor de protección, [10](#page-17-0)

Conmutación, activo–pasivo, [186](#page-193-0)

Connectors, [54](#page-61-0)

Constantes, [54](#page-61-0)

Contador adelante/atrás, [85](#page-92-0)

Contador de horas de servicio, [81](#page-88-0)

Control, [48](#page-55-0)

Corregir introducciones erróneas, [51](#page-58-0)

Corriente de conmutación, máxima, [16](#page-23-0)

CSA, [6](#page-13-0)

Cursor, [33](#page-40-0)

### **D**

Datos técnicos, [157](#page-164-0) generales, [157](#page-164-0) LOGO! 12RC, LOGO! 12RCL, [170](#page-177-0) LOGO! 230...., [160](#page-167-0) LOGO! 24, LOGO! 24RC, LOGO! 24RCo, [163](#page-170-0) LOGO! 24L, LOGO! 24RCL, LOGO! 24RCLB11, [166](#page-173-0) LOGO!Contact 24, LOGO!Contact 230, [178](#page-185-0) LOGO!Power 12 V, [174](#page-181-0) LOGO!Power 24 V, [176](#page-183-0) Día de la semana, [71](#page-78-0) Diagrama de conjunto[, 28](#page-35-0) Dimensiones, [7](#page-14-0) para equipos de instalación, [7](#page-14-0) Dirección Internet, [119](#page-126-0) Discrepancia de marcha, [61](#page-68-0) Discriminador, [87](#page-94-0) Display, de LOGO!, [27](#page-34-0) Display LCD, [3](#page-10-0) drag and drop, [113](#page-120-0) Duración de impulso, [89](#page-96-0)

### **E**

Edición, [45](#page-52-0) Ejemplo, introducir programa, [38](#page-45-0)

Emisor de cadencias, simétrico, [77](#page-84-0) Emisor de cadencias simétrico, [77](#page-84-0) Enmascaramiento, [48](#page-55-0) Entrada de reposición, [63](#page-70-0) Entradas, [54](#page-61-0) Entradas de LOGO!, conexión, [11](#page-18-0) Entradas rápidas, [12](#page-19-0) Esclavo, [4](#page-11-0) Espacio de memoria, [93](#page-100-0) Esquema de circuitos, [29](#page-36-0) desde ... a LOGO!, [29](#page-36-0)

### **F**

FM, [6](#page-13-0) Funciones, [53](#page-60-0) Funciones básicas, [56](#page-63-0) Funciones de frecuencia, [12](#page-19-0) Funciones especiales, [61](#page-68-0)

### **G**

Generador de impulsos asíncrono, generador de impulsos, [89](#page-96-0) GF, [53,](#page-60-0) [56](#page-63-0)

# **H**

Hora, ajustarla, [102](#page-109-0) Horario de invierno, [103](#page-110-0) Horario de verano, [103](#page-110-0)

# **I**

Identificación CE, [6](#page-13-0) Indicador de estado operativo, [185](#page-192-0) Inserción, [45](#page-52-0) Insertar bloque, [45](#page-52-0) Instalación, [114](#page-121-0) Instante de activación, [72](#page-79-0) Instante de desactivación, [72](#page-79-0) Interfase AS, [3](#page-10-0) Interruptor de red, [19](#page-26-0) Introducir programa, ejemplo, [38](#page-45-0) INVERSOR, [58](#page-65-0)

# **L**

LED, [185](#page-192-0) Limitaciones, [92](#page-99-0) Lista BN, [53](#page-60-0)

Co, [53](#page-60-0) GF, [53](#page-60-0) SF, [53](#page-60-0) Listas, [53](#page-60-0) LOGO!, [22,](#page-29-0) [96,](#page-103-0) [104](#page-111-0) cableado, [9](#page-16-0) conectarlo a un PC, [115](#page-122-0) conexión[, 19](#page-26-0) desmontaje, [8](#page-15-0) estados de operación, [21](#page-28-0) estructura, [3](#page-10-0) identificación, [4](#page-11-0) montaje, [7,](#page-14-0) [8](#page-15-0) variantes, [5](#page-12-0) LOGO!...LB11, en el bus ASi, [18](#page-25-0) LOGO!Soft, [20,](#page-27-0) [113](#page-120-0) LOGO!Soft Comfort, [20,](#page-27-0) [113](#page-120-0)

enchufarlo, [106](#page-113-0) retirarlo, [106](#page-113-0) rojo, protección de copiado, protección know-how, [104](#page-111-0) Módulo de programa/tarjeta, enchufarlo, [107](#page-114-0) Módulo lógico, [1](#page-8-0) Módulo, retirarlo, [107](#page-114-0) Montaje y cableado de LOGO!, [7](#page-14-0)

### **N**

Nivel, [55](#page-62-0) Nivel de tensión, [55](#page-62-0) Número de bloque, asignación, [27](#page-34-0) Números de bloque, [26](#page-33-0)

## **M**

Maestro ASi, [17](#page-24-0) Magnitud de un circuito, [92](#page-99-0) Manejo, [114](#page-121-0) Marcas, [54](#page-61-0) Menús de LOGO!, [34](#page-41-0) Modificación, [44](#page-51-0) Modo de servicio parametrización, [34,](#page-41-0) [97](#page-104-0) programación, [34](#page-41-0) Modo de servicio PC<sub>[0]</sub> [115](#page-122-0) Módulo de programa, [20](#page-27-0) amarillo, copiado, [104](#page-111-0)

# **O**

O, [57](#page-64-0) O-EXCLUSIVO, [60](#page-67-0) O-NEGADO, [59](#page-66-0) Operación, [184](#page-191-0)

### **P**

Panel de manejo, [3](#page-10-0) Par, [92](#page-99-0) Parametrización, [47](#page-54-0) Parámetro

ajustarlo, [96](#page-103-0) elegirlo, [98](#page-105-0) modificarlo, [99](#page-106-0) T, [61](#page-68-0) Parámetros, visualizar/enmascarar, [48](#page-55-0) Pasivo, [186](#page-193-0) Pausa de impulso[, 89](#page-96-0) **PC** 2 [115](#page-122-0) Perfil soporte, [7](#page-14-0) Planificación, [33](#page-40-0) Posicionamiento del cursor, [33](#page-40-0) Presentación de LOGO!, [1](#page-8-0) Profundidad de anidado, [92,](#page-99-0) [94](#page-101-0) Programa, borrarlo, [52](#page-59-0) Programa de conmutación, [92](#page-99-0) **Programas** archivarlos, [104](#page-111-0) enviarlos por correo, [104](#page-111-0) reproducirlos, [104](#page-111-0) Propiedades de los sensores, para LOGO!, [11](#page-18-0) Pulsación simultánea, [32](#page-39-0)

### **R**

RAM, [92](#page-99-0) Recursos, [92](#page-99-0) RED CON., [19](#page-26-0) RED DESC., [19](#page-26-0) Reglas, 4 fundamentales, [32](#page-39-0) Reglas fundamentales, [32](#page-39-0)

Relé de impulsos, [69](#page-76-0) Relé de parada automática, [75](#page-82-0) Relé disipador, [84](#page-91-0) Reloj de temporización, [70,](#page-77-0) [72](#page-79-0) ajustarlo, [72](#page-79-0) ejemplos, [73](#page-80-0) Reloj de temporización semanal, [4](#page-11-0) Reloj temporizador, [1](#page-8-0) REM, [92](#page-99-0) Remanencia, [62](#page-69-0) Reposición de la red, [19](#page-26-0) Reset, [63](#page-70-0) Retardo de activación, [65](#page-72-0) memorizable, [79](#page-86-0) Retardo de activación memorizable, [79,](#page-86-0) [90](#page-97-0) Retardo de desactivación, [67](#page-74-0) RUN, [42](#page-49-0) conmutación a, [42](#page-49-0) Ruta de programa, [94](#page-101-0) Rutina de arranque, diferente, [184](#page-191-0)

### **S**

Salida de relé, LOGO! con, [5](#page-12-0) Salida de transistor, LOGO! con, [5](#page-12-0) Salidas[, 54](#page-61-0) conexión, [15](#page-22-0) Salidas de relé, [173](#page-180-0)

capacidad de conmutación, [173](#page-180-0) condiciones, [15](#page-22-0) vida útil[, 173](#page-180-0) Salidas de transistor, [16](#page-23-0) SF, [53,](#page-60-0) [61](#page-68-0) Símbolos para LOGO!, [4](#page-11-0) Sin display, [183](#page-190-0) Sistema ASi, [17](#page-24-0) Software de LOGO!, [112](#page-119-0) instalación, [114](#page-121-0)

### **T**

T. Véase tiempo Temporizador, [92](#page-99-0) Tiempo, precisión, [61](#page-68-0) Tiempo de ciclo, [181](#page-188-0) Tipo de protección, [48,](#page-55-0) [64](#page-71-0) Tipos de equipo, LOGO!, [2](#page-9-0)

### **U**

UL, [6](#page-13-0)